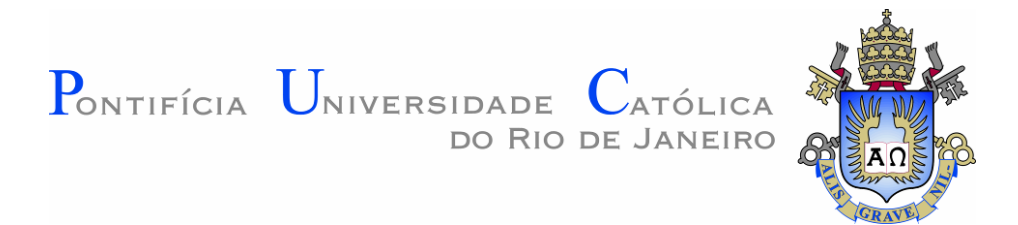

# **Érica Vicente Barboza**

# **Geometria, Artes e Tecnologia na escola em favor do Processo de Ensino-aprendizagem**

### **Dissertação de Mestrado**

Dissertação apresentada como requisito parcial para a obtenção do grau de Mestre pelo Programa de Pós-Graduação em Matemática do Departamento de Matemática da PUC-Rio.

Orientadora: Prof<sup>a</sup>.Christine Sertã Costa

Rio de Janeiro Abril 2015

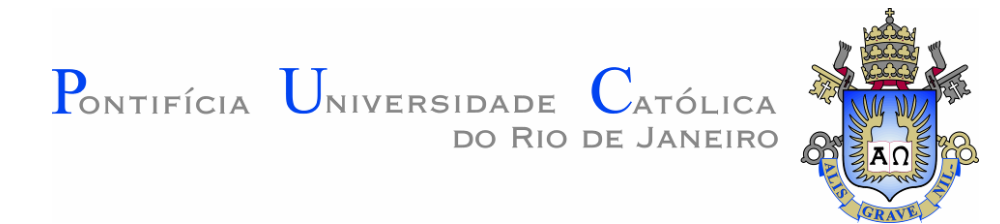

**Érica Vicente Barboza**

# **Geometria, Artes e Tecnologia na escola em favor do Processo de Ensino-aprendizagem**

Dissertação apresentada ao Programa de Pós-Graduação em Matemática da PUC-Rio como requisito parcial para a obtenção do grau de Mestre em Matemática. Aprovada pela Comissão Examinadora abaixo assinada. Dissertação apresentada ao Programa de Pós-<br>
Graduação em Matemática da PUC-Rio como<br>
requisito parcial para a obtenção do grau de Mestre<br>
em Matemática. Aprovada pela Comissão<br>
Examinadora abaixo assinada.<br> **Prof<sup>a</sup>. Chri** 

**Prof<sup>a</sup> . Christine Sertã Costa Orientadora** Departamento de Matemática PUC-Rio

Departamento de Matemática PUC-Rio

**Prof. Sinésio Pesco** Departamento de Matemática PUC-Rio

> **Prof<sup>a</sup> . Patrícia Erthal de Moraes** Colégio Pedro II

**Prof. José Eugênio Leal** Coordenador Setorial do Centro Técnico Científico PUC-Rio

Rio de Janeiro, 07 de abril de 2015

Todos os direitos reservados. É proibida a reprodução total ou parcial do trabalho sem autorização do autor, do orientador e da universidade.

### **Érica Vicente Barboza**

Graduou-se em licenciatura e bacharelado em Matemática pela Universidade Federal Rural do Rio de Janeiro, em 2004, onde escreveu a monografia "O Problema do Corte em Chapas de Mármores e Granitos". Pós- graduou-se em Instrumentação para o Ensino de Matemática pelo Centro de Estudos Gerais do Instituto de Matemática da Universidade Federal Fluminense, em 2010, onde escreveu a monografia "Elementos Matemáticos inseridos, ao longo da história, na Arte Brasileira." É professora efetiva das Secretarias Municipal e Estadual de Educação do Rio de Janeiro.

Ficha Catalográfica

Barboza, Érica Vicente

 Geometria, artes e tecnologia na escola em favor do processo de ensino-aprendizagem / Érica Vicente Barboza ; orientadora: Christine Sertã Costa. – 2015.

96 f. : il. (color.) ; 30 cm

 Dissertação (mestrado)–Pontifícia Universidade Católica do Rio de Janeiro, Departamento de Matemática, 2015. Inclui bibliografia

 1. Matemática – Teses. 2. Geometria. 3. Artes. 4. Geogebra. 5. Cultura. 6. Ensino. I. Costa, Érica Vicente. II. Pontifícia Universidade Católica do Rio de Janeiro. Departamento de Matemática. III. Título.

CDD: 510

PUC-Rio - Certificação Digital Nº 1311542/CA PUC-Rio - Certificação Digital Nº 1311542/CA

Às pessoas que mais amo, meus pais: Selma e Inair.

## **Agradecimentos**

À minha orientadora, professora Christine Sertã Costa, pelo tempo e cuidado dedicado à elaboração desta dissertação.

Aos amigos, pelo grande incentivo.

Aos professores desta instituição, que por sua competência e exemplo, motivaram-me pela continuação da busca pelo aprendizado.

À Pontifícia Universidade Católica, pela excelência no ensino e pelo respeito e valorização destinados a nós, alunos.

### **Resumo**

Barboza, Érica Vicente; Costa, Christine Sertã. **Geometria, Artes e Tecnologia na escola em favor do Processo de Ensino-aprendizagem.**  Rio de Janeiro, 2015. 96p. Dissertação de Mestrado – Departamento de Matemática, Pontifícia Universidade Católica do Rio de Janeiro.

Embora por vezes pouco utilizadas, as tecnologias de informação e comunicação (TICs) estão atualmente presentes numa grande quantidade de escolas públicas e privadas do país. O aluno contemporâneo em geral tem acesso a uma enorme quantidade de recursos tecnológicos que são usados, prioritariamente, como entretenimento. Por outro lado, na sala de aula, vive-se o constante desafio de motivar o alunado, construir aulas interessantes e alcançar um nível satisfatório no processo de ensino-aprendizagem. Baseado nessas premissas, o presente trabalho apresenta um projeto interdisciplinar que procura desenvolver o ensino de tópicos de geometria interagindo com artes e tecnologia. Uma parte do projeto foi aplicada numa escola pública do estado do Rio de Janeiro o que contribui para melhorias e análises de desempenho aqui descritas. A proposta apresentada cria um ambiente agradável de valorização do ensino de Geometria através do uso do software Geogebra e utiliza o estudo das Artes como agente motivador. Acredita-se que além do incremento cultural que promove igualdades sociais, o trabalho estimula a capacidade de reflexão, o desenvolvimento da criatividade e a valorização do ensino da matemática. Pretende-se que possa ser adaptado e utilizado por professores na educação básica em diversas realidades.

### **Palavras-Chave**

Geometria; artes; Geogebra; cultura; ensino.

### **Abstract**

Barboza, Érica Barboza; Costa, Christine Sertã (Advisor). **Geometry, Arts and Technology in the school in favor of the teaching- learning process.** Rio de Janeiro, 2015. 96p. MSc. Dissertation – Departamento de Matemática, Pontifícia Universidade Católica do Rio de Janeiro.

Although sometimes underused, information and communication technologies (ICTs) are currently present in a large number of public and private schools. The contemporary student generally has access to a huge amount of technological resources that are used primarily as entertainment. On the other hand, in the classroom, the constant challenge to motivate the student body lives up, by building engaging lessons, in order to achieve a satisfactory level in the teaching-learning process. Based on these assumptions, this paper presents an interdisciplinary project that seeks to develop the teaching of geometry topics interacting with arts and technology. Part of the project was implemented in a public school in the state of Rio de Janeiro which contributed to improvements and performance analyzes described herein. The proposal creates a pleasant and valiant environment while teaching Geometry, through the use of Geogebra software and it also uses the study of Arts as motivator. It is believed that in addition to the cultural growth that promotes social equality, work stimulates the ability of reflection, the development of creativity and the appreciation of mathematics teaching. It is intended to be adapted and used by teachers in basic education for different realities.

### **Keywords**

Geometry; arts; Geogebra software; culture; education.

# **Sumário**

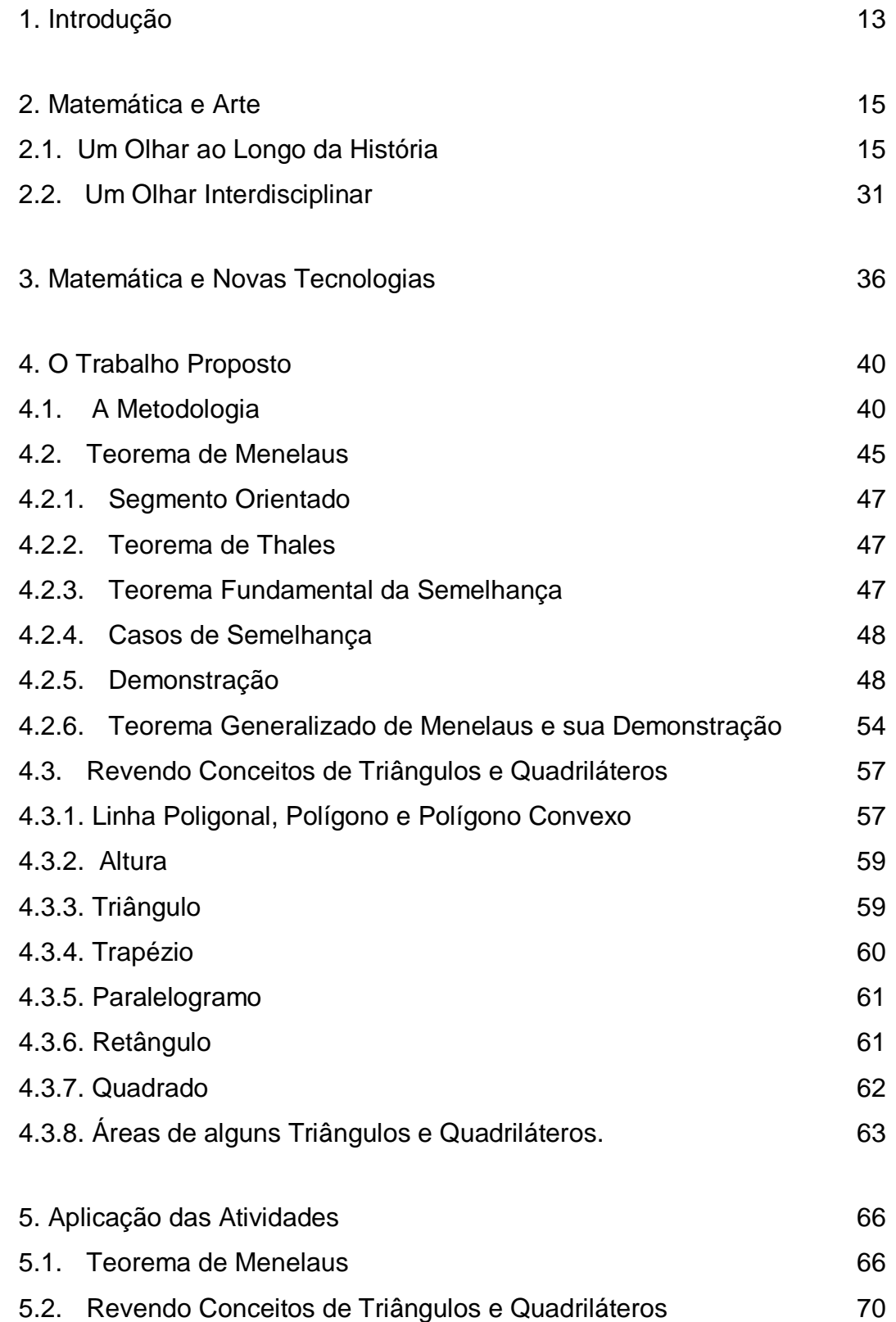

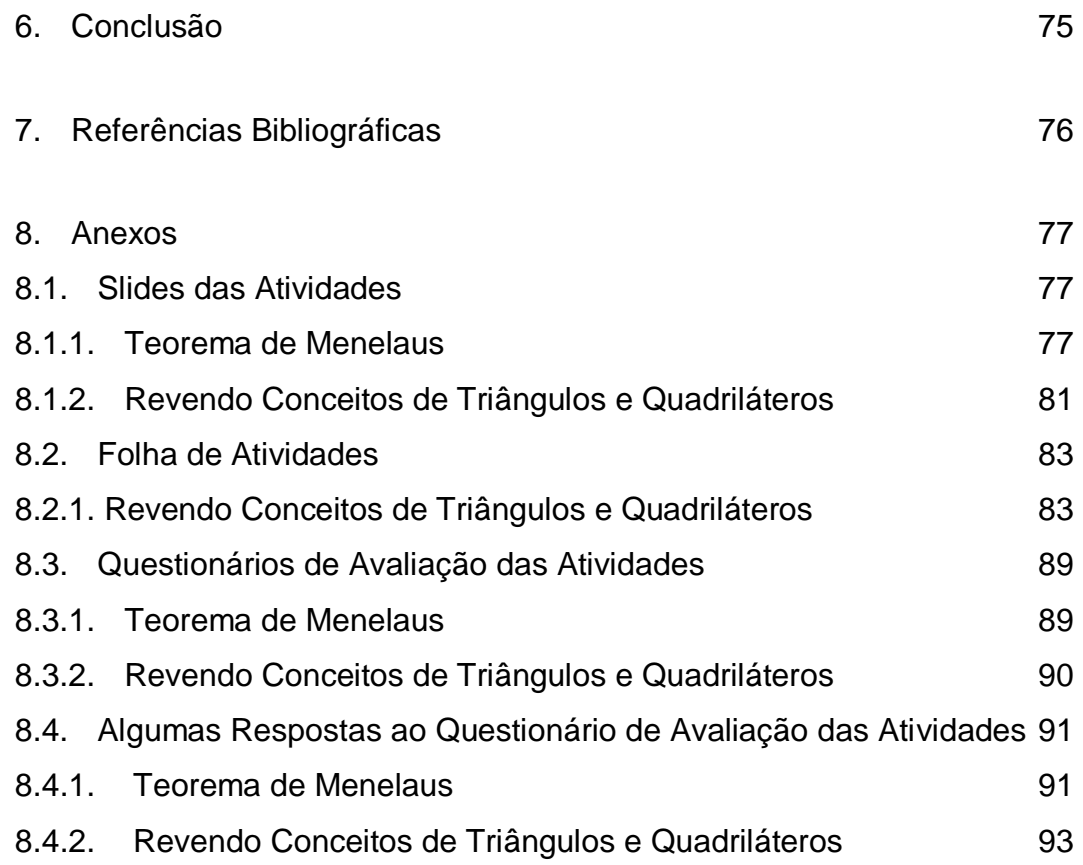

# **Lista de Figuras**

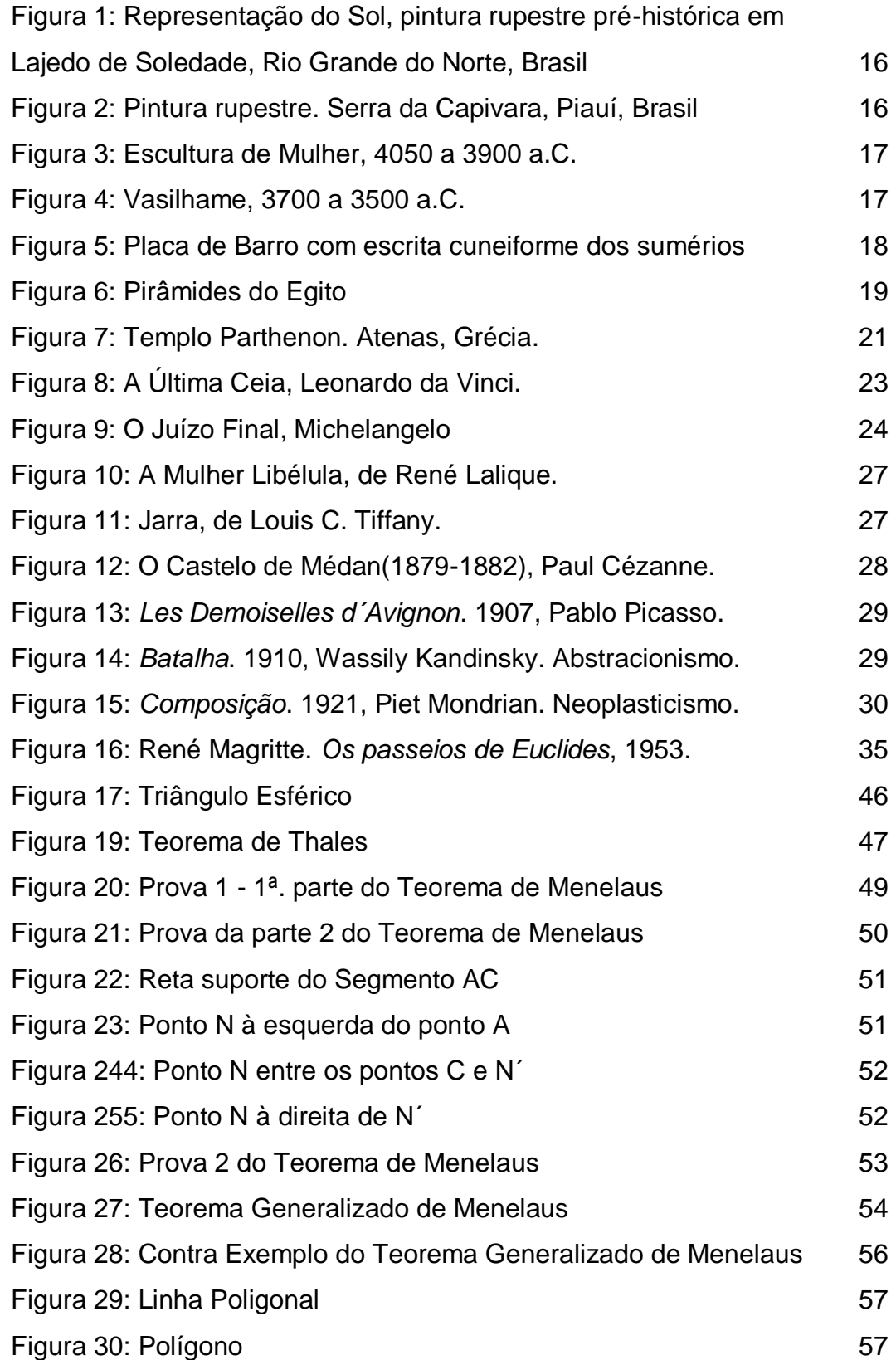

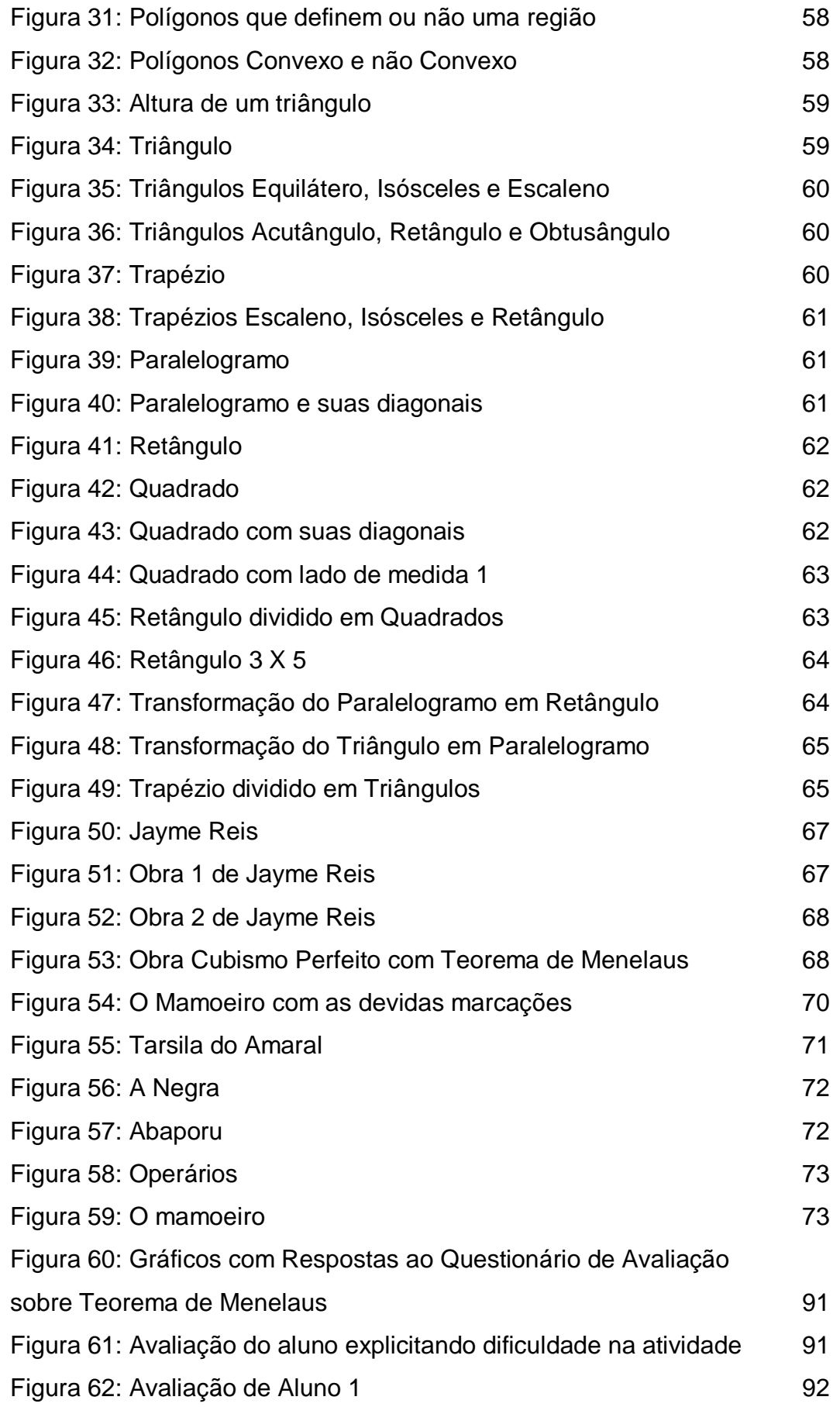

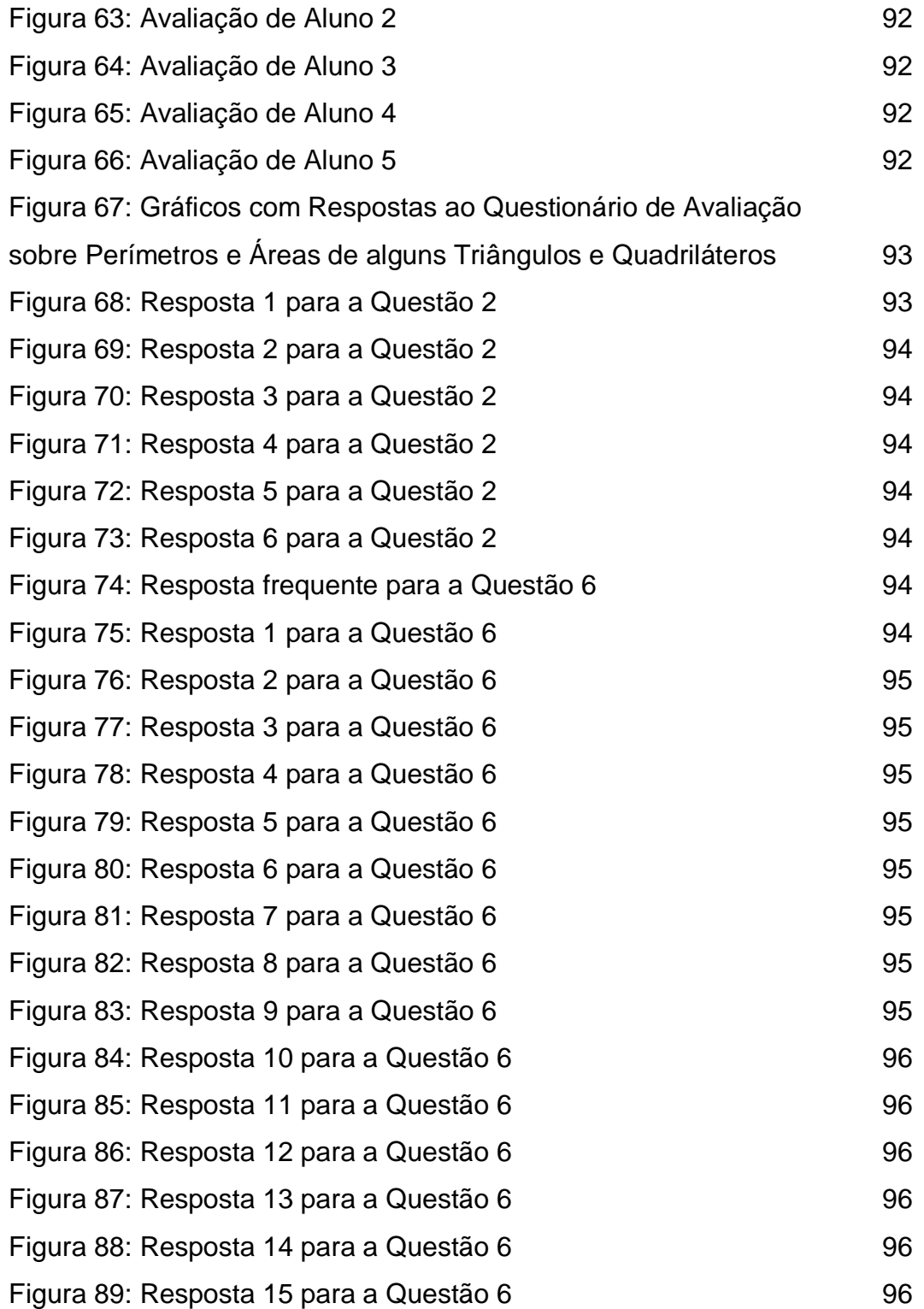

## **1. Introdução**

Atualmente, o processo de ensino-aprendizagem tem buscado alternativas para cumprir, com sucesso, sua missão.

Os grandes desafios são, sem dúvida, atrair a atenção e o interesse do aluno, despertar a curiosidade e a capacidade de questionamento e contribuir para a formação do futuro cidadão.

Especialmente a matemática, há muito estigmatizada como "disciplina para poucos", também tem buscado novos caminhos para o ensino.

Esta pesquisa visa contribuir com essa busca, sendo fundamentada nos Parâmetros Curriculares Nacionais e em importantes autores de matemática, artes, filosofia e uso de tecnologias, alguns dos quais também desenvolveram atividades práticas com seus alunos e avaliaram seus resultados.

Atividades que aliem matemática, artes e recursos tecnológicos serão propostas, com o objetivo de tornar acessível ao aluno, de forma prazerosa, não só conhecimentos matemáticos, mas também conhecimentos sobre artistas, obras de arte, formas de produção artística e contextos históricos, objetivando contribuir com uma formação mais completa do cidadão.

Além destes, o uso de tecnologias, presente no mundo contemporâneo, funciona como agente motivador para o aluno jovem e como um passo que, necessariamente, precisa ser dado – tendo em vista o mundo atual - pelos alunos mais velhos.

A atividade proposta é uma apostila digital e interativa, que objetiva rever e/ou apresentar um conteúdo matemático ao aluno, utilizando-se de um software matemático, ao mesmo tempo em que revê e/ou apresenta uma obra de arte e um artista.

No Capítulo 2, faz-se uma análise histórica sobre a cumplicidade - ou não -entre a matemática e as artes e observa-se o quanto uma pode contribuir para o desenvolvimento e a formação da outra. Depois de refletir sobre a história, pensa-se nestas duas como disciplinas em sala de aula e como a interdisciplinaridade pode contribuir para o ensino, considerando as orientações dos Parâmetros Curriculares Nacionais.

O Capítulo 3 relata quando e por que o uso de tecnologias foi implementado nas escolas, como se dá a construção do conhecimento matemático, particularmente o conhecimento geométrico, e como o uso de softwares pode ajudar neste processo.

No Capítulo 4 encontramos a fundamentação, justificativa e formalização da atividade proposta e dos conceitos geométricos inseridos nas atividades.

Duas atividades foram aplicadas – sobre o Teorema de Menelaus e sobre Perímetros e Áreas de alguns Triângulos e Quadriláteros - e as principais considerações estão no Capítulo 5. Além da apresentação da obra e do autor e apontamentos sobre os conceitos geométricos envolvidos.

As avaliações dos alunos sobre as atividades e as aplicações estão expressas em questionários e constam nos Anexos deste trabalho. Nestes questionários, os alunos se manifestaram quanto às informações sobre o artista, as obras, a utilização do Geogebra e a forma como o conhecimento foi construído.

A busca pela melhoria do ensino e a formação plena do aluno como futuro cidadão têm norteado os trabalhos de muitos professores e foram determinantes para a realização desta pesquisa.

## **2. Matemática e Arte**

Os Parâmetros Curriculares Nacionais afirmam que:

As pessoas, em seus fazeres artísticos, nas diversas linguagens e códigos, interligam pelo menos os seguintes aspectos:

\* elaborações inventivas com materiais, técnicas e tecnologias disponíveis na sociedade humana;

\* percepções e elaborações de ideias, de representações imaginativas com significados das e sobre as realidades da natureza e das culturas;

\* expressões-sínteses de sentimento, de emoções colhidas da experiência com o mundo sociocultural. (PCN, p. 49)

Logo, de acordo com os PCNs, uma manifestação artística tem sua origem no contexto social no qual está inserido o artista, que gera reflexões, análises e percepções sobre o assunto. Esse "mundo de ideias e imaginação" tem a necessidade de se materializar, através de uma produção artística. O caminho que transforma uma representação imaginativa em uma representação artística proporciona desenvolvimentos em outras áreas de conhecimento, entre elas, a matemática – através da música, da engenharia, da arquitetura, das artes plásticas etc. Nesse sentido, uma análise histórica é feita com o objetivo de saber o quão próximas e cúmplices estão a Arte e a Matemática e o quão proveitosa pode ser esta relação para o ensino.

#### **2.1. Um Olhar ao Longo da História**

No período da Pré-História, que compreende toda a existência da vida humana até o desenvolvimento da escrita (cerca de 3500 a.C.), Matemática e Artes apresentaram-se unidas pelas representações rupestres dos povos nômades, através da associação entre símbolos e ideias. O homem pré-histórico desenhava, por exemplo, cenas de caça na qual ele era vitorioso, acreditando que assim a cena

aconteceria na realidade. Desenhava também cenas de dança e símbolos, alguns dos quais desconhecemos o significado. Havia a associação entre os recursos gráficos (desenhos e pinturas) e recursos lógicos (significado para a época), assemelhandose a pictogramas, onde a figura desenhada apresenta um significado.

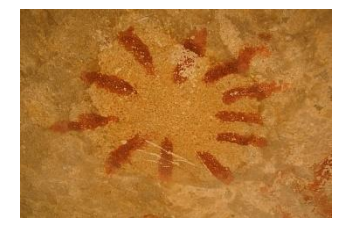

**Figura 1: Representação do Sol, pintura rupestre pré-histórica em Lajedo de Soledade, Rio Grande do Norte, Brasil**

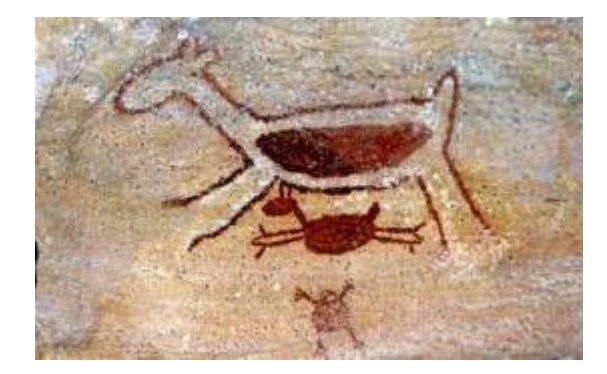

Fonte: Página do 360 graus<sup>1</sup>

**Figura 2: Pintura rupestre. Serra da Capivara, Piauí, Brasil** Fonte: Página do Coladaweb<sup>2</sup>

Quando o homem tornou-se sedentário, vários avanços matemáticos puderam ser evidenciados. Desenvolveram técnicas de tecelagem, fabricação de cerâmicas, construção de moradias, produção de fogo e iniciaram os trabalhos com utilização de metais. Este desenvolvimento trouxe a utilização de elementos geométricos em suas representações e decorações, como traços, linhas e círculos, e desenvolveram ainda a noção de comprimento e capacidade, envolvidos nas construções de cerâmicas e moradias. Como sedentários, cultivaram seu alimento e necessitavam de mecanismos para registrar, por exemplo, a produção e a troca entre as famílias.

<sup>1</sup> Disponível em: [http://www.360graus.com.br/ecoturismo/default.asp?did=30409&action=galeria.](http://www.360graus.com.br/ecoturismo/default.asp?did=30409&action=galeria) Acesso em março, 2015.

<sup>&</sup>lt;sup>2</sup> Disponível em: http://www<u>.coladaweb.com/historia-do-brasil/pre-historia-brasileira</u>. Acesso em março, 2015.

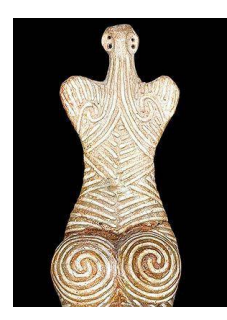

## **Figura 3: Escultura de Mulher, 4050 a 3900 a.C. Museu do Condado de Botosani.** Fonte: Página do Peregrinacultural Weblog.<sup>3</sup>

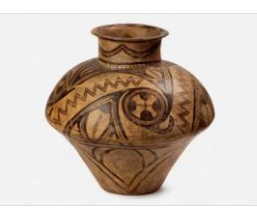

**Figura 4: Vasilhame, 3700 a 3500 a.C. Museu Nacional de História da Romênia, Bucareste.** Fonte: Página do Peregrinacultural Weblog<sup>4</sup>

Sobre o desenvolvimento da matemática neste período, Howard Eves (2004)

escreveu:

<u>.</u>

As pessoas comercializavam entre si e havia necessidade de anotar a parte de cada família na caçada; ambas as atividades dependiam da ideia de contar, um prelúdio do pensamento científico. (Howard Eves, Introdução à História da Matemática, p.23)

É razoável admitir que a espécie humana, mesmo nas épocas mais primitivas, tinha algum senso numérico, pelo menos ao ponto de reconhecer *mais* e *menos* quando se acrescentavam ou retiravam alguns objetos de uma coleção pequena, pois há estudos que mostram que alguns animais são dotados desse senso. Com a evolução gradual da sociedade, tornaram-se inevitáveis contagens simples. Uma tribo tinha que saber quantos eram seus membros e quantos eram seus inimigos e tornava-se necessário a um homem saber se seu rebanho de carneiros estava

<sup>&</sup>lt;sup>3</sup> Disponível em: < [https://peregrinacultural.wordpress.com/2009/12/07/antiga-civilizacao](https://peregrinacultural.wordpress.com/2009/12/07/antiga-civilizacao-europeia-ao-longo-do-danubio-em-exposicao-em-nova-york/)[europeia-ao-longo-do-danubio-em-exposicao-em-nova-york/>](https://peregrinacultural.wordpress.com/2009/12/07/antiga-civilizacao-europeia-ao-longo-do-danubio-em-exposicao-em-nova-york/). Acesso em março, 2015.

<sup>4</sup> Disponível em: < [https://peregrinacultural.wordpress.com/2009/12/07/antiga-civilizacao](https://peregrinacultural.wordpress.com/2009/12/07/antiga-civilizacao-europeia-ao-longo-do-danubio-em-exposicao-em-nova-york/)[europeia-ao-longo-do-danubio-em-exposicao-em-nova-york/>](https://peregrinacultural.wordpress.com/2009/12/07/antiga-civilizacao-europeia-ao-longo-do-danubio-em-exposicao-em-nova-york/). Acesso em março, 2015.

diminuindo. É provável que a maneira mais antiga de contar se baseasse em algum método de registro simples, empregando o princípio da correspondência biunívoca. ... Podia-se também contar fazendo-se ranhuras no barro ou numa pedra, produzindose entalhes num pedaço de madeira ou fazendo-se nós numa corda. (Howard Eves, Introdução à História da Matemática, p.25,26)

O contexto em que se achava o homem pré-histórico permitiu o desenvolvimento mútuo e conjunto da matemática e da arte. O desenvolvimento do pensamento racional e das técnicas de representação da arte contribuíram para a construção e registro do conhecimento matemático da época, e seu posterior crescimento.

Iniciou-se o processo de registro e escrita que marca o início da Idade Antiga.

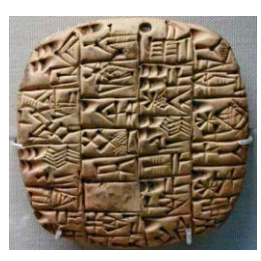

**Figura 5: Placa de Barro com escrita cuneiforme dos sumérios** Fonte: Página do SuaPesquisa.com<sup>5</sup>

Na Idade Antiga, período compreendido entre, aproximadamente, 3500 a.C. e 476 d.C., houve a consolidação da atividade da agricultura.

Para tornar a terra cultivável, foram desenvolvidas novas ferramentas e técnicas de construção de barragens para conter as periódicas cheias dos rios Nilo, Tigre, Eufrates, Indo e Amarelo e técnicas de irrigação em áreas do Norte da África e do Oriente Médio.

A escrita foi amplamente desenvolvida para que fosse possível registrar informações e: elaborar calendários e almanaques, com o intuito de prever a chegada do período de enchentes e chuvas; anotar a produção agrícola; traçar mapas de irrigação; observar o movimento das estrelas.

<sup>5</sup> Disponível em: [http://www.suapesquisa.com/artesliteratura/historiadaescrita.htm.](http://www.suapesquisa.com/artesliteratura/historiadaescrita.htm) Acesso em março, 2015.

#### Segundo Eves (2004),

Com a drenagem de pântanos, o controle de inundações e a irrigação era possível transformar as terras ao longo desses rios em regiões agricultáveis ricas. Projetos extensivos dessa natureza não só serviram para ligar localidades anteriormente separadas, como também a engenharia, o financiamento e a administração desses projetos, e os propósitos que os motivaram requeriam o desenvolvimento de considerável tecnologia e da matemática concomitante. ... Essas atividades requeriam o cálculo de um calendário utilizável, o desenvolvimento de um sistema de pesos e medidas para ser empregado na colheita, no armazenamento e na distribuição de alimentos, a criação de métodos de agrimensura para a construção de canais e reservatórios e para dividir a terra e a instituição de práticas financeiras e comerciais para o lançamento e a arrecadação de taxas e para propósitos mercantis. (Howard Eves, Introdução à História da Matemática, p.57)

Com o apogeu da Civilização Egípcia, a arte se manifestou através das construções das Pirâmides do Egito, carregada de estudo sobre geometria.

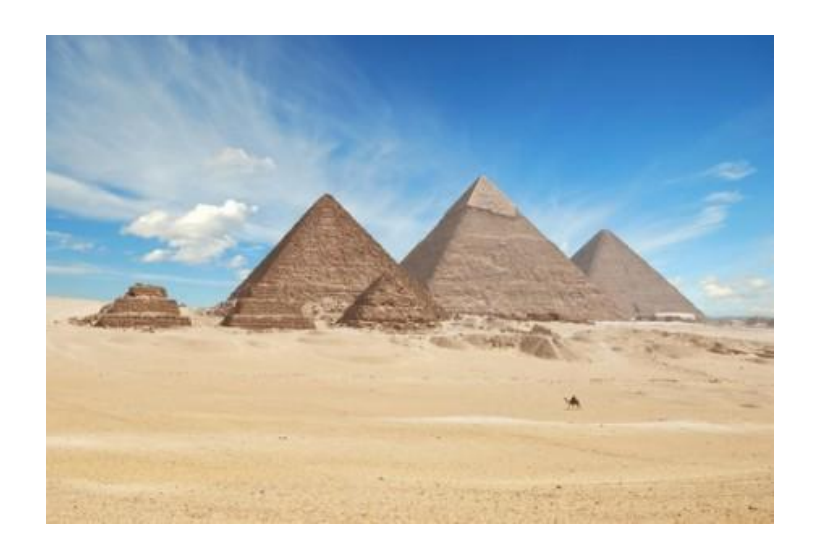

**Figura 6: Pirâmides do Egito** Fonte: Página do InfoEscola<sup>6</sup>

<sup>6</sup> Disponível em: [http://www.infoescola.com/historia/piramides-do-egito/.](http://www.infoescola.com/historia/piramides-do-egito/) Acesso em março,2015.

...mantinha em funcionamento o sistema de irrigação, construía as zigurates na Babilônia e erigia os grandes templos e as pirâmides do Egito. A agrimensura e a engenharia práticas, com sua matemática concomitante, foram criadas para auxiliar no planejamento e na execução desses trabalhos. (Howard Eves, Introdução à História da Matemática, p.67)

Com o apogeu da Civilização Grega e o domínio das técnicas de produção de alimentos e moradia fixa - o que possibilitou algum tempo livre, surgiram os pensadores da época, como Sócrates, Platão, Aristóteles e Aristófanes.

Com Sócrates (470-399 a.C.), os saberes passaram a ser observados sob um olhar reflexivo e crítico. Sócrates "definiu valores morais, profissões, o governo e o comportamento social da Grécia" - Dirceu Filho (2013, p.21) – e por todo este crescimento e desenvolvimento filosófico "é considerado o primeiro grande nome da filosofia antiga", (Levene, 2013, p. 33). Seu mais ilustre discípulo foi Platão (427-347 a.C.).

"Platão não acreditava na elevação da consciência por meio da arte", segundo Dirceu (2013, p. 24) e atribuía valor enorme à palavra escrita. Como grande influenciador da sociedade, a arte passou a ser desvalorizada e a geometria, desenvolvida a partir da necessidade do homem em resolver algum impasse de seu cotidiano, foi substituída por uma geometria mais abstrata.

Nesse período, foram desenvolvidos a geometria dedutiva por Aristóteles, o método axiomático da geometria por Euclides e iniciados os trabalhos com Teoria dos Números e Grandezas Incomensuráveis.

No capítulo A Matemática Pitagórica, Howard Eves (2004) escreveu:

Pela primeira vez na matemática, como em outros campos, o homem começou a formular questões fundamentais como "*Por que os ângulos da base de um triângulo isósceles são iguais?*". "*Por que o diâmetro de um círculo divide esse círculo ao meio?*". Os processos empíricos do Oriente Antigo, suficientes o bastante para responder questões na forma de *como*, não mais bastavam para as indagações mais científicas na forma de *por quê*. Algumas experiências com o método demonstrativo foram se consubstanciando e se impondo, e a feição dedutiva da matemática, considerada pelos doutos como sua característica fundamental, passou ao primeiro plano. Assim, a matemática, no sentido moderno da palavra, nasceu nessa atmosfera de racionalismo... (Howard Eves, Introdução à História da Matemática, p.94)

Sob a influência de Pitágoras ( 570-490 a.C. – embora Pitágoras tenha morrida cerca de 60 anos antes do nascimento de Platão), que afirmava que "Tudo é número", Levene (2013, p. 18) escreve que "eram os números que definiam os tamanhos e formatos dos objetos físicos, da mesma forma como determinavam o movimento das estrelas e de outros corpos celestes, uma relação matemática harmoniosa conhecida como música das esferas.", não mais permitindo o desenvolvimento da matemática através da construção de uma obra de arte. Segundo Dirceu Filho (2013),

> ... "Tudo é número", acreditando que a matemática podia explicar o mundo sozinha, não necessitando, para isso, de nenhuma outra vertente de conhecimento, inclusive a Arte. Esse pensamento de Pitágoras em conjunto com o desprezo que Platão sentia pelos artistas plásticos coloca a Matemática e a Arte em patamares distintos e pode ter contribuído para o afastamento entre a arte e a matemática. (Matemática e Arte, Dirceu Zaleski Filho, p. 25).

Um exemplo deste pensar, entre outros, foi a construção do Templo Parthenon, em Atenas, entre 447 e 433 a.C., que contém a Razão de Ouro no retângulo da fachada.

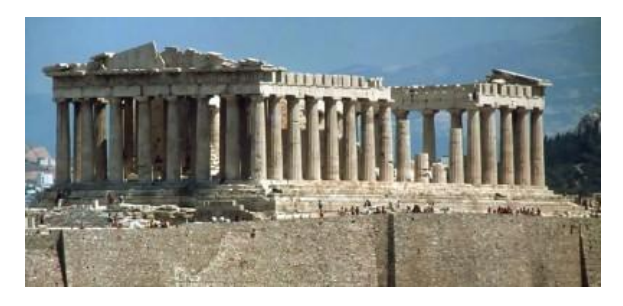

Figura 7: **Templo Parthenon. Atenas, Grécia.** Fonte: Página misterios.co<sup>7</sup>

<sup>7</sup> Disponível em: [http://misterios.co/2010/06/26/el-partenon-de-nashville-un-viaje-en-el](http://misterios.co/2010/06/26/el-partenon-de-nashville-un-viaje-en-el-tiempo-al-templo-mas-famoso-de-grecia/)[tiempo-al-templo-mas-famoso-de-grecia/.](http://misterios.co/2010/06/26/el-partenon-de-nashville-un-viaje-en-el-tiempo-al-templo-mas-famoso-de-grecia/) Acesso em março, 2015.

Com o apogeu do Império Romano, influenciado pelas ideias de Platão, a álgebra e a aritmética ganharam mais força e *status* de "*ideias racionalistas*", ao passo que, as artes, ganhavam *status* de "*objetos de contemplação*", não de reflexão, atribuído por Plotino - grande influenciador do Cristianismo.

...

...

Será preciso então cerrar os olhos do corpo para abrir a visão interior, que pode alcançar, afinal, a beleza inteligível, já pertencente ao mundo das ideias, às formas puras e imateriais. Com a interiorização da beleza, Plotino fez da Arte um tipo de ação espiritual e contemplativa.

Plotino, então, espiritualiza a Arte, vai mais longe que Platão e entende que a imitação dos objetos visíveis é um motivo para a atividade artística cuja finalidade é intuir as essências ou ideias. Para ele, a Arte, além de uma atividade produtiva, é um meio de conhecimento da Verdade.

Para esse filósofo, o que importa é a Arte ser considerada uma obra do espírito.

Embora Plotino tenha proposto em sua Filosofia um motivo para as atividades artísticas, os pensadores cristãos entendiam que é de Deus que provém toda a beleza da criação, e essa beleza que se origina em Deus é única que realmente interessa. Ela é o que liga o homem ao criador, e não é vã como aquela outra que aos olhos se oferece. (Matemática e Arte, Dirceu Zaleski Filho, p. 28).

O pensamento do final da Idade Antiga chegou à Idade Média ( 476 d.C. até 1453 d.C.) e dominou praticamente todo este período. Todo o conhecimento foi usado para garantir e justificar a supremacia da Igreja e do divino - até a utilização da lógica -, não cabendo contestação. Este pensamento fez com que artes e a matemática passassem por longos períodos de estagnação.

> Os monastérios eram, aliás, os únicos locais da Europa Ocidental onde se cultuava o saber, e os monges, obviamente, preferiam a religião e a filosofia à ciência; como os bizantinos, eles muitas vezes consideravam esses campos de estudo

incompatíveis. A Idade Média produziu vários teólogos merecidamente afamados,.... mas quase não produziu nenhum cientista ou matemático. (Howard Eves, Introdução à História da Matemática, p.287, 2004)

A queda do Império Romano e o surgimento da imprensa marcaram o fim da Idade Média e o início da Idade Moderna ( 1453 d.C. até 1789 d.C.). Com a imprensa, textos gregos e romanos, científicos, filosóficos e artísticos foram relidos. Surgiram os questionamentos quanto à Igreja e a vontade do homem em valorizar seus conhecimentos. O homem sentiu-se livre para pensar e criar. As artes ressurgiram. É o Renascimento.

Com os questionamentos sobre a ciência natural, surgiu a vontade de representar a natureza e todo objeto de interesse através da pintura. A busca de uma pintura cada vez mais próxima da realidade fez com que ressurgisse o interesse pela geometria, aliado à tradução e impressão de alguns trabalhos de Euclides e Arquimedes.

Os avanços na matemática foram vistos em vários aspectos. Para produzirem obras mais realistas, vários artistas e arquitetos tiveram interesse em descobrir as leis formais que regiam a construção de objetos e de objetos sobre uma tela; e no século XV já aparecem elementos de uma teoria geométrica subjacente à perspectiva. (Dirceu Filho, 2013, p.49).

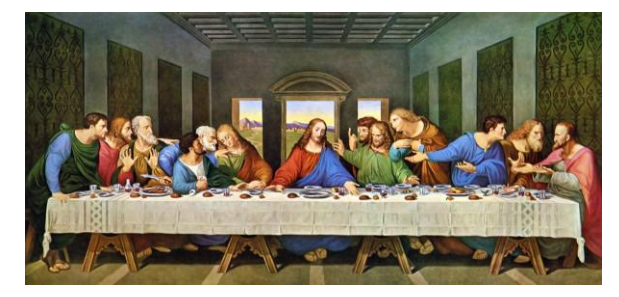

**Figura 8: A Última Ceia, Leonardo da Vinci.** Fonte: Página do InfoEscola.com<sup>8</sup>

<sup>8</sup> Disponível em:< [http://www.infoescola.com/pintura/a-ultima-ceia/>](http://www.infoescola.com/pintura/a-ultima-ceia/). Acesso em março,

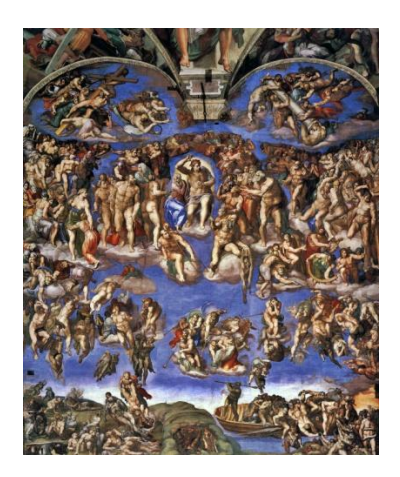

**Figura 9: O Juízo Final, Michelangelo** Fonte: Página do Infoescola<sup>9</sup>

Este também foi o período das Grandes Navegações, que também impulsionaram o desenvolvimento matemático.

A álgebra e a aritmética se desenvolveram ainda influenciadas pelo poder da palavra, na filosofia de Platão. Discorrendo sobre esse desenvolvimento, Dirceu Filho escreveu:

> A álgebra e a aritmética do Renascimento jamais se utilizam de fórmulas, ao contrário, oferecem regras e dão exemplos em analogia ao que faz a Gramática, que nos diz as regras que devemos seguir e os exemplos que devemos aceitar e aplicar às variações, como no caso dos substantivos e as conjugações para os verbos. Em Aritmética e Álgebra, como na Gramática, esses exemplos transformam-se em modelos sem jamais transformarem-se em fórmulas. O pensamento do algebrista, igual ao pensamento do gramático, permanece semiconcreto, seguindo a regra geral, mas operando sobre casos – palavras ou números – concretos. (Matemática e Arte, Dirceu Zaleski Filho, p. 46).

Baseada em uma ciência de experimentação, nasceu a probabilidade matemática.

E o Cálculo, diferencial e integral, foi considerado a grande descoberta da Idade Moderna. Para Dirceu Filho (2013, p. 51), com a criação do cálculo, a

<sup>9</sup> Disponível em:< [http://www.infoescola.com/pintura/juizo-final-michelangelo/>](http://www.infoescola.com/pintura/juizo-final-michelangelo/). Acesso em março, 2015.

geometria, assim como citado anteriormente para a arte, volta a ocupar um papel de destaque no mundo do conhecimento moderno.

O Renascimento elevou as Artes ao *status* de atividade intelectual, que exige inteligência, que tem por objetivo registrar a beleza das formas naturais em obras que peçam, simultaneamente, a visão sensível e a contemplação intelectual.

Segundo Dirceu Filho (2013, p. 48), a renascença começa a resgatar a importância das Artes e da Geometria no contexto cultural.

E houve uma aproximação muito especial da geometria com a arte.

A concepção que prevalece a partir dessa época, e para cujo triunfo colaboraram, entre outros, um Leonardo da Vinci (1452-1519), um Giordano Bruno(1548-1600) e um Galileu (1564-1642), é que a Natureza é um todo vivo, animado e regido por leis intrínsecas que governam o curso dos astros, a queda dos corpos, a circulação do sangue, a distribuição dos elementos, o ciclo das marés e o equilíbrio das massas. Galileu dizia que o livro da natureza está escrito em linguagem matemática, e que suas palavras são círculos e outras figuras geométricas. Essas palavras também são leis, determinando as formas dos seres existentes por certas relações constantes, de ordem geométrica, essenciais à perfeição do todo, e que definem a beleza própria das coisas naturais que a arte tem por objetivo representar. (Benedito Nunes, 2006, p. 41)

Para Leonardo da Vinci, a Pintura era um meio de analisar a natureza produzindo uma visão especulativa de suas formas regulares, que estariam sujeitas às mesmas leis que as ciências começariam a identificar e traduzir em linguagem matemática. A visão do artista realiza essa análise, sua atividade a transforma em obra e ambas se complementam na síntese do quadro que mostra em sua beleza, por meio da perspectiva geométrica, uma parte da realidade natural. (Matemática e Arte, Dirceu Zaleski Filho, p. 47, 2013).

O capitalismo foi se fortalecendo, principalmente após a Revolução Industrial. Com o capitalismo, os burgueses também se fortaleceram. Estes, embora há muito detivessem poder econômico, nunca conseguiram participação no poder político e intelectual. Esses foram os motivos que geraram os ideais de *Liberdade, Igualdade e Fraternidade* e culminaram na Revolução Francesa, marco inicial da Idade Contemporânea, em 1789 d.C.

Com o avanço do Capitalismo e a Revolução Industrial, a matemática desenvolveu-se muito. Os avanços ou surgimentos da Geometria Diferencial de Monge, Geometria Diferencial de Curvas e Superfícies de Gauss, Geometria Diferencial Bernhard Riemann, o Cálculo Tensorial, Geometria não Riemannianas e outras, Teoria da Relatividade, Física Moderna, Geometria não Euclidiana de Bolyai e Lobachevsky, são alguns exemplos de assuntos desse período.

Dirceu Filho ( 2013, p.58), escreveu:

Em relação à Matemática, o século XIX é chamado por Boyer(1974) de "A idade de ouro da Geometria". Entre os ramos da Matemática, a Geometria tem sido a que mais se sujeitou às mudanças de uma época para outra....

A Geometria teve um impulso durante a Revolução Francesa por meio dos matemáticos Monge e Carnot. No início no século XIX, os estudos de Geometria tiveram como grande incentivadora a Escola Politécnica de Paris.

Mas a Revolução Industrial ameaça a importância das Artes, devido, entre outras coisas, à produção em larga escala. Desde então, vários movimentos artísticos têm surgido para garantir a valorização das Artes e, muitas vezes, esses movimentos defendem a arte com o uso da geometria.

Depois do Romantismo e do Neoclassicismo, surgem diversos movimentos artísticos, um em resposta às características do outro.

Na última década do século XIX, surge um movimento artístico com o intuito de reinventar as Artes para retomar sua importância. A classe burguesa não era segura sobre seu conhecimento sobre arte, mas sabia do que gostava e consumia. O movimento Art Nouveau trazia um novo olhar sobre as artes. Era um tipo de arte aplicada que buscava a utilização de materiais diferentes e novas formas.

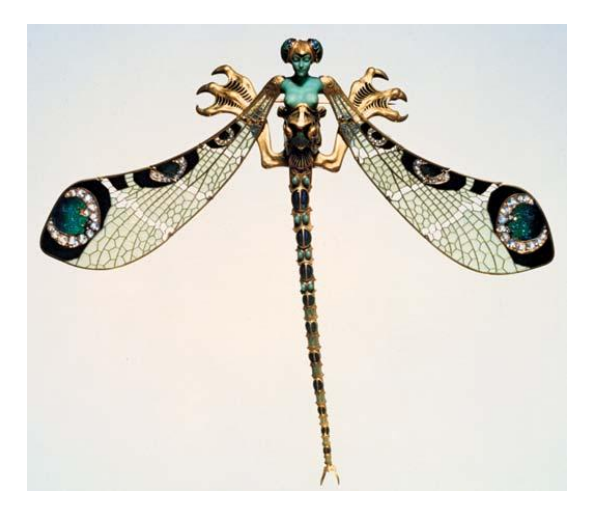

**Figura 10: A Mulher Libélula, de René Lalique.** Fonte: Página do Museu Gulbenkian, Lisboa.<sup>10</sup>

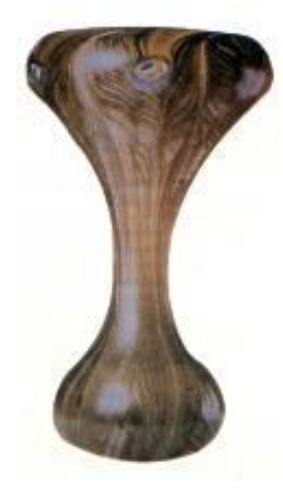

**Figura 11: Jarra, de Louis C. Tiffany.** Fonte: Página do Site Coisa e Tal....<sup>11</sup>

No século XX, as artes foram atingidas por todo avanço tecnológico e se reinventavam de acordo com o pensamento filosófico do artista. Várias foram as correntes de pensamento: Neoplasticismo, Expressionismo, Cubismo, Abstracionismo, entre outros.

Muitos desses movimentos trazem influência da geometria em suas obras.

Paul Cézanne (1839-1906) rompeu com o movimento Impressionista quando acrescentou a suas obras formas geométricas.

<u>.</u>

 $10$  Disponível em: [http://inweb.museu.gulbenkian.pt/ficha.aspx?id=322.](http://inweb.museu.gulbenkian.pt/ficha.aspx?id=322) Acesso em março, 2015.

<sup>&</sup>lt;sup>11</sup> Disponível em < [http://www.coisaetal.maxiweb.com.br/Art%20Nouv.htm>](http://www.coisaetal.maxiweb.com.br/Art%20Nouv.htm). Acesso em março, 2015.

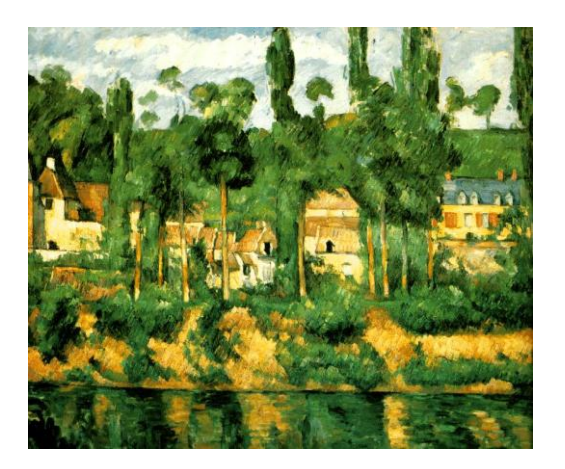

**Figura 12: O Castelo de Médan(1879-1882), Paul Cézanne.** Fonte: Página da Wikimedia.org<sup>12</sup>

Neste quadro, os campos de cor são bem delimitados, embora persistam ainda áreas matizadas com ocre e laranja. No entanto, as árvores são concebidas com uma estrutura cilíndrica bem definida e é nítida a diferença entre linhas horizontais e verticais.

A partir desta obra, o rompimento com o grupo impressionista é inevitável, pois a tendência de Cézanne em converter os elementos naturais em figuras geométricas - como cilindros, cones, esferas – acentua-se cada vez mais, de tal forma que se torna impossível para ele recriar a realidade segundo "impressões" captadas por sentidos. (Graça Proença, História da Arte, p. 147, 2001).

#### Cézanne foi o precursor do Cubismo.

Entretanto, os cubistas foram mais longe que Cézanne. Passaram a representar os objetos com todas as suas partes num mesmo plano. É como se eles estivessem abertos e apresentassem todos os seus lados no plano frontal em relação ao espectador. Na verdade, essa atitude de decompor os objetos não tinha nenhum compromisso de fidelidade com a aparência real das coisas. Significava, em suma, o abandono da busca da ilusão da perspectiva ou das três dimensões dos seres, tão perseguidos

12 Disponível em:

<u>.</u>

[<sup>&</sup>lt;http://commons.wikimedia.org/wiki/File:Paul\\_C%C3%A9zanne\\_O\\_castelo\\_de\\_Medan.jpg>](http://commons.wikimedia.org/wiki/File:Paul_C%C3%A9zanne_O_castelo_de_Medan.jpg).Acess o em março, 2015.

pelos pintores renascentistas. . (Graça Proença, História da Arte, p. 154, 2001).

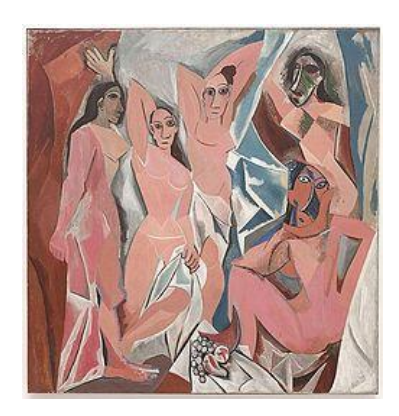

**Figura 13:** *Les Demoiselles d´Avignon***. 1907, Pablo Picasso.** Fonte: Página da Wikipedia.org<sup>13</sup>

A influência de Cézanne também chegou ao abstracionismo e ao neoplasticismo e pode ser constatada nestas obras:

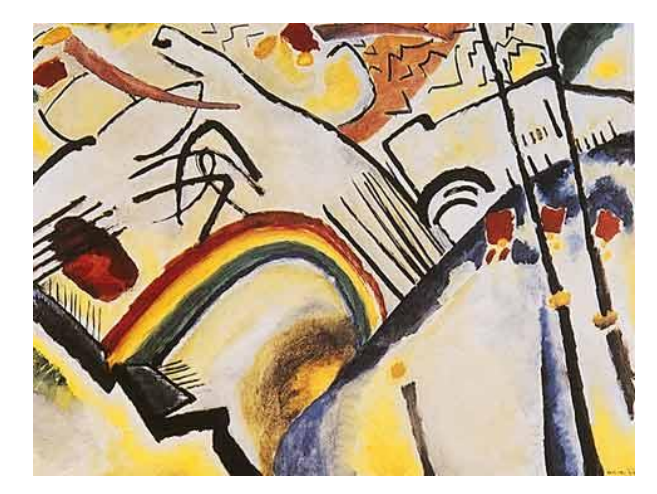

**Figura 14:** *Batalha***. 1910, Wassily Kandinsky. Abstracionismo.** Fonte: Página da Universidade de Brasília<sup>14</sup>

Disponível em: < [http://www.arteduca.unb.br/galeria/mostra-bauhaus-turma-](http://www.arteduca.unb.br/galeria/mostra-bauhaus-turma-2009/cossacos-1910-11-oleo-sobre-tela-95x130-cm-tate-gallery-londres)[2009/cossacos-1910-11-oleo-sobre-tela-95x130-cm-tate-gallery-londres>](http://www.arteduca.unb.br/galeria/mostra-bauhaus-turma-2009/cossacos-1910-11-oleo-sobre-tela-95x130-cm-tate-gallery-londres). Acesso em março, 2015.

<u>.</u>

<sup>&</sup>lt;sup>13</sup> Disponível em: < [http://pt.wikipedia.org/wiki/Les\\_demoiselles\\_d%27Avignon>](http://pt.wikipedia.org/wiki/Les_demoiselles_d%27Avignon). Acesso em março, 2015.

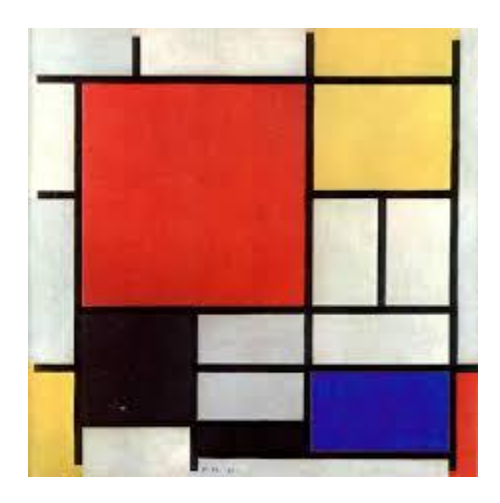

**Figura 15:** *Composição***. 1921, Piet Mondrian. Neoplasticismo.** Fonte: Página do Infoescola.<sup>15</sup>

Esses movimentos influenciam artista até os dias atuais.

A matemática e a arte podem apresentam-se em uma mesma obra de arte, como visto em muitos momentos da história, uma contribuindo para a importância e a construção da história de desenvolvimento da outra. Mas será que a cooperação mútua entre essas duas disciplinas pode ajudar o ensino destas? Será que podem trazer benefícios para esta geração e para as futuras?

<sup>&</sup>lt;sup>15</sup> Disponível em: < [http://www.infoescola.com/movimentos-artisticos/neoplasticismo/>](http://www.infoescola.com/movimentos-artisticos/neoplasticismo/). Acesso em março, 2015.

#### **2.2. Um Olhar Interdisciplinar**

Uma análise histórica dos encontros e desencontros no desenvolvimento das Artes e da Matemática nos permitiu perceber que, em muitos momentos, as Artes, a Geometria e o ensino destas, não ocupou lugar de reflexão ou obteve merecida atenção. Esta mesma análise histórica nos faz concluir que, de maneira mais próxima ou menos próxima, as Artes e a Geometria sempre mantiveram algum diálogo.

O descaso e desprezo no ensino das Artes culminam, em muitos casos, em falta de professores, falta de profissionais capacitados, falta de material e estrutura para produção artística, falta de uma proposta artística produtiva - com análise e contexto, entre outros. Quanto à Geometria, normalmente apresentada nos últimos capítulos do livro didático, lida também, em diversas oportunidades, com a falta de profissionais capacitados que geralmente atribuem o não ensino da mesma ao pouco tempo hábil para o cumprimento do conteúdo programático. Aulas de geometria com baixa qualidade são realidade no ensino básico.

> Observando a nossa história de ensino e aprendizagem de Arte na Escola Média, nota-se certo descaso de muitos educadores e organizadores escolares, principalmente no que se refere à compreensão da Arte como um conhecimento humano sensível-cognitivo, voltado para um fazer e apreciar artísticos e estéticos e para uma reflexão sobre sua história e contextos na sociedade humana. Isso tem interferido na presença, com qualidade, da disciplina de Arte no mesmo patamar de igualdade com as demais disciplinas de educação escolar. (PCNEM)

Uma produção artística nasce de um conjunto de ideias, geralmente motivado por algum sentimento. Nesse sentido, a análise do contexto histórico e o senso imaginativo do produtor tem influência direta sobre a obra. O produtor expressa na sua obra sua bagagem cultural, acumulada ao longo de sua vida. O aluno estimulado à produção artística, é estimulado à novos contextos sociais e históricos, é levado a uma reflexão destes e em contato com culturas diferentes da sua, é levado à crítica, ao respeito e à tolerância. Quanto maior o progresso cultural na elaboração de uma obra, melhor será a próxima obra elaborada.

Quando há a exposição de um produto, uma relação de comunicação se estabelece. Há um imenso esforço, por parte do produtor, de se fazer compreender – seja através de imagens, de materiais ou de palavras. Essa tentativa de compreensão provoca o cognitivo de quem aprecia a arte. Quem aprecia quer saber "Por que?". Por que estas imagens? Por que o produtor decidiu fazer este produto? Por que estes materiais? Por que estas cores? Por que produziu esta obra, neste momento?

Nesse sentido, o estudo da Arte contribui para a formação do cidadão autônomo, crítico e participativo, e cumpre seu papel na educação:

> Competências e Habilidades a serem desenvolvidas em Arte: **Representação e Comunicação**

- Realizar produções artísticas, individuais e/ou coletivas, nas linguagens da arte (música, artes visuais, dança, teatro, artes audiovisuais).

- Apreciar produtos de arte, em suas várias linguagens, desenvolvendo tanto a fruição quanto a análise estética.

#### **Investigação e Compreensão**

- Analisar, refletir e compreender os diferentes processos da Arte, com seus diferentes instrumentos de ordem material e ideal, como manifestações socioculturais e históricas.

- Conhecer, analisar, refletir e compreender critérios culturalmente construídos e embasados em conhecimentos afins, de caráter filosófico, histórico, sociológico, antropológico, semiótico, científico e tecnológico, entre outros.

#### **Contextualização Sociocultural**

- Analisar, refletir, respeitar e preservar as diversas manifestações de Arte – em suas múltiplas funções – utilizadas por diferentes grupos sociais e étnicos, interagindo com o patrimônio nacional e internacional, que se deve conhecer e compreender em sua dimensão sócio-histórica.

(PCNEM)

Quando o ensino da Arte possibilita ao aluno a obtenção das competências e habilidades mencionadas pelos PCNs, através da interdisciplinaridade, há um reflexo direto em outras disciplinas, em especial, na Matemática. Nota-se objetivos muito próximos entre o ensino de Artes e Matemática, de acordo com os PCNs (p.40), em Conhecimentos de Matemática:

Em seu papel formativo, a Matemática contribui para o desenvolvimento de processos de pensamento e a aquisição de atitudes, cuja utilidade e alcance transcendem o âmbito da própria Matemática, podendo formar no aluno a capacidade de resolver problemas genuínos, gerando hábitos de investigação, proporcionando confiança e desprendimento para analisar e enfrentar situações novas, propiciando a formação de uma visão ampla e científica da realidade, a percepção da beleza e da harmonia, o desenvolvimento da criatividade e de outras capacidades pessoais.

Em pesquisas sobre o processo de ensino-aprendizagem de geometria, Estela Kaufman Fainguelernt (1999) escreve:

> O estudo de geometria é de fundamental importância para se desenvolver o pensamento espacial e o raciocínio ativado pela visualização, necessitando recorrer à intuição, à percepção e a representação, que são habilidades essenciais para leitura do mundo e para que a visão da Matemática não fique distorcida. Essas razões são suficientes para que o ensino de Geometria não seja desenvolvido através de automatismo, memorização e técnicas operatórias, nem baseado em um processo de formalização com crescente nível de rigor, abstração e generalização. (Educação Matemática-Representação e Construção em Geometria, Estela Kaufman Fainguelernt, p. 53)

A Arte funciona como um agente motivador no ensino da Geometria - já que oferece o objeto da visualização-, e vice-versa. Elas se apoiam e desenvolvem no aluno, mutuamente, habilidades de questionamento, investigação, reflexão, criação e comunicação.

As competências e habilidades citadas anteriormente pelos PCNs, consideradas indispensáveis para um bom nível de ensino, podem ser observadas em um exemplo prático de interdisciplinaridade entre Arte e Matemática, juntamente com seus resultados, em atividades de pesquisa propostas por FAINGUELERNT, E. e NUNES, K.R. (2006). A pesquisa citada foi uma das vertentes inspiradoras do presente trabalho.

Estela Fainguelernt e Katia Regina Nunes propuseram aos alunos que fizessem releituras de alguma obra escolhida por elas, podendo se utilizar de diversos materiais, técnicas e dimensões. Na releitura, os alunos produziram suas próprias telas, baseadas nas obras propostas, tendo a oportunidade de expressar os traços da obra trabalhada que lhes foram mais atraentes, criar alguns novos traços e recriar outros, de acordo com suas referências e experiências.

A obra escolhida foi apresentada em conjunto com informações sobre o artista que a produziu - um pouco de sua vida e sua obra. O contexto histórico, social e político da época foram sempre fortemente pontuados.

Após a releitura, Estela Fainguelernt e Katia Regina Nunes desenvolveram, com os alunos, conceitos geométricos presentes na obra.

> Ao longo do desenvolvimento da pesquisa, não só a matemática e a arte estiveram presentes. Também a história, a geografia e a língua portuguesa, bem como aspectos sociais para a formação da cidadania, surgiram naturalmente em nossas discussões em sala de aula, criando um ambiente rico de situações significativas e interdisciplinares.

> Após a implementação dessa pesquisa, pudemos observar uma mudança bastante significativa nas atitudes dos nossos alunos. Eles passaram a participar mais das aulas, demonstrando interesse e curiosidade em desenvolver as propostas. Também passaram a exibir um comportamento mais confiante com relação à própria capacidade de construir conhecimentos matemáticos, o que testemunha o aumento de sua auto-estima. (Fazendo Arte com a Matemática, Estela Fainguelernt e Katia Regina Nunes, p. 32)

Além de o ensino interdisciplinar entre Arte e Geometria trazer bons resultados de aprendizagem e formação para o aluno, este método também eleva o nível de importância dessas duas disciplinas, valorizando-as e restabelecendo seus lugares de destaque no ensino.

Então, por que não utilizá-las com mais ênfase em nossas escolas?

Afinal, segundo Majungmul (2010), "Perceber que a matemática não é uma área que trata apenas de números e cálculos e encontrar elementos matemáticos em lugares inesperados são estímulos para as crianças".

#### Observe:

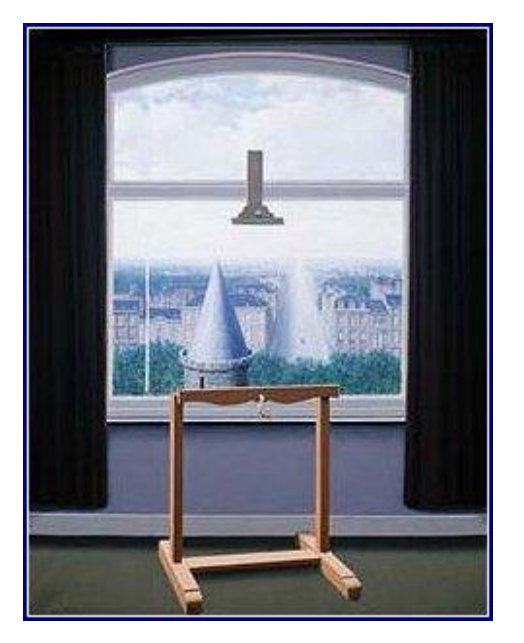

**Figura 16: René Magritte.** *Os passeios de Euclides***, 1953.** Fonte: Página do Peregrinacultural Weblog.<sup>16</sup>

A figura 16, por exemplo, surpreende e desperta interesse ao utilizar o mesmo objeto geométrico, o cone, para representar situações do cotidiano tão diferentes: um cone representa o caminho ou a estrada e o outro, representa um telhado.

<sup>&</sup>lt;sup>16</sup> Disponível em: < [https://peregrinacultural.wordpress.com/2015/01/28/magritte-texto-de](https://peregrinacultural.wordpress.com/2015/01/28/magritte-texto-de-murilo-mendes/)[murilo-mendes/>](https://peregrinacultural.wordpress.com/2015/01/28/magritte-texto-de-murilo-mendes/). Acesso em março, 2015.

## **3. Matemática e Novas Tecnologias**

Após várias discussões e tentativas, a informática iniciou seu caminho de inserção na rede pública de ensino fundamental e médio a partir de 1997, através do Programa Nacional de Informática para Educação. Sua implementação é recente e já chegou cercada de questionamentos e estes perduram até hoje.

Há escolas públicas com laboratório que comportam os quase 40 alunos de uma sala de aula, com um computador por aluno e internet. Há outras que além da falta de tecnologia propriamente dita, os questionamentos acerca do seu uso se agravaram pela falta da internet ou o fornecimento de uma internet de baixa qualidade.

Segundo Emerson Rolkouski (2011),

A inserção crescente dessa nova tecnologia na educação gera expectativas e anseios. Alguns duvidam de sua eficácia, outros acreditam que todos os problemas serão finalmente solucionados. (Tecnologias no Ensino da Matemática, Emerson Rolkouski, p. 16)

Os que duvidam da sua eficácia se utilizam de alguns dos seguintes argumentos: falta do equipamento na escola, falta de um curso de capacitação para o professor, falta de um suporte técnico para o laboratório da escola, falta de confiança em um novo projeto, possível substituição do professor pelo computador, a dificuldade imposta ao professor para a utilização do laboratório com os alunos, a falta de disciplina dos alunos no laboratório, a saída do professor da "zona de conforto", entre outros.

Muitos dos argumentos apresentados são situações presentes na escola. É importante saber que alguns argumentos podem ter sua condição transformada pelo professor ou pela própria equipe escolar, outros não. E também não se pode pensar que uma implementação desse porte ocorrerá de maneira tranquila e rápida, sem esforço.
O professor que se dispõe a trabalhar com uma nova tecnologia, em destaque, o computador, precisa assumir uma postura diferente. Ele precisa se capacitar para o ensino nesse novo meio e estar preparado para questionamento que talvez não saiba responder. Precisa entender que o aprendizado é mútuo (professor – aluno) e conjunto. Saber que o simples fato de usar o computador não garante frequência e envolvimento em maior grau, mas que é preciso o planejamento de uma boa atividade no laboratório – e com isso ter certeza de que o professor não será substituído pela máquina. Afinal, esta nova tecnologia, em pouco tempo, pode não ser tão nova para os alunos.

O uso do computador/software no ensino proporciona um ambiente de aprendizagem diferenciado, que estimula a curiosidade e investigação. Seu uso em sala de aula ou laboratório desenvolve atitudes como cooperação, raciocínio, imaginação, integração, construção, entre outras. Atitudes estas necessárias à formação do cidadão. No individual, seu uso contínuo faz com que possa funcionar como uma ferramenta autônoma de aprendizado e verificação, atribuindo certo grau de certeza ao aprendizado e melhorando a autoestima do aluno.

Ainda sobre os benefícios de um ensino com o uso de um computador e/ou software na formação de um cidadão e o papel do ensino da matemática nesse contexto, os PCNs (p.41) informam que:

> O impacto da tecnologia na vida de cada indivíduo vai exigir competências que vão além do simples lidar com as máquinas. A velocidade do surgimento e renovação de saberes e de formas de fazer em todas as atividades humanas tornarão rapidamente ultrapassadas a maior parte das competências adquiridas por uma pessoa ao início de sua vida profissional.

> O trabalho ganha então uma nova exigência, que é a de aprender continuamente em um processo não mais solitário. O indivíduo, imerso em um mar de informações, se liga a outras pessoas, que, juntas, complementar-se-ão em um exercício coletivo de memória, imaginação, percepção, raciocínios e competências para a produção e transmissão de conhecimentos.

> Esse impacto da tecnologia, cujo instrumento mais relevante é hoje o computador, exigirá do ensino de Matemática um redirecionamento sob uma perspectiva curricular que favoreça o desenvolvimento de habilidades e procedimentos com

os quais o indivíduo possa se reconhecer e se orientar nesse mundo do conhecimento em constante movimento.

Com o intuito de conhecer a influência do uso de um software no ensino da matemática, foi criada uma linguagem computacional voltada para o ensino de matemática, em 1967, pelo matemático Seymour Papert, chamada LOGO.

Efetivamente, essa linguagem só começou a ser explorada no Brasil em 1985.

Segundo Emerson Rolkouski (2011, p.32), "durante a realização de projetos, que podem ser tanto a construção de uma simples casa pelo Logo como um complexo fractal, o aluno percorre um ciclo que pode ser altamente eficaz para a aprendizagem. Embora esse ciclo possa ocorrer em ambientes sem o uso do computador, o ambiente computacional é potencialmente rico para que ocorra."

O ciclo mencionado, de acordo com investigação sobre o cognitivo, chamase Ciclo Descrição-Execução-Reflexão-Depuração.

Baseados em vários anos de pesquisa, Valente (1993) descreve a atividade cognitiva de aprendizes quando estão programando na forma de um ciclo.

> O ciclo se inicia quando o aprendiz deseja implementar uma ideia no computador, seja na forma de desenho, de uma fórmula que seja capaz de resolver uma equação ou executar um procedimento. O aprendiz descreve esses procedimentos ao computador, que realiza a execução da sequência de comandos e apresenta a descrição em forma de um desenho, um gráfico ou o resultado de uma operação. O aprendiz reflete sobre esse resultado, depurando o que se observa, e, caso não corresponda com o que planejava, volta a descrever suas ideias. (Tecnologias no Ensino da Matemática, Emerson Rolkouski, p. 33)

A atividade de construção com software traz embutidas as características do Ciclo mencionado, que vem, novamente, reforçar habilidades e competências necessárias à formação do aluno-cidadão, principalmente no que se refere à uma autonomia na busca de novos conhecimentos.

Particularizando o uso do software no ensino da Geometria, segundo Duval (1995), "o aprendizado da Geometria envolve principalmente três tipos de processos cognitivos que estão intimamente conectados:

- processo de visualização com respeito à representação espacial;

- processo de construção através de ferramentas (régua, compasso, esquadros e *softwares*);

- processo de raciocínio, o que é básico para ser demonstrado e comprovado (teoremas, axiomas e definições)."

E para ratificar o bom resultado quando se ensina Geometria com a aplicação de um software, envolvendo visualização, construção e teoria, Estela Fainguelernt (1999) conclui:

> Se a visualização é um apoio intuitivo, algumas vezes necessário para se achar a prova, o desenvolvimento do raciocínio depende também de um corpo qualquer de proposições (definições, teoremas, axiomas) que esteja disponível. Toda atividade de geometria que envolve, no mínimo implicitamente, uma comunicação entre esses três tipos de processos: visualização, a construção e a prova. Uma integração entre esses diferentes processos cognitivamente necessária no sucesso do desenvolvimento da aprendizagem nessa área e da construção do conhecimento, constatando-se a complexidade no processo cognitivo envolvido na construção de um conceito ou prova em Geometria. (Educação Matemática-Representação e Construção em Geometria, Estela Kaufman Fainguelernt, p. 54)

Fato é que, há algum tempo, as escolas municipais do Rio de Janeiro têm recebido uma quantidade considerável de netbooks em suas unidades e a implementação de internet e laboratório. Essa informatização não acontece somente no município do Rio de Janeiro, mas é tendência nacional.

Também é certo que nem sempre esta estrutura funciona sem comprometimentos, mas há que se considerar que a atitude de se equipar a escola pública reflete o momento tecnológico que vivemos e a necessidade de apresentar e incluir o aluno no mundo conectado.

Dentro das possibilidades apresentadas, é preciso cumprir o papel de facilitador da formação do aluno-cidadão, orientando-o na busca por informações rápidas, precisas e autônomas.

# **4. O Trabalho Proposto**

Como já fundamentado, a associação entre Matemática, Artes e Novas Tecnologias pode contribuir, eficazmente, para obtenção de conhecimento e para a formação do futuro cidadão. Reconhecendo a importância desta associação, o trabalho proposto tem por objetivo fornecer ao professor um roteiro norteador de uma atividade que se valha desta importante associação para contribuir no processo de ensino-aprendizagem de geometria.

A atividade proposta é uma apostila digital e interativa, que objetiva rever e/ou apresentar um conteúdo matemático ao aluno, utilizando-se de um software matemático, ao mesmo tempo em que revê e/ou apresenta uma obra de arte e um artista, respeitando particularidades da escola e do aluno.

Uma abordagem geral sobre a metodologia da atividade e abordagens específicas sobre atividades realizadas serão apresentadas a seguir.

#### **4.1. A Metodologia**

A atividade pretende apresentar um novo conteúdo ou revisar conteúdos matemáticos já trabalhados, a partir de uma obra de arte escolhida adequadamente – procedimento inspirado nas pesquisas de FAINGUELERNT, E. e NUNES, K.R. (2006). Esta escolha deve considerar o público alvo, além de favorecer o estudo do conteúdo matemático relacionado.

Escolhida a obra de arte, reúnem-se informações sobre a obra e o artista que a produziu, bem como o contexto histórico e social da época. Esses tópicos devem ser pontos de debates e reflexões com a turma, promovendo a interdisciplinaridade e motivando o trabalho.

Reconhecendo a importância do uso de tecnologias no mundo contemporâneo, reafirmada pelos PCNs, propõe-se também ao aluno uma releitura da referida obra, através da utilização de um software matemático.

A releitura proposta é a produção de uma imagem, com utilização do software matemático indicado, na qual o aluno expressará as características marcantes da obra original, sem deixar de expressar interpretação e traços pessoais.

A partir da sensibilidade desenvolvida na observação e durante a releitura da obra de arte, orienta-se a construção de conhecimentos matemáticos e culturais no aluno, bem como incentiva-se a reflexão e a exploração de saberes em um novo ambiente.

O professor deve ter liberdade em suas escolhas para confeccionar a sua apostila digital e para dinamizar a atividade de forma que melhor atenda a seu público alvo.

Neste trabalho, a apostila foi elaborada com o programa Power Point (Anexos 8.1), usando uma linguagem de diálogo com o aluno e inserindo Hiperlinks diversos na apresentação, como vídeos e arquivos do software matemático escolhido - o Geogebra<sup>17</sup>, dinamizando ainda mais a atividade.

A apresentação do Power Point trouxe os objetivos da atividade, conteúdo matemático, informações do artista e da obra selecionada. Em um determinado link, a imagem da obra selecionada apareceu inserida no Geogebra. Algumas instruções levaram o aluno a construir os saberes matemáticos objetivados.

Pensou-se em uma apostila que trabalhasse off-line para atender às dificuldades de acesso à internet presente em muitas escolas, em diferentes localidades. Além disso, que fosse produzida com recursos fáceis, justificando a escolha do Power Point e do Geogebra.

Para a aplicação da atividade, os alunos e o professor tiveram o arquivo de apresentação do Power Point e todos os outros arquivos de Hiperlink copiados para o computador, além de programas como Word, Power Point e Geogebra. O professor projetou a apresentação e realizou a atividade no mesmo momento que os alunos, em seus computadores.

1

 $^{17}$  O Geogebra é um software matemático, desenvolvido com o intuito de ajudar no ensino de geometria, álgebra e cálculo. Recentemente, o Geogebra disponibilizou uma versão que possibilita trabalhar a geometria espacial e promete, para um futuro próximo, um aplicativo de celular.

O professor adotou o papel de facilitador da aprendizagem - já que a apostila dialoga com o aluno -, orientando o uso das ferramentas e trazendo à lembrança alguns necessários conceitos matemáticos.

A avaliação do conteúdo matemático pôde ser feita, ao longo da atividade, com a observação do professor sobre os questionamentos dos alunos e, especificamente, com o preenchimento de uma Folha de Atividades – Anexos 8.2, simultaneamente à atividade.

Em outra etapa, as instruções ajudaram o aluno a fazer a sua releitura da obra. Sugere-se que as releituras produzidas sejam impressas e expostas em um determinado espaço na escola ou publicadas em uma rede social acessível aos alunos, como o Facebook. Assim, os alunos seriam estimulados ao comprometimento com a atividade, além de possibilitar uma divulgação para fora dos muros da sala de aula e envolver a escola e a comunidade como um todo.

Foram elaboradas e realizadas duas atividades com temas matemáticos distintos, cujo público alvo foram os alunos do 9º. Ano, do Ginásio Experimental Carioca Embaixador Araújo Castro – escola do município do Rio de Janeiro, localizada em Campo Grande.

A primeira atividade, denominada Teorema de Menelaus, visou apresentar um conteúdo matemático novo e também o software Geogebra. O conteúdo sobre o Teorema de Menelaus não consta no Currículo Mínimo do Ensino Fundamental, mas além de ser acessível aos alunos do 9º. Ano, sua verificação possibilita a construção e fixação de conceitos básicos de geometria. Pretendeu-se verificar também se o uso do software tornaria a atividade mais agradável, excluindo a influência do conteúdo.

A atividade Revendo Conceitos de Triângulos e Quadriláteros foi a segunda a ser elaborada e aplicada. O tema atende às orientações dos PCNs relacionadas ao trabalho do currículo espiral e sua retomada auxilia o aluno do 9º. Ano a fixar conhecimentos que muitos utilizarão em provas de acesso para as escolas do ensino médio, como FAETEC, CTUR, CEFET, entre outras.

Para a elaboração das atividades, tomou-se o cuidado de:

#### $\Rightarrow$  Definir Rigorosamente os Objetivos:

Os objetivos da atividade devem ser claros e bem definidos e informados ao aluno no início da atividade. O conteúdo a ser explorado, definições e propriedades que deseja ressaltar devem ser lembrados todo momento, durante a elaboração da atividade.

Depois de escolhida a obra, provavelmente haverá um apelo para a abordagem de outros conteúdos matemáticos. Trabalhar muitos conteúdos em uma obra pode torná-la enfadonha e ainda distrair o aluno quanto à percepção do seu objetivo.

#### $\Rightarrow$  Buscar uma Boa Obra:

De posse dos objetivos, busca-se uma obra de arte na qual seja possível abordá-los.

Mais importante que o artista é a obra. Em alguns casos, é muito difícil encontrar uma obra na qual consiga trabalhar certos conteúdos matemáticos. Então, prioriza-se a escolha da obra. Se a obra for de um artista já conhecido e renomado, a escolha da obra será valorizada por si só, se for de um artista pouco conhecido, sua importância se dará pelo reconhecimento do artista e valorização da raiz cultural deste artista. Em ambos os casos tem-se enriquecimento cultural e acadêmico.

Nesta etapa, é preciso considerar também as informações sobre a obra e o artista. A atividade deve trazer informações diversas, dentro do seja possível informar, como nome da obra, ano da elaboração, material utilizado, um breve relato sobre vida e obra do artista, seu contexto e o momento histórico ou alguma curiosidade. É imprescindível a veracidade das informações, logo deve-se estar atento às fontes de informação. O trabalho interdisciplinaridade se dará de forma natural.

Como haverá uma construção com o Geogebra, sobre a imagem da obra, quanto mais simples for a imagem, o destaque para o objetivo da atividade será maior e a construção com o Geogebra não ficará saturada.

#### Elaborar uma cuidadosa Apresentação em Power Point:

O importante é o dinamismo desta apresentação. O aluno não deve deixar de ser informado, na apresentação, sobre os objetivos da atividade. O texto deve dialogar com o aluno e conter hiperlinks para outros arquivos, slides e vídeos.

#### $\Rightarrow$  Testar a Atividade:

Refazer a atividade algumas vezes, de maneiras diferentes e questionar "se eu fizesse assim, o que aconteceria?", são atitudes importantes para chegar-se na versão final da apresentação.

Os alunos geralmente possuem facilidade em lidar com tecnologia e rapidamente descobrem algum recurso que nos surpreende, fazendo da atividade um instrumento de aprendizado para alunos e professores, ao mesmo tempo.

> Para realização de tais projetos educacionais, são desejáveis diversas parcerias formadas entre os professores responsáveis pelas várias disciplinas. Sem perder a clareza das especificidades de cada uma delas, é possível ousar contatos entre as duas diversas fronteiras de conhecimento e entrelaçá-los quando a serviço do alargamento cultural dos alunos. Trata-se de momentos de interdisciplinaridades ou de trânsitos entre fronteiras de conhecimentos, objetivando uma educação transformadora e responsável, preocupada com a formação e identidade do cidadão. (PCNEM, p. 49)

### **4.2. Teorema de Menelaus**

Menelaus era astrônomo e geômetra. Nascido na Grécia, viveu aproximadamente de 70 a 130 d.C.. Era conhecido como Menelaus de Alexandria. Estudou em uma das três maiores escolas da época: a Escola de Alexandria. Menelaus ajudou no desenvolvimento dos trabalhos de Hiparco, publicou diversas obras sobre geometria e trigonometria.

> O comentador Têon de Alexandria (sec. IV) também mencionou um tratado sobre cordas de um círculo, em seis livros, escrito por Menelau de Alexandria, um contemporâneo de Plutarco (cerca de 100 d. C.). Esse trabalho, assim como vários outros de Menelau, se perdeu. Felizmente, porém, os três livros de seu tratado *Sphaerica* se preservaram numa versão árabe. Esse trabalho é como um foco de luz intensa sobre o desenvolvimento da trigonometria. No livro I tem-se pela primeira vez a definição de *triângulo esférico*. (...) O livro II contém teoremas de interesse da astronomia. No livro III desenvolve-se a trigonometria esférica da época, deduzida grandemente do caso esférico da poderosa proposição conhecida como Teorema de Menelau.(...) No análogo esférico tem-se um círculo máximo transversal que intercepta os lados BC, AC e AB de um triângulo esférico ABC nos pontos L, M, N, respectivamente. A conclusão correspondente é que:

$$
\frac{\sin \widehat{NA}}{\sin \widehat{NB}} \cdot \frac{\sin \widehat{LB}}{\sin \widehat{LC}} \cdot \frac{\sin \widehat{MC}}{\sin \widehat{MA}} = 1.
$$

Menelau assume o caso plano como bem conhecido e o usa para estabelecer o caso esférico. Pode-se deduzir um montante considerável de trigonometria esférica a partir desse teorema, considerando-se triângulos e transversais particulares. (Howard Eves, Introdução à História da Matemática, 2004, p.204)

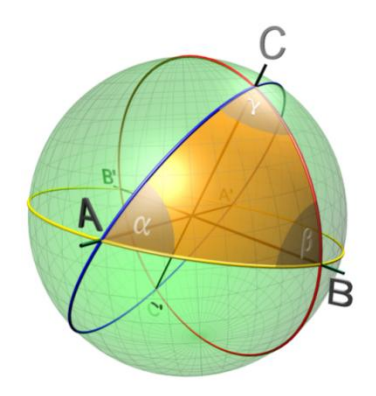

**Figura 17: Triângulo Esférico** Fonte: Página do Wikipedia.org.<sup>18</sup>

De toda sua obra, o que é considerado o seu grande feito foi a demonstração do importantíssimo Teorema que leva seu nome, que trata da colinearidade de pontos.

**Teorema** (**Teorema de Menelaus)**: Seja *ABC* um triângulo e *L, M* e *N* pontos sobre as retas suportes dos lados *BC*, *AB* e *AC*, respectivamente, e sendo os pontos todos distintos dos pontos dos vértices do triângulo *ABC*, então:

 $\frac{MA}{MB} \cdot \frac{LB}{LC} \cdot \frac{NC}{NA} = 1$ 

<u>.</u>

se, e só se, os pontos *L, M* e *N* forem colineares.

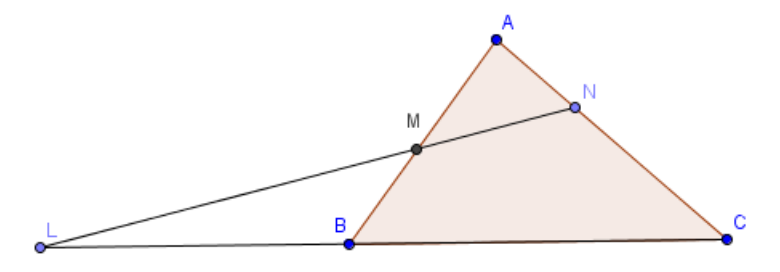

**Figura 18: Teorema de Menelaus** Fonte: Elaborada pela autora

O estudo e a demonstração deste Teorema possibilitam o aprendizado e a revisão de conteúdos simples, o que permite que este possa ser estudado nos vários níveis de ensino, inclusive no ensino fundamental.

<sup>18</sup> Disponível em: [http://pt.wikipedia.org/wiki/Trigonometria\\_esf%C3%A9rica#mediaviewer/File:Spherical\\_triangle\\_3](http://pt.wikipedia.org/wiki/Trigonometria_esf%C3%A9rica#mediaviewer/File:Spherical_triangle_3d.png) [d.png>](http://pt.wikipedia.org/wiki/Trigonometria_esf%C3%A9rica#mediaviewer/File:Spherical_triangle_3d.png). Acesso em março, 2015.

Alguns conceitos são importantes para a demonstração deste Teorema. São eles:

#### **4.2.1. Segmento Orientado**

Dados pontos distintos *X* e *Y* no plano, *XY* denota o segmento ordinário que une *X* e *Y*, **orientado** de *X* para *Y*. Em particular, escrevemos *XY = -YX* como lembrete de que os segmentos orientados *XY* e *YX* têm orientações distintas.

Dados pontos colineares X, Y e Z, denotamos:

$$
\frac{XY}{YZ} = \begin{cases} \frac{\overline{XY}}{\overline{YZ}}, se XY \text{ e } YZ \text{ têm orientações iguais} \\ \frac{-\overline{XY}}{YZ}, se XY \text{ e } YZ \text{ têm orientações distintas} \end{cases}
$$

## **4.2.2. Teorema de Thales**

Sejam *r, s, t* retas paralelas. Escolhemos os pontos *A, A<sub>1</sub>*  $\epsilon$  r, *B, B<sub>1</sub>* $\epsilon$  s e *C, C<sub>1</sub>* $\epsilon$ t, de modo que *A, B, C* e *A1, B1 e C<sup>1</sup>* sejam dois ternos de pontos colineares. Então,

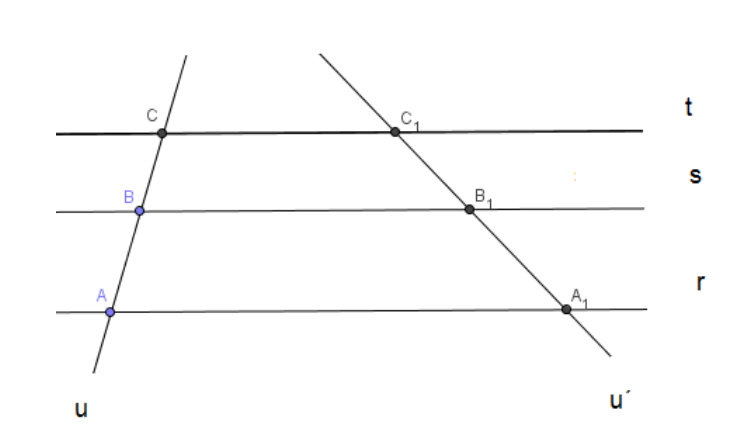

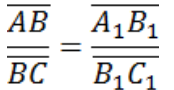

**Figura 19: Teorema de Thales** Fonte: Elaborada pela autora

### **4.2.3. Teorema Fundamental da Semelhança**

Se traçarmos um segmento de reta paralelo a qualquer um dos lados de um triângulo e ficar determinado outro triângulo, este será semelhante ao primeiro.

**Caso LLL**: Sejam *ABC* e *A´B´C´* triângulos no plano, tais que

$$
\frac{\overline{AB}}{\overline{A'B'}} = \frac{\overline{BC}}{\overline{B'C'}} = \frac{\overline{AC}}{\overline{A'C'}}
$$

Então,  $ABC \sim A'B'C'$ , com a correspondência de vértices  $A \leftrightarrow A', B$  $\leftrightarrow B$ ,  $C \leftrightarrow C$ . Em particular,  $\hat{A} = \hat{A}$ ,  $\hat{B} = \hat{B}$  e  $\hat{C} = \hat{C}$ .

**Caso LAL**: Sejam *ABC* e *A´B´C´* triângulos no plano, tais que

$$
\frac{\overline{AB}}{\overline{A'B'}} = \frac{\overline{BC}}{\overline{B'C'}} = k \ e \ \widehat{B} = \widehat{B'}
$$

Então,  $ABC \sim A'B'C'$ , com a correspondência de vértices  $A \leftrightarrow A', B$  $\leftrightarrow B$ ,  $C \leftrightarrow C$ . Em particular,  $\hat{A} = \widehat{A}$ ,  $\hat{C} = \widehat{C}$  e  $\frac{\overline{AC}}{\overline{AC}} = k$ .

**Caso AA**: Sejam *ABC* e *A´B´C´* triângulos no plano, tais que

 $\hat{A} = \widehat{A} \cdot e \widehat{B} = \widehat{B} \cdot$ 

Então,  $ABC \sim A'B'C'$ , com a correspondência de vértices  $A \leftrightarrow A', B$  $\leftrightarrow$  *B*<sup>'</sup>,  $C \leftrightarrow C$ <sup>'</sup>. Em particular,

$$
\frac{\overline{AB}}{\overline{A'B'}} = \frac{\overline{BC}}{\overline{B'C'}} = \frac{\overline{AC}}{\overline{A'C'}}
$$

#### **4.2.5. Demonstração**

Dividi-se a demonstração do Teorema de Menelaus em duas partes.

Na 1ª. Parte, considera-se como hipótese os pontos *L*, *M* e *N* colineares e deseja-se provar que

$$
\frac{MA}{MB} \cdot \frac{LB}{LC} \cdot \frac{NC}{NA} = 1
$$

Na 2ª. Parte, a hipótese considera a relação

$$
\frac{MA}{MB} \cdot \frac{LB}{LC} \cdot \frac{NC}{NA} = 1
$$

com os segmentos orientados, e os pontos *L, M* e *N* sobre as retas suportes dos lados *BC*, *AB* e *AC*, respectivamente, todos distintos dos vértices do triângulo *ABC*. Deseja-se provar que *L, M* e *N* são colineares.

Para iniciarmos a demonstração da 1ª. Parte do Teorema de Menelaus, traçamos uma reta paralela à  $\overline{AC}$ , passando por *B* e encontrando o ponto *K*.

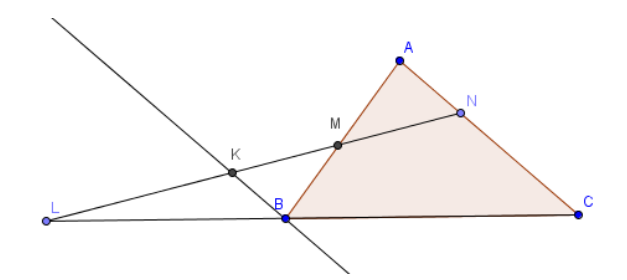

**Figura 20: Prova 1 - 1ª. parte do Teorema de Menelaus** Fonte: Elaborada pela autora

As retas paralelas  $\overleftrightarrow{BK}$  e  $\overleftrightarrow{AC}$ , cortam as secantes  $\overleftrightarrow{LN}$  e  $\overleftrightarrow{LC}$ , determinando os triângulos semelhantes  $\Delta BKL$  e  $\Delta CNL$ , estabelecendo a proporção:

$$
\frac{LB}{LC} = \frac{KB}{NC} = \frac{LB}{LC} \cdot \frac{NC}{KB} = 1
$$

Pelo caso de semelhança AA, temos os triângulos semelhantes  $\Delta B K M e \Delta AMN$ , estabelecendo a proporção:

$$
\frac{KB}{NA} = \frac{MB}{MA} \Rightarrow \frac{KB}{NA} \cdot \frac{MA}{MB} = 1
$$

Multiplicando ambos os lados de  $\frac{LB}{LC} \cdot \frac{NC}{KB} = 1 e \frac{KB}{NA} \cdot \frac{MA}{MB} = 1$ , temos:

$$
\frac{LB}{LC} \cdot \frac{NC}{KB} \cdot \frac{KB}{NA} \cdot \frac{MA}{MB} = 1 \implies \frac{LB}{LC} \cdot \frac{NC}{NA} \cdot \frac{MA}{MB} = 1
$$

Para demonstrar a 2ª. Parte do Teorema, pela hipótese, temos os pontos *L, M*  e *N* sobre as retas suporte dos lados *BC*, *AB* e *AC*, respectivamente, todos distintos dos vértices do triângulo *ABC* e a relação

$$
\frac{MA}{MB} \cdot \frac{LB}{LC} \cdot \frac{NC}{NA} = 1
$$

Queremos provar que *L, M* e *N* são colineares.

Considere ainda o ponto  $N'$  o ponto de intersecção entre a reta  $\overleftrightarrow{AC}$  e  $\overleftrightarrow{ML}$ , conforme a figura 21.

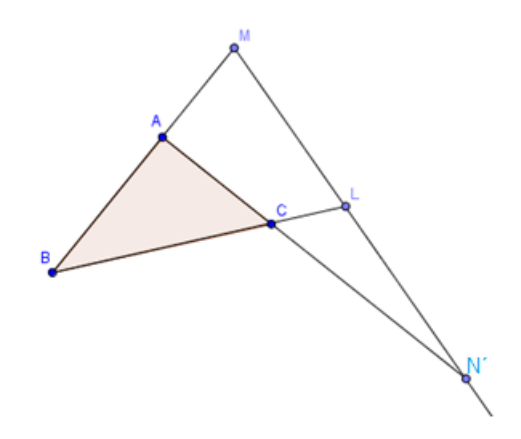

**Figura 21: Prova da parte 2 do Teorema de Menelaus** Fonte: Elaborada pela autora

Como *N'* pertence à mesma reta que os pontos *L* e *M*, pela 1ª. Parte do Teorema de Menelaus, vale:

$$
\frac{MA}{MB} \cdot \frac{LB}{LC} \cdot \frac{N'C}{N'A} = 1
$$

Comparando as duas relações válidas para este triângulo,  $\frac{MA}{MB} \cdot \frac{LB}{LC} \cdot \frac{NC}{NA} = 1 e \frac{MA}{MB} \cdot \frac{LB}{LC} \cdot \frac{N'C}{N'A} = 1, temos que \frac{N'C}{N'A} = \frac{NC}{NA}.$ 

Sabemos que *N* pertence à reta suporte do segmento *AC*.

п

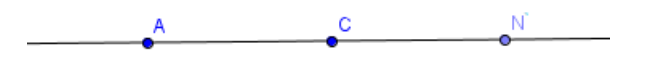

**Figura 22: Reta suporte do Segmento AC** Fonte: Elaborada pela autora.

De acordo com a reta, com relação ao ponto A, há 2 possibilidades para a posição de *N* na reta: Ponto N à esquerda de A e Ponto N à direita de C.

A possibilidade de o ponto N estar entre os pontos A e C não é considerada, pois de acordo com os Segmentos Orientados, teríamos  $\frac{MB}{\mu}$   $\left(-\frac{NA}{MB}\right)$   $\frac{LC}{LP}$  $\frac{MB}{MA}$  $\cdot \left(-\frac{NA}{NC}\right)$ .  $\frac{LC}{LB}$  resultando em um valor diferente de 1 e impossibilitando a utilização da hipótese do Teorema.

#### **1ª. Possibilidade ( Ponto N à esquerda do ponto A ):**

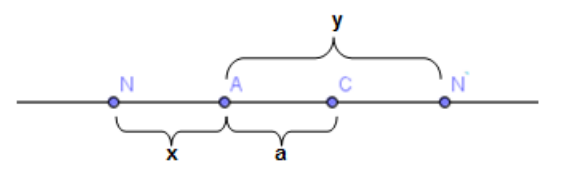

**Figura 23: Ponto N à esquerda do ponto A**

Fonte: Elaborada pela autora.

Considere a posição de *N* na reta e as medidas *a*, *x* e *y* dos segmentos indicados na figura 23.

Como 
$$
\frac{N'C}{N'A} = \frac{NC}{NA}
$$
,  $\tan$ 

$$
\frac{y-a}{y} = \frac{x+a}{x} \implies x(y-a) = y(x+a) \implies xy - ax = xy + ay \implies -ax = ay \implies -x = y
$$

ABSURDO! Como x e y são números positivos, por serem medidas, y não pode ser igual a –x.

Logo, *N* não está à esquerda do ponto *A*.

### **2ª. Possibilidade ( Ponto N à direita do ponto C):**

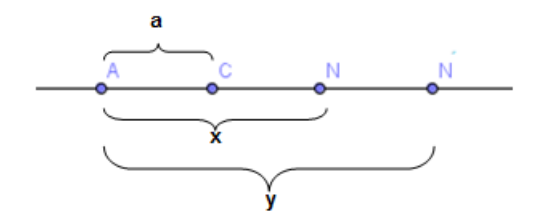

**Figura 244: Ponto N entre os pontos C e N´**

€Fonte: Elaborada pela autora.

Considere a posição de *N* na reta e as medidas *a*, *x* e *y* dos segmentos indicados na figura 25.

Como  $\frac{N'C}{N'A} = \frac{NC}{NA}$ , temos

 $\frac{y-a}{y} = \frac{x-a}{x}$  =>  $x(y-a) = y(x-a)$  =>  $xy - ax = xy - ay$  =>  $ax = ay$  =>  $x =$  $\mathcal{Y}$ 

Como a distância do ponto *A* aos pontos *N* e *N´*é a mesma e ambos estão à direita de A, conclui-se que *N* = *N´*.

Analogamente, considere a posição de *N* na reta e as medidas *a*, *x* e *y* dos segmentos indicados na figura 26.

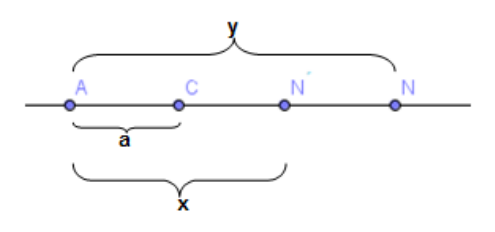

Figura 255: Ponto N à direita de N´ Fonte: Elaborada pela autora.

Como 
$$
\frac{N'c}{N'A} = \frac{NC}{NA},
$$
 temos

$$
\frac{x-a}{x} = \frac{y-a}{y} \implies x(y-a) = y(x-a) \implies xy - ax = xy - ay \implies ax = ay \implies x = y
$$

Novamente, a distância do ponto *A* aos pontos *N* e *N´* é a mesma e ambos estão à direita de A, conclui-se que *N* = *N´*.

Como  $N = N'$  e  $N'$ ,  $L \neq M$  são colineares, logo  $L$ ,  $M \neq N$  também são colineares.

Apresentar algumas formas de demonstração de um teorema é importante porque vários conceitos podem ser trabalhados ao longo do processo de demonstração.

Outra forma de demonstrar a 1ª. Parte do teorema é utilizar retas perpendiculares no lugar de retas paralelas, como na demonstração anterior.

Vamos traçar retas perpendiculares à reta que contém os pontos L, M, N, passando pelos vértices do triângulo, formando os segmentos de medidas  $h_1$ ,  $h_2$  e h3, conforme a figura 27.

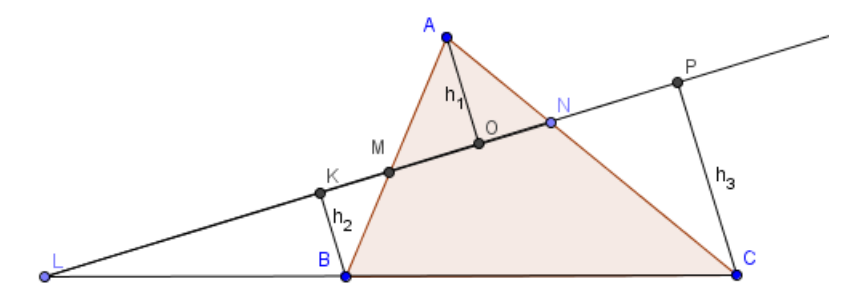

**Figura 26: Prova 2 do Teorema de Menelaus** Fonte: Elaborada pela autora

Por  $\triangle AMO \sim \triangle BMK$ ,  $\triangle BLK \sim \triangle CLP$  e  $\triangle CNP \sim \triangle ANO$ , temos:

$$
\frac{\overline{MA}}{\overline{MB}} = \frac{h_1}{h_2} , \qquad \frac{\overline{LB}}{\overline{LC}} = \frac{h_2}{h_3} , \qquad \frac{\overline{NC}}{\overline{NA}} = \frac{h_3}{h_1}
$$

Calculando o produto, temos:

$$
\frac{\overline{MA}}{\overline{MB}} \cdot \frac{\overline{LB}}{\overline{LC}} \cdot \frac{\overline{NC}}{\overline{NA}} = \frac{h_1}{h_2} \cdot \frac{h_2}{h_3} \cdot \frac{h_3}{h_1} = \frac{\overline{MA}}{\overline{MB}} \cdot \frac{\overline{LB}}{\overline{LC}} \cdot \frac{\overline{NC}}{\overline{NA}} = 1
$$

A 2ª. parte demonstra-se como na demonstração anterior.

 $\blacksquare$ 

### **4.2.6. Teorema Generalizado de Menelaus e sua Demonstração**

Teorema: ( Teorema Generalizado de Menelaus ): Seja A<sub>1</sub>A<sub>2</sub>A<sub>3</sub>...A<sub>n</sub> um polígono de *n* lados e seja *r* uma reta não paralela a nenhum dos lados do polígono. Sejam P<sub>1</sub>, P<sub>2</sub>,..., P<sub>n-1</sub>, P<sub>n</sub>, os *n* pontos de intersecção de *r* com as retas  $\overleftrightarrow{A_1A_2}$ ,  $\overleftrightarrow{A_2A_3}$ , ...,  $\overleftrightarrow{A_{n-1}A_n}$ ,  $\overleftrightarrow{A_nA_1}$ . Então,

$$
\frac{A_1 P_1}{A_2 P_1} \cdot \frac{A_2 P_2}{A_3 P_2} \dots \cdot \frac{A_{n-1} P_{n-1}}{A_n P_{n-1}} \cdot \frac{A_n P_n}{A_1 P_n} = 1
$$

Vamos demonstrar por indução.

Pelo Teorema de Menelaus, a afirmação é verdadeira para n = 3.

Vamos supor que a afirmação seja verdadeira para *n - 1* lados. Provaremos a validade da afirmação para *n* lados.

Consideremos um polígono lados A1A2A3...An de *n* lados. Vamos supor, sem perda de generalidade, que *r* não seja paralela à diagonal  $\overline{A_{n-1}A_1}$ .

Seja  $Q = r \cap \overline{A_{n-1}A_1}$  (conforme figura 28) e o polígono de  $n - 1$  lados  $A_1A_2A_3...A_{n-2}A_{n-1}$ .

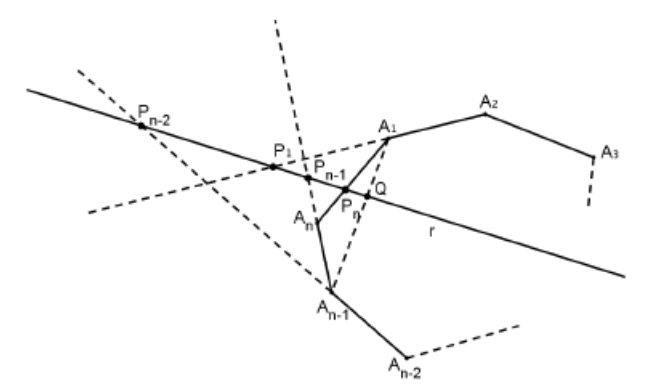

**Figura 27: Teorema Generalizado de Menelaus**

Fonte: Elaborada pela autora

Pela hipótese de indução, temos:

$$
\frac{A_1 P_1}{A_2 P_1} \cdot \frac{A_2 P_2}{A_3 P_2} \dots \cdot \frac{A_{n-2} P_{n-2}}{A_{n-1} P_{n-2}} \cdot \frac{A_{n-1} Q}{A_1 Q} = 1
$$

Na figura 28, considere o triângulo An-1AnA<sup>1</sup> e a reta *r*. Pelo Teorema de Menelaus, temos:

$$
\frac{A_{n-1}P_{n-1}}{A_nP_{n-1}} \cdot \frac{A_nP_n}{A_1P_n} \cdot \frac{A_1Q}{A_{n-1}Q} = 1
$$

Fazendo

п

$$
\frac{A_1 P_1}{A_2 P_1} \cdot \frac{A_2 P_2}{A_3 P_2} \dots \cdot \frac{A_{n-2} P_{n-2}}{A_{n-1} P_{n-2}} \cdot \frac{A_{n-1} Q}{A_1 Q} \cdot \frac{A_{n-1} P_{n-1}}{A_n P_{n-1}} \cdot \frac{A_n P_n}{A_1 P_n} \cdot \frac{A_1 Q}{A_{n-1} Q} = 1 \times 1, \text{ temos}
$$
\n
$$
\frac{A_1 P_1}{A_2 P_1} \cdot \frac{A_2 P_2}{A_3 P_2} \dots \cdot \frac{A_{n-1} P_{n-1}}{A_n P_{n-1}} \cdot \frac{A_n P_n}{A_1 P_n} = 1
$$

Uma das partes do Teorema de Menelaus para n = 3, diz que: Seja *ABC* um triângulo e *L*, *M* e *N* pontos sobre as retas suportes dos lados *BC*, *AB* e *AC*, respectivamente, e sendo os pontos todos distintos dos pontos dos vértices do triângulo *ABC*, se  $\frac{MA}{MB} \cdot \frac{LB}{LC} \cdot \frac{NC}{NA} = 1$  então os pontos *L*, *M* e *N* são colineares.

Para n > 3, a afirmação acima para o Teorema Generalizado não é verdadeira, fato justificado a seguir.

Segundo Vinicius Paulo de Freitas (2013, p. 13,14), se considerarmos um quadrilátero convexo *ABCD*, P um ponto na diagonal  $\overline{AC}$  e duas semirretas distintas e não opostas com a origem em *P* (conforme a figura 29), tais que uma delas intersecta o lado  $\overline{BC}$  e a reta suporte do lado  $\overline{AB}$  nos pontos *L* e *K* respectivamente, e a outra intersecta o lado  $\overline{DA}$  e a reta suporte do lado  $\overline{CD}$  nos pontos *N* e *M*, respectivamente.

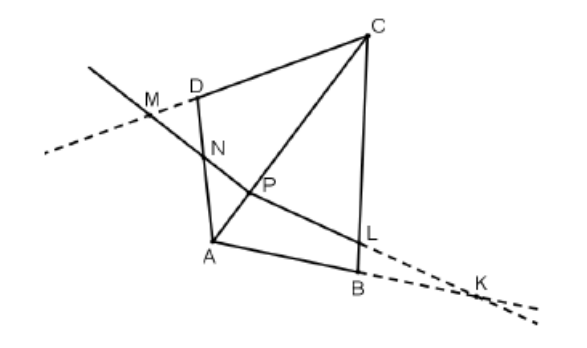

Fonte: Elaborada pela autora

Pelo Teorema de Menelaus aplicado ao triângulo *ABC* e à reta que passa pelos ponto *P, L* e *K*, obtemos

$$
\frac{AK}{BK} \cdot \frac{BL}{CL} \cdot \frac{CP}{AP} = 1
$$

Por outro lado, aplicando o mesmo teorema ao triângulo *ACD* e à reta que passa pelos pontos *P, N* e *M*, obtemos:

$$
\frac{AP}{CP} \cdot \frac{CM}{DM} \cdot \frac{DN}{AN} = 1
$$

Fazendo

$$
\frac{AK}{BK} \cdot \frac{BL}{CL} \cdot \frac{CP}{AP} \cdot \frac{AP}{CP} \cdot \frac{CM}{DM} \cdot \frac{DN}{AN} = 1 \times 1
$$

Temos,

 $\blacksquare$ 

$$
\frac{AK}{BK} \cdot \frac{BL}{CL} \cdot \frac{CM}{DM} \cdot \frac{DN}{AN} = 1
$$

Quando n > 3, embora o produto entre as razões seja 1, os pontos *L* e *K*, pertencentes a semirreta  $\overrightarrow{PK}$ , não pertencem à mesma reta que os pontos  $M \in N$ , já que estes pertencem à semirreta  $\overrightarrow{PM}$ , distinta de  $\overrightarrow{PK}$ , invalidando a afirmação do Teorema de Menelaus - se  $\frac{MA}{MB} \cdot \frac{LB}{LC} \cdot \frac{NC}{NA} = 1$  então os pontos *L, M* e *N* são colineares na forma Generalizada.

PUC-Rio - Certificação Digital Nº 1311542/CA PUC-Rio - Certificação Digital Nº 1311542/CA

#### **4.3. Revendo Conceitos de Triângulos e Quadriláteros**

Por sua importância nas aplicações do dia a dia e obedecendo à recomendação de se trabalhar o currículo em espiral, retomando conteúdos já vistos, decidiu-se por rever conceitos, perímetros e áreas de alguns polígonos.

Vale lembrar que, como o público alvo é o 9º. Ano, esta revisão ganha uma importância maior por tratar de assuntos contidos nas provas de acesso a algumas escolas do ensino médio.

Algumas definições e conceitos:

### **4.3.1. Linha Poligonal, Polígono e Polígono Convexo**

Dados vários pontos A, B, C, D ... L em ordem e de forma que três consecutivos não sejam colineares, à figura formada pela reunião dos segmentos  $\overline{AB}, \overline{BC}, \dots, \overline{IL}$  chama-se Linha Poligonal Aberta e os pontos A e L, extremos.

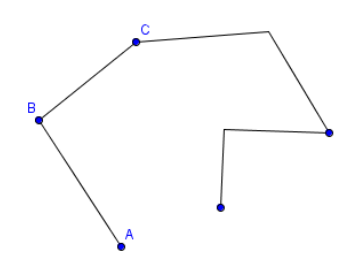

**Figura 29: Linha Poligonal** Fonte: Elaborada pela autora

Unindo-se os extremos por um segmento, obtemos uma linha poligonal fechada, ou POLÍGONO.

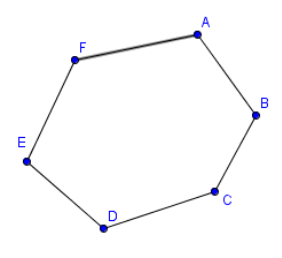

**Figura 30: Polígono** Fonte: Elaborada pela autora

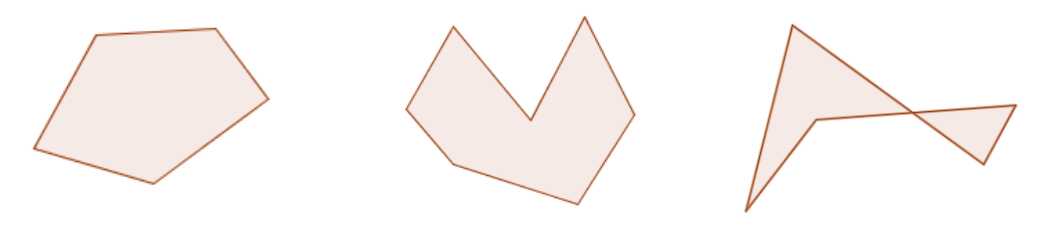

Define Região Define Região Não define Região

**Figura 31: Polígonos que definem ou não uma região** Fonte: Elaborada pela autora

Um POLÍGONO é CONVEXO quando sua região poligonal é convexa, ou seja, para todo par de pontos  $A \in B$  da região, o segmento  $\overline{AB}$  está inteiramente contido na região.

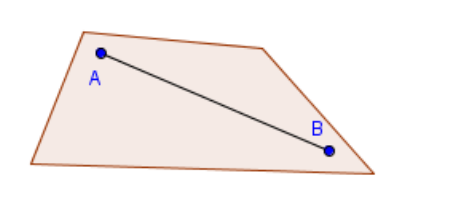

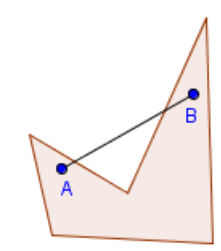

Polígono Convexo

Polígono Não Convexo

**Figura 32: Polígonos Convexo e não Convexo**

Fonte: Elaborada pela autora

Em um polígono convexo, temos:

- a) A, B, C, ..., F vértices.
- b)  $\overline{AB}, \overline{BC}, \ldots, \overline{EF}, \overline{FA}$  lados.
- c) *Perímetro* ( 2p ) é a soma dos comprimentos de todos os lados.
- d) *Gênero* (n) de um polígono é o número de lados.
- e) *Vértices Adjacentes*. Dois vértices P e Q são adjacentes se, e somente se,  $\overline{PO}$  é lado.
- f) *Diagonal* de um polígono é o segmento de reta que une dois vértices não adjacentes.
- g) Um polígono é *equilátero* quando seus lados forem congruentes.
- h) Um polígono é *equiângulo* quando seus ângulos internos forem congruentes.
- i) Um polígono é *regular* quando for *equilátero* e *equiângulo*.

#### **4.3.2. Altura**

Altura relativa ao ponto *A* do triângulo *ABC* é o segmento que passa por *A* e é perpendicular ao lado oposto a esse vértice.

Por exemplo, h<sup>a</sup> é altura do triângulo da figura 36.

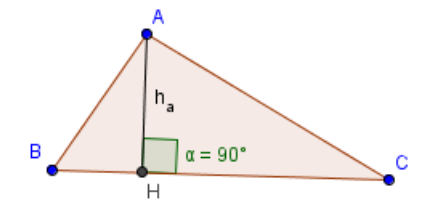

**Figura 33: Altura de um triângulo**

Fonte: Elaborada pela autora

Quando escrevemos ha, poderemos nos referir:

- ao segmento  $\overline{AH}$ ;
- à medida do segmento  $\overline{AH}$ ;
- à reta que contém A e H.

## **4.3.3. Triângulo**

Triângulo é um polígono de gênero 3, ou seja, possui três lados.

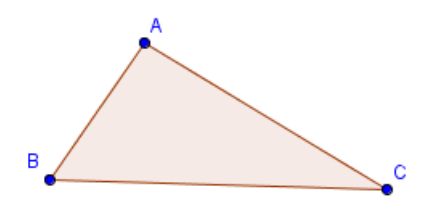

**Figura 34: Triângulo** Fonte: Elaborada pela autora

Quanto aos lados, os triângulos podem ser classificados em Equiláteros ( três lados congruentes), Isósceles ( dois lados congruentes ) ou Escalenos ( três lados com medidas diferentes), como nos exemplos, respectivamente.

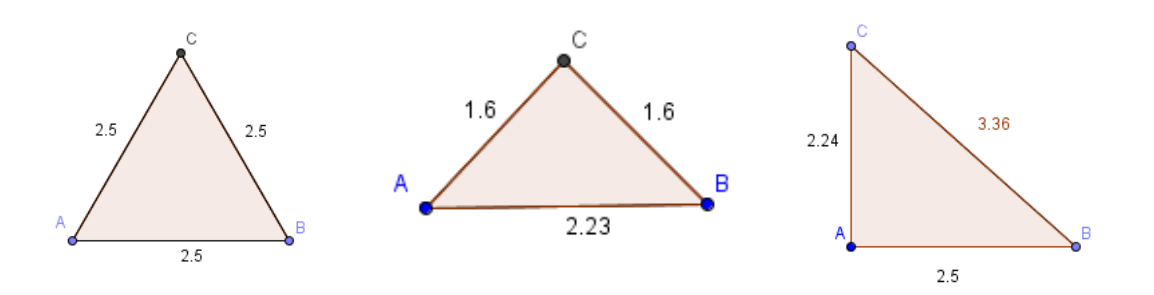

**Figura 35: Triângulos Equilátero, Isósceles e Escaleno** Fonte: Elaborada pela autora.

Quanto aos ângulos, podem ser classificados como Acutângulos ( três ângulos agudos), Retângulos ( um ângulo reto) ou Obtusângulos ( um ângulo obtuso), como os exemplos abaixo, respectivamente.

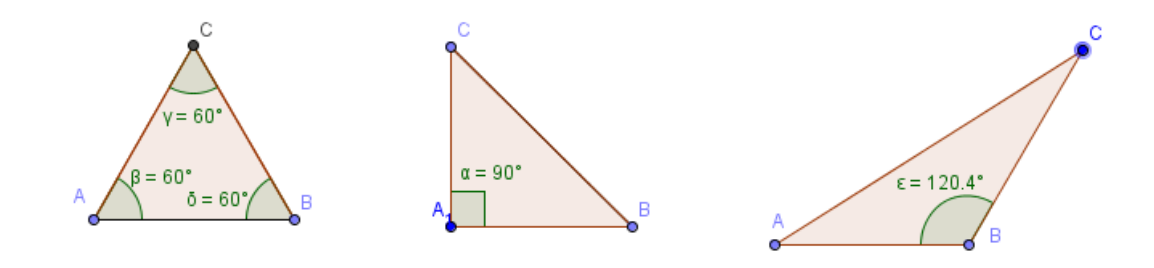

**Figura 36: Triângulos Acutângulo, Retângulo e Obtusângulo** Fonte: Elaborada pela autora.

## **4.3.4. Trapézio**

Trapézio é o quadrilátero que possui um par de lados paralelos.

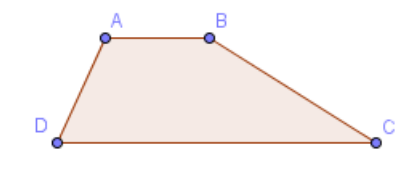

**Figura 37: Trapézio** Fonte: Elaborada pela autora.

O trapézio pode ser classificado em Escaleno ( lados não paralelos com medidas diferentes), Isósceles (lados não paralelos com medidas iguais) ou Retângulo ( dois ângulos retos), como nos exemplos, respectivamente.

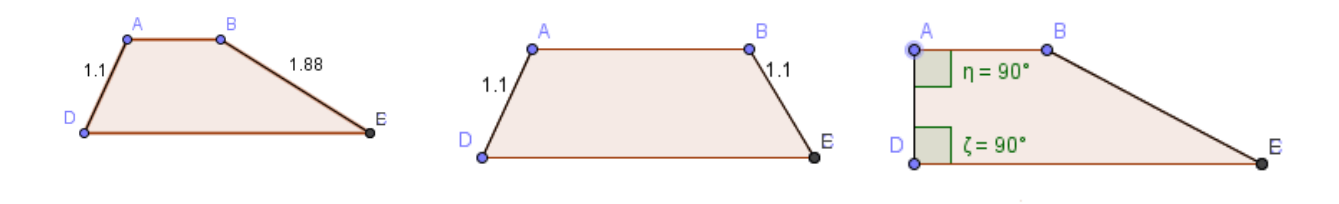

**Figura 38: Trapézios Escaleno, Isósceles e Retângulo** Fonte: Elaborada pela autora

## **4.3.5. Paralelogramo**

Paralelogramo é o quadrilátero que possui os lados opostos paralelos.

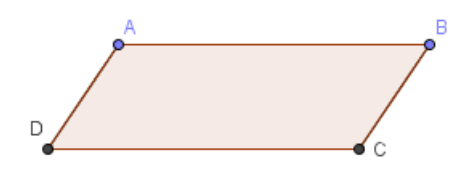

**Figura 39: Paralelogramo** Fonte: Elaborada pela autora

Além de os lados opostos serem paralelos, também são congruentes.

Os ângulos opostos também são congruentes e dois ângulos adjacentes são suplementares, ou seja, juntos totalizam 180°.

Suas diagonais cortam-se ao meio ( $\overline{AI} = \overline{IC}$  e  $\overline{DI} = \overline{IB}$ ).

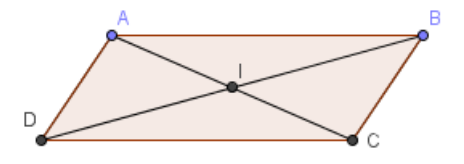

**Figura 40: Paralelogramo e suas diagonais** Fonte: Elaborada pela autora

## **4.3.6. Retângulo**

Retângulo é o quadrilátero em que os quatro ângulos são congruentes, ou seja, quatro ângulos retos.

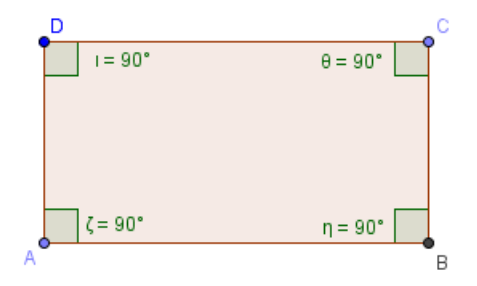

**Figura 41: Retângulo**

Fonte: Elaborada pela autora

É um paralelogramo equiângulo e suas diagonais são congruentes.

## **4.3.7. Quadrado**

Quadrado é um quadrilátero regular, ou seja, possui todos os lados com mesma medida.

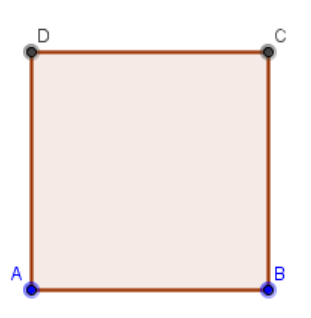

**Figura 42: Quadrado** Fonte: Elaborada pela autora

É o retângulo equilátero e o losango equiângulo.

Suas diagonais são bissetrizes dos ângulos internos, perpendiculares entre si e possuem a mesma medida.

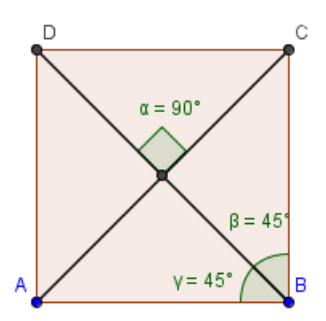

**Figura 43: Quadrado com suas diagonais** Fonte: Elaborada pela autora

Como já mencionado, o perímetro é a soma das medidas de todos os lados de um polígono.

## **4.3.8. Áreas de alguns Triângulos e Quadriláteros.**

Agora, vejamos como podemos determinar a medida da superfície limitada por essas figuras, o que denominados *Área*.

Inicialmente, consideramos uma unidade de área. Vamos considerar a superfície de extensão unitária. Como esta é arbitrária, vamos considerar como nossa unidade de área a área do quadrado de lado unitário, cuja superfície equivale à região delimitada por 1 quadrado.

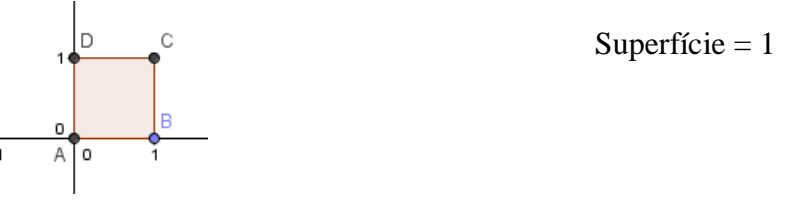

**Figura 44: Quadrado com lado de medida 1** Fonte: Elaborada pela autora

Para concluirmos como calcular a *Área do Retângulo*, devemos considerar quantas vezes a superfície que mede 1 caberá na figura do retângulo.

Na figura 48, observe que há 5 colunas e 3 linhas. Para saber a quantidade de quadrados, basta fazer o produto entre a quantidade de linhas e colunas, encontrando 15 quadrados.

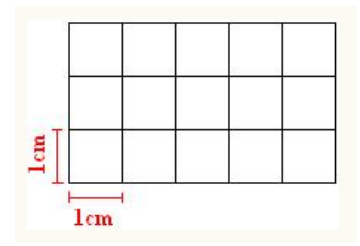

**Figura 45: Retângulo dividido em Quadrados**

Fonte: Página do alunosonline.com.br.<sup>19</sup>

1

<sup>&</sup>lt;sup>19</sup> Disponível em:  $\langle \frac{http://www.alunosonline.com.br/matematica/area-do-retangulo.html}{$ . Acesso em março, 2015.

 $3 \text{ cm}$  $5 \text{ cm}$ 

Usando o mesmo raciocínio, podemos concluir que o retângulo possui as

dimensões 3cm e 5cm e área 15cm<sup>2</sup>.

**Figura 46: Retângulo 3 X 5** Fonte: Página do alunosonline.com.br.<sup>20</sup>

Dessa forma, conclui-se que a *Área do Retângulo* pode ser calculada fazendo *base x altura*.

Como o quadrado é um retângulo que apresenta todos os lados com a mesma medida, a *Área do Quadrado* também é calcula pelo produto *base x altura*.

Para saber como calcular a superfície do paralelogramo, basta observar que o mesmo pode ser transformado em retângulo.

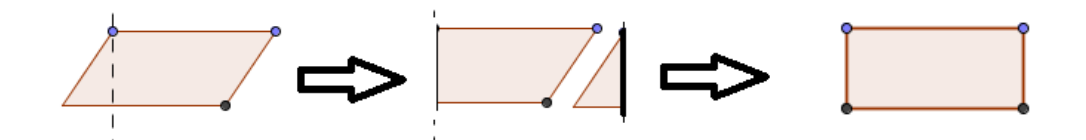

**Figura 47: Transformação do Paralelogramo em Retângulo** Fonte: Elaborada pela autora.

Logo, concluímos que a *Área do Paralelogramo* também pode ser calculada fazendo *base x altura*.

Para saber como calcular a *Área do Triângulo*, deve-se observar que, juntando dois triângulos iguais, obtemos um paralelogramo.

1

<sup>&</sup>lt;sup>20</sup> Disponível em:  $\langle \frac{http://www.alunosonline.com.br/matematica/area-do-retangulo.html}{$ . Acesso em março, 2015.

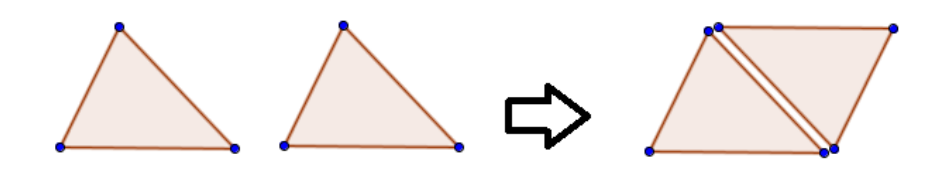

**Figura 48: Transformação do Triângulo em Paralelogramo** Fonte: Elaborada pela autora.

Então, a *Área do Triângulo* é dada pela área do paralelogramo, dividida por 2. Ou seja,  $\frac{base \times altura}{2}$ .

Para finalizar as figuras tratadas na atividade, vamos calcular a *Área do Trapézio*. Vamos traçar uma diagonal, calcular as áreas dos dois triângulos obtidos e somar estas áreas.

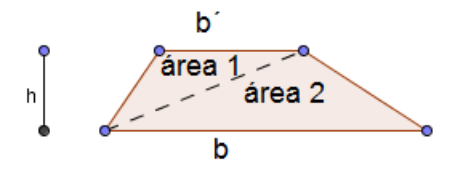

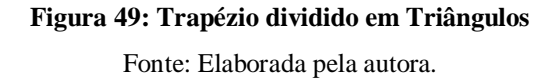

Á**rea do Trapézio** = área1 + área2 = 
$$
\frac{b'x h}{2} + \frac{b x h}{2} = \frac{h(b'+b)}{2}
$$

 $\blacksquare$ 

## **5. Aplicação das Atividades**

As atividades constam de uma apresentação em Power Point, com links para vídeos, entre slides e para o Geogebra.

O público alvo foram alunos do 9º. Ano, do Ginásio Carioca Embaixador Araújo Castro, uma escola do município do Rio de Janeiro, localizada no bairro de Campo Grande.

De acordo com os objetivos de cada atividade proposta, as organizações das aplicações das mesmas ocorreram de maneiras distintas.

Tempo de duração, local, quantidade de alunos, respostas ou reações dos alunos às atividades - entre outros - foram consideradas neste capítulo. Por exemplo, um determinado comportamento dos alunos na aplicação da primeira atividade influenciou e gerou mudanças na organização da aplicação da segunda.

Estas particularidades das aplicações estão relatadas a seguir.

#### **5.1. Teorema de Menelaus**

A atividade durou 1h30min, no laboratório de informática da escola. Além dos computadores, um por aluno, foi necessário também um Datashow.

O número de alunos foi reduzido - contou com a participação de 15 alunos – pois seria a primeira vez que trabalharíamos com o Geogebra. O ambiente era totalmente novo para eles e a dinâmica da atividade também.

Todos os computadores receberam o arquivo da apresentação e foi pedido para que abrissem o arquivo do Power Point e acompanhassem em seus computadores a minha apresentação. Contudo, os alunos se posicionaram para assistir somente a apresentação da projeção e só voltaram os olhares para seus computadores quando solicitei que abrissem o link do arquivo no Geogebra.

Pedagogicamente, os alunos tiveram a oportunidade de conhecer mais sobre a vida e obra de Jayme Reis e sobre Menelaus e seu Teorema.

Jayme Reis nasceu em 16 de agosto de 1958, em Minas Gerais. É pintor, escultor, fotógrafo, ceramista, entre outros. Embora tenha estudado na França e na Espanha, é considerado um artista autodidata.

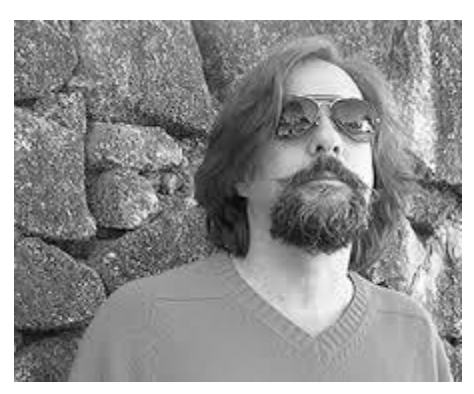

**Figura 50: Jayme Reis** Fonte: Página de Etel Interiores<sup>21</sup>

É um artista contemporâneo brasileiro muito conhecido por trabalhar com materiais diferenciados – como madeira, ferro, entre outros. Recentemente, produziu uma exposição de imagens trabalhadas no Photoshop, um novo tipo de produção artística.

Abaixo, algumas obras de Jayme Reis com barcas. Segundo ele, "As barcas são elementos recorrentes em meu repertório. São símbolo, tema, forma. Permitem uma infinidade de combinações. Se comunicam e se misturam. Nos guiam e abrem caminhos".

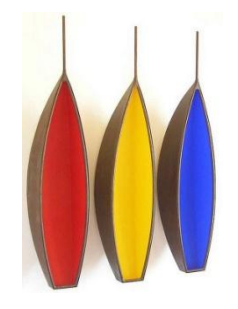

**Figura 51: Obra 1 de Jayme Reis** Fonte: Página do Feiraparte<sup>22</sup>

 $21$ Disponível em: [http://www.etelinteriores.com.br/blog.php?p=os\\_infinitos\\_barcos\\_de\\_jayme\\_reis>](http://www.etelinteriores.com.br/blog.php?p=os_infinitos_barcos_de_jayme_reis). Acesso em março, 2015. Disponível em: [http://www.feiraparte.com.br/artista.php?nome=Jayme%20Reis&galeria=99>](http://www.feiraparte.com.br/artista.php?nome=Jayme%20Reis&galeria=99). Acesso em março, 2015.

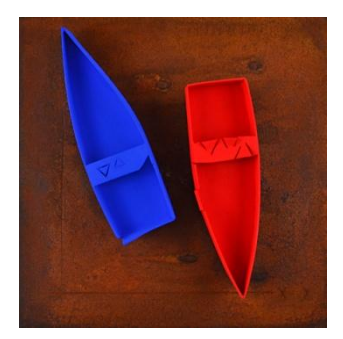

**Figura 52: Obra 2 de Jayme Reis** Fonte: Página do Feiraparte<sup>23</sup>

Como já mencionado, o estudo do Teorema de Menelaus possibilita o desenvolvimento de alguns conceitos e propriedades básicos no ensino de geometria.

Os alunos foram convidados a verificar o Teorema de Menelaus na obra de Jayme Reis, *Cubismo Perfeito*, e a fazer uma releitura da obra, utilizando o software matemático Geogebra.

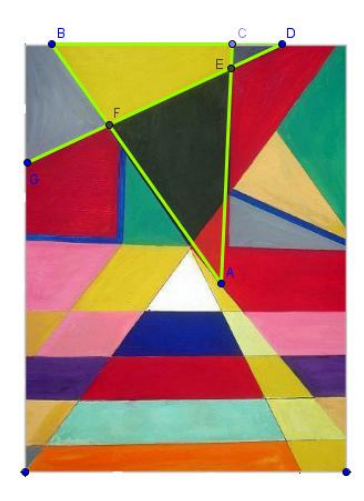

**Figura 53: Obra Cubismo Perfeito com Teorema de Menelaus** Fonte: Página de James Woodcock Villarejo<sup>24</sup>

O estudo do Teorema de Menelaus não faz parte do currículo mínimo do ensino fundamental. Foi apresentado aos alunos através da apresentação do Power Point, assim como um pouco da vida de Menelaus. Foi feita uma breve explanação sobre o assunto. A verificação do Teorema na obra de arte – figura 56 – foi

 $2<sub>3</sub>$ Disponível em: [http://www.feiraparte.com.br/artista.php?nome=Jayme%20Reis&galeria=99>](http://www.feiraparte.com.br/artista.php?nome=Jayme%20Reis&galeria=99). Acesso em março, 2015.

<sup>&</sup>lt;sup>24</sup> Disponível em: < [http://jameswoodcock.weebly.com/primer-trabajo.html>](http://jameswoodcock.weebly.com/primer-trabajo.html). Acesso em março, 2015.

realizada através de ferramentas do Geogebra, conforme instruções contidas na atividade.

Os alunos rapidamente entenderam os comandos da atividade para o Geogebra e logo estavam explorando outros recursos do software, demonstrando estar confortáveis no ambiente tecnológico.

Alguns demonstraram entusiasmo ao construir, no Geogebra, situações simples envolvendo, por exemplo, retas paralelas e perpendiculares. Pareceram surpresos em ver, na prática, a construção de uma frase como "construa uma reta paralela a esta, passando por este ponto". E neste procedimento também esta envolvida a questão da interpretação das Instruções, com posterior construção. Por vezes, os alunos liam as instruções e não sabiam exatamente o que precisavam construir.

Por tudo, pôde-se rever conceitos e nomenclaturas básicas e simples e estas foram associadas verdadeiramente a objetos visuais, dando significado a uma teoria já conhecida pelo aluno.

Já era esperado que os alunos não conhecessem o Teorema de Menelaus nem Jayme Reis. O objetivo da atividade era saber se o uso do Power Point, com vídeos, a utilização do Geogebra e a apresentação de um ambiente cultural novo, em lugar das atividades de geometria mais tradicionais, seriam mais agradáveis ao aluno.

Inserido em um ambiente agradável, o aluno tem grandes chances de ter seu aprendizado facilitado e com o uso do Geogebra, há real possibilidade de explorar novos conceitos e cenários.

Ao final da atividade, os alunos preencheram um Questionário de Avaliação da Atividade e puderam expressar suas opiniões e sensações a respeito – vide Anexos.

A turma esteve com a atenção voltada para a atividade.

Ao final, pediram que fossem realizadas outras atividades deste tipo e solicitaram os links de download do Geogebra.

#### **5.2. Revendo Conceitos de Triângulos e Quadriláteros**

Considerando a dinâmica da aplicação da atividade anterior, algumas mudanças foram providenciadas.

Nos computadores dos alunos foi baixado somente o arquivo do Geogebra com a obra de arte e suas marcações. O arquivo com a apresentação no Power Point, com seus links e vídeos, foi baixado somente no computador que projetava a atividade.

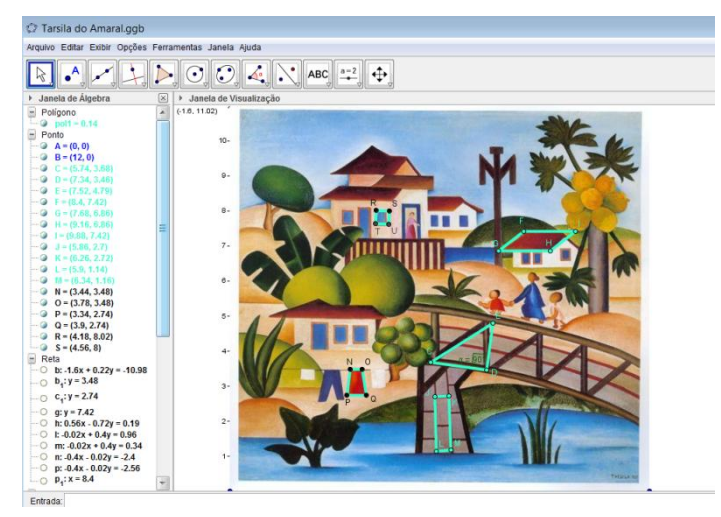

**Figura 54: O Mamoeiro com as devidas marcações** Fonte: Elaborada pela autora.

O local da atividade foi transferido do laboratório de informática para a sala de aula. O objetivo era observar a dinâmica na sala de aula, considerando a realidade nas escolas públicas, particularmente, o número de alunos em sala de aula. Os 39 alunos da turma foram organizados em duplas e um aluno sozinho, todos sentados de frente para a projeção da atividade.

Para contemplar o conteúdo proposto, foi organizada uma Folha de Atividades – Anexo 8.2. A aplicação durou 3 aulas com 1h 40 min cada.

Cada dupla e o aluno receberam uma Folha de Atividades e um netbook com o arquivo mencionado. Os alunos acompanharam a projeção da atividade e, na medida do possível, todos seguiam e executavam as instruções juntos.

A atividade apresentou informações sobre a vida e obra de Tarsila do Amaral, a artista criadora da obra trabalhada.

Tarsila do Amaral é uma das artistas brasileiras mais importantes e influentes. Nasceu em 1 de setembro de 1886, em Capivari, interior de São Paulo. Tarsila teve aulas em São Paulo, Barcelona e Paris, de escultura, pintura e desenho.

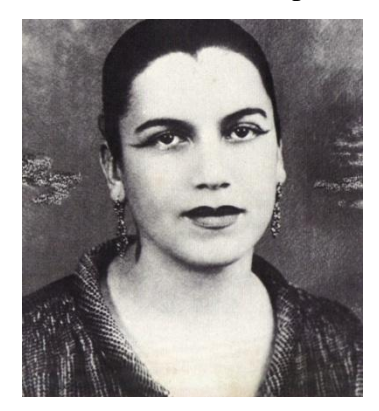

**Figura 55: Tarsila do Amaral** Fonte: Página de Tarsila do Amaral<sup>25</sup>

Em 1918, conheceu Anita Malfatti e foi convidada por ela para participar da Semana de Arte Moderna, que aconteceu em 1922. A *Semana de Arte Moderna de 22* foi um evento cultural realizado no Teatro Municipal de São Paulo, na qual se confirmou o *modernismo*, movimento artístico que busca a valorização da cultura brasileira.

Tarsila integrou o Grupo dos Cinco, cujo objetivo era divulgar as características do movimento modernista, formado por Tarsila, Anita, Oswald de Andrade, Mário de Andrade e Menotti Del Picchia.

As obras de Tarsila são marcadas pela presença de cores fortes, retratando a temática brasileira, como suas paisagens rurais e urbanas, fauna, flora e folclore.

Com a obra *A Negra*, de 1923, Tarsila entrou para a história da Arte Moderna brasileira. Com esta obra, Tarsila quis homenagear as filhas de escravos, que muitas vezes cuidavam das crianças brancas e serviam como amas de leite, muito comuns na época.

1

<sup>25</sup> Disponível em: < [http://tarsiladoamaral.com.br/biografia-resumida/>](http://tarsiladoamaral.com.br/biografia-resumida/). Acesso em março, 2015.

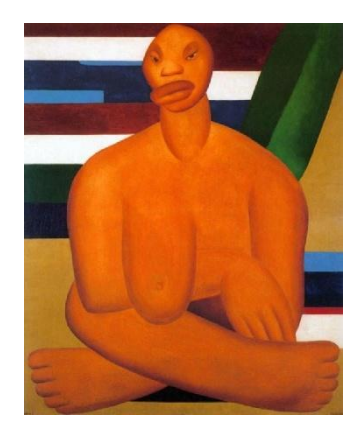

**Figura 56: A Negra** Fonte: Página de Tarsila do Amaral<sup>26</sup>

O *Abaporu* , de 1928, foi um presente de Tarsila para o seu marido, Oswaldo de Andrade, escritor e dramaturgo brasileiro. *Abaporu*, do tupi guarani, significa "homem que come carne humana". Esta obra simboliza o Movimento do Modernismo, engolindo a cultura europeia e dando lugar a valorização da cultura nacional.

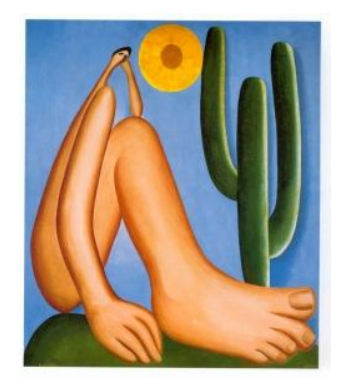

**Figura 57: Abaporu** Fonte: Página de Tarsila do Amaral<sup>27</sup>

A obra *Operários*, de 1933, faz parte da fase social das pinturas de Tarsila. O motivo desta pintura foi a sensibilidade de Tarsila quanto às causas dos operários, retratando a diversidade humana – brasileiros e imigrantes – presente nas fábricas brasileiras, como operários.

<u>.</u>

<sup>&</sup>lt;sup>26</sup> Disponível em:  $\langle \frac{\text{http://tarsiladoamaral.com.br/obra/unicio-do-cubismo-1923/}}$ . Acesso em março, 2015.

<sup>27</sup> Disponível em: < [http://tarsiladoamaral.com.br/obras/antropofagica-1928-1930/>](http://tarsiladoamaral.com.br/obras/antropofagica-1928-1930/). Acesso em março, 2015.
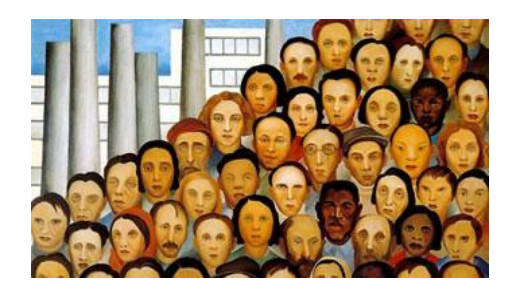

**Figura 58: Operários** Fonte: Página de Tarsila do Amaral<sup>28</sup>

A obra trabalhada na atividade foi *O Mamoeiro*. Esta obra, de 1925, foi influenciada pelas paisagens rurais da infância de Tarsila nas fazendas de seu pai, retratando fortemente sua flora.

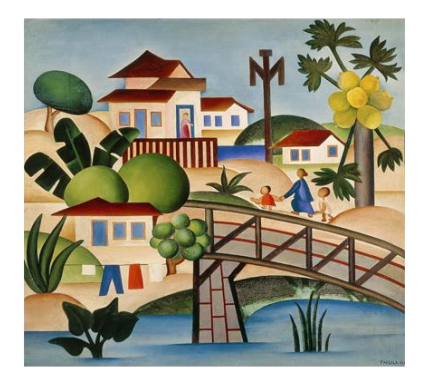

**Figura 59: O mamoeiro** Fonte: Página de Tarsila do Amaral<sup>29</sup>

Tarsila do Amaral morreu em 1973.

Ao longo do texto da atividade, o aluno foi levado a verificar alguns conceitos, usando os recursos do Geogebra. Por exemplo, na figura do triângulo, para verificar sua classificação quanto às medidas dos seus lados, os alunos construíram segmentos e calcularam suas medidas com os recursos do Geogebra. Depois, calcularam o perímetro do triângulo manualmente, no espaço reservado na Folha de Atividades. Para verificar se o resultado estava correto, construíram o triângulo com a ferramenta *Polígono* e utilizaram os recursos do Geogebra. Antes de calcular a área, o aluno calculou manualmente e depois aplicou o recurso do

<u>.</u>

<sup>&</sup>lt;sup>28</sup> Disponível em: < [http://tarsiladoamaral.com.br/obras/social-1933/>](http://tarsiladoamaral.com.br/obras/social-1933/). Acesso em março, 2015.

<sup>&</sup>lt;sup>29</sup> Disponível em: < [http://tarsiladoamaral.com.br/obras/pau-brasil-1924-1928/>](http://tarsiladoamaral.com.br/obras/pau-brasil-1924-1928/). Acesso em março, 2015.

software para verificar o valor encontrado. Seguindo esta lógica, a atividade passou para as outras figuras propostas.

Dos alunos surgiram perguntas como: O que é segmento? O que é polígono? O que é altura? Demonstrando interesse na atividade e oportunidade de fixar estes conceitos básicos, necessários para o real aprendizado da geometria.

Aproveitando os questionamentos dos alunos, outras reflexões foram estimuladas: O que é perímetro na figura? O que é área na figura? O que é valor aproximado?

Os alunos estiveram envolvidos em analisar as obras de Tarsila do Amaral e não hesitavam em dar continuidade à atividade, até quando era preciso realizar os cálculos manualmente na Folha de Atividade – Anexo 8.2.

Todos os dias de aplicação da atividade demandaram muita energia frente ao grande entusiasmo dos alunos, que por sua vez, demonstraram comprometimento.

# **6. Conclusão**

A Arte e da Tecnologia como elementos motivadores para o ensino de geometria na educação básica foi o foco principal do presente trabalho que construiu e aplicou uma proposta interdisciplinar com esta visão.

A atividade proposta contribuiu, valorizou e chamou a atenção do aluno para geometria, muitas vezes deixada em segundo plano nos ensinos fundamental e médio. Este interesse manifestou-se através de perguntas interessantes, colocações coerentes e novas reflexões tanto sobre a matemática envolvida como sobre as obras e autores envolvidos. Destaca-se também o grande entusiasmo apresentado pelos alunos ao trabalhar com o software Geogebra.

A dinâmica utilizada permitiu, além do desenvolvimento acadêmico, trabalhar valores como colaboração, respeito, reflexão, crítica e criatividade.

Levando-se em consideração os aspectos mencionados, espera-se que o presente trabalho, seja motivador para o professor da educação básica e desperte-o para novas adaptações que permitam seu uso cada vez mais amplo. Espera-se que esta proposta seja um ponto de partida eficaz na valorização do ensino da Geometria, na importância do desenvolvimento de ações interdisciplinares e na urgência de se disponibilizar uma abordagem cultural e crítica ao aluno da educação pública.

# **7. Referências Bibliográficas**

PROENÇA, Graça. **História da Arte**. São Paulo: Editora Ática, 2001.

EVES, Howard. **Introdução à História da Matemática**. Tradução: Higyno H. Domingues. Campinas: Editora Unicamp, 2004.

FERNANDES, Mirna e COTRIM, Gilberto. **Fundamentos de Filosofia**. 1ª. Edição. São Paulo: Editora Saraiva, 2010.

ZALESKI FILHO, Dirceu. **Matemática e Arte**. Coleção Tendências em Educação Matemática. Belo Horizonte: Autêntica Editora, 2013.

LEVENE, Lesley. **Penso, logo existo**. Tradução: Débora Fleck. Rio de Janeiro: Casa da Palavra, 2013.

FAINGUELERNT, Estela Kaufman e NUNES, Katia Regina Ashton**. Fazendo Arte com a Matemática**. Porto Alegre: Artmed, 2006.

FAINGUELERNT, Estela Kaufman. **Educação Matemática – Representação e Construção em Geometria**. Porto Alegre: Artmed, 1999.

ROLKOUSKI, Emerson. **Tecnologias no Ensino de Matemática**. Série Matemática em Sala de Aula. Curitiba: IBPEX, 2011.

MORGADO, Augusto César, WAGNER, Eduardo e JORGE, Miguel. **Geometria I**. Fortaleza: VestSeller, 2008.

MORGADO, Augusto César, WAGNER, Eduardo e JORGE, Miguel. **Geometria II**. Fortaleza: VestSeller, 2008.

FREITAS, Vinicius Paulo de. **Alguns Teoremas Clássicos da Geometria Sintética e Aplicações**. Manaus, 2013.

MAJUNGMUL. **A Matemática no Museu de Arte**. São Paulo: Callis, 2010.

TARSILA SITE OFICIAL. Disponível em: < [http://tarsiladoamaral.com.br/>](http://tarsiladoamaral.com.br/). Acesso em 23/11/2014.

GALERIA 195. Disponível em: < [http://www.galeria195.com/po](http://www.galeria195.com/po-artistas/reis.html)[artistas/reis.html>](http://www.galeria195.com/po-artistas/reis.html). Acesso em 25/12/2014.

# **8. Anexos**

# **8.1. Slides das Atividades**

# **8.1.1. Teorema de Menelaus**

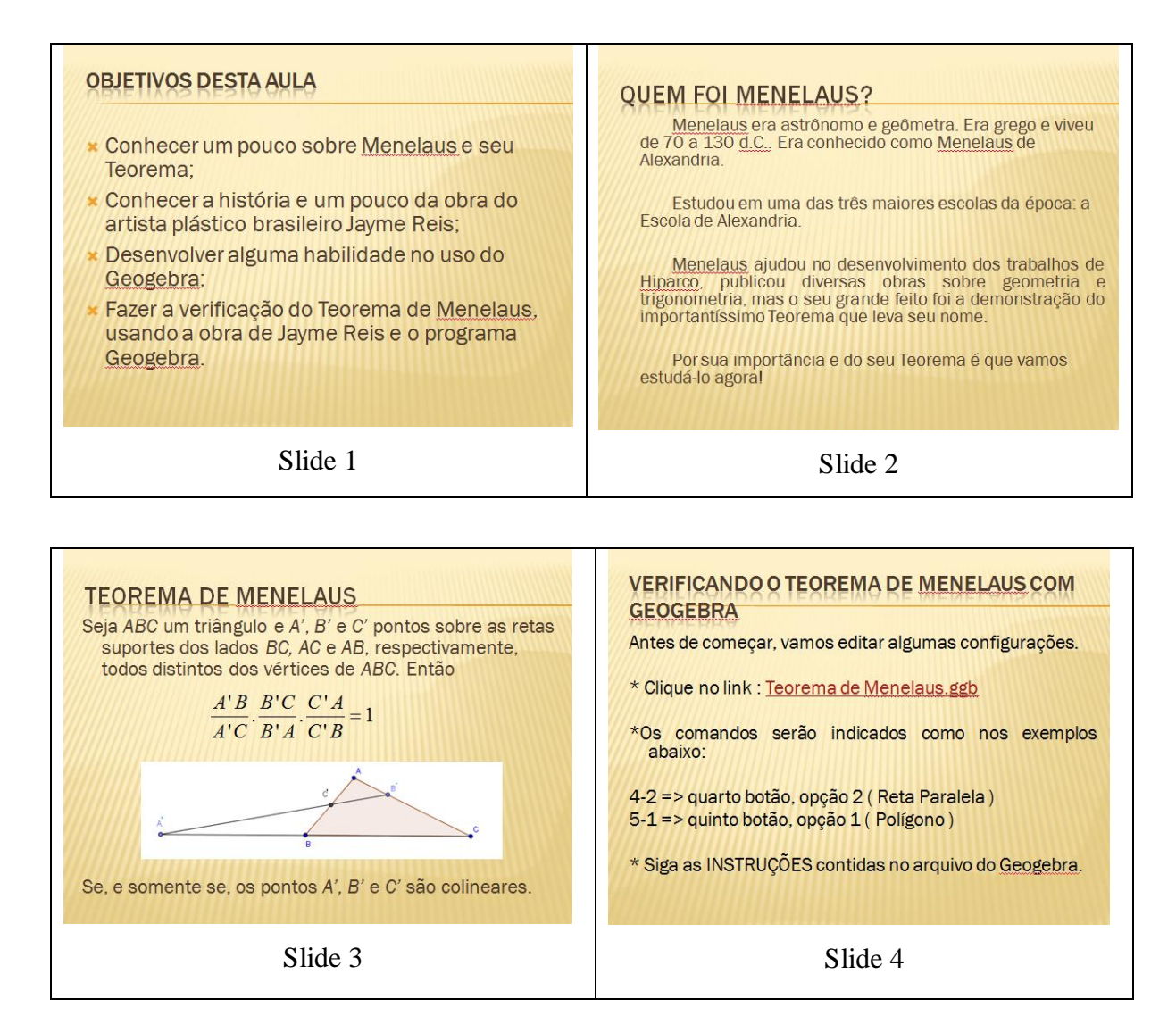

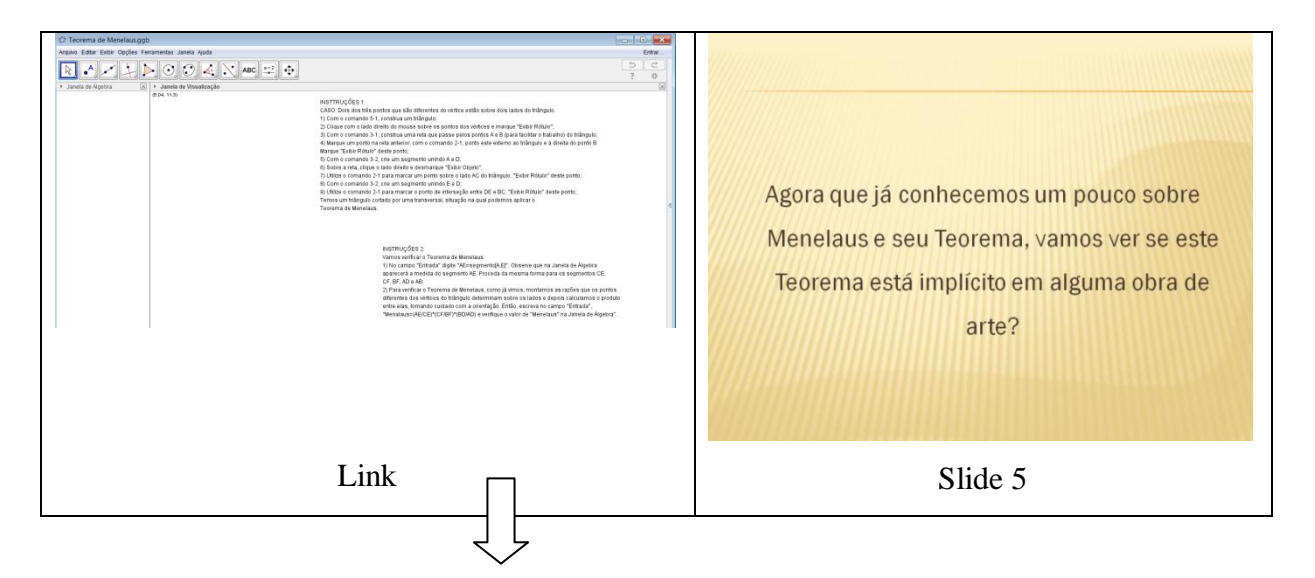

#### INSTTRUÇÕES 1:

CASO: Dois dos três pontos que são diferentes do vértice estão sobre dois lados do triângulo.

- 1) Com o comando 5-1, construa um triângulo:
- 2) Clique com o lado direito do mouse sobre os pontos dos vértices e marque "Exibir Rótulo":
- 3) Com o comando 3-1, construa uma reta que passe pelos pontos A e B (para facilitar o trabalho) do triângulo; 4) Marque um ponto na reta anterior, com o comando 2-1, ponto este externo ao triângulo e à direita do ponto B. Marque "Exibir Rótulo" deste ponto:
- 5) Com o comando 3-2, crie um segmento unindo A e D;
- 6) Sobre a reta, clique o lado direito e desmarque "Exibir Objeto";
- 7) Utilize o comando 2-1 para marcar um ponto sobre o lado AC do triângulo. "Exibir Rótulo" deste ponto;
- 8) Com o comando 3-2, crie um segmento unindo E e D;
- 9) Utilize o comando 2-1 para marcar o ponto de interseção entre DE e BC. "Exibir Rótulo" deste ponto;
- Temos um triângulo cortado por uma transversal, situação na qual podemos aplicar o

Teorema de Menelaus.

INSTRUÇÕES 2:

Vamos verificar o Teorema de Menelaus.

1) No campo "Entrada" digite "AE=segmento[A,E]". Observe que na Janela de Álgebra aparecerá a medida do segmento AE. Proceda da mesma forma para os segmentos CE, CF. BF. AD e BD:

2) Para verificar o Teorema de Menelaus, como já vimos, montamos as razões que os pontos diferentes dos vértices do triângulo determinam sobre os lados e depois calculamos o produto entre elas, tomando cuidado com a orientação. Então, escreva no campo "Entrada", "Menalaus=(AE/CE)\*(CF/BF)\*(BD/AD) e verifique o valor de "Menelaus" na Janela de Álgebra".

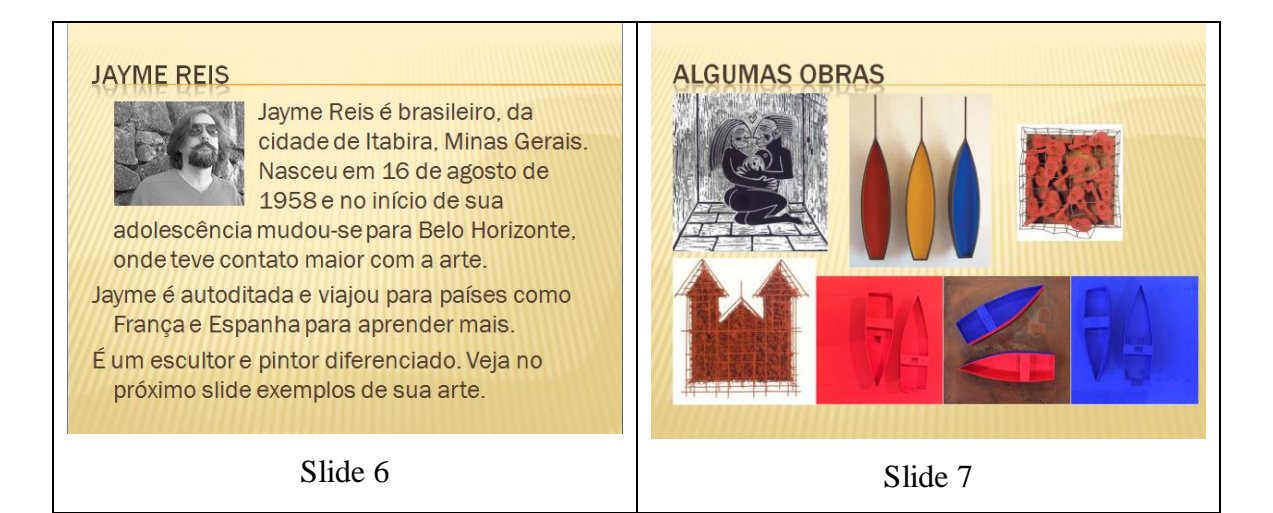

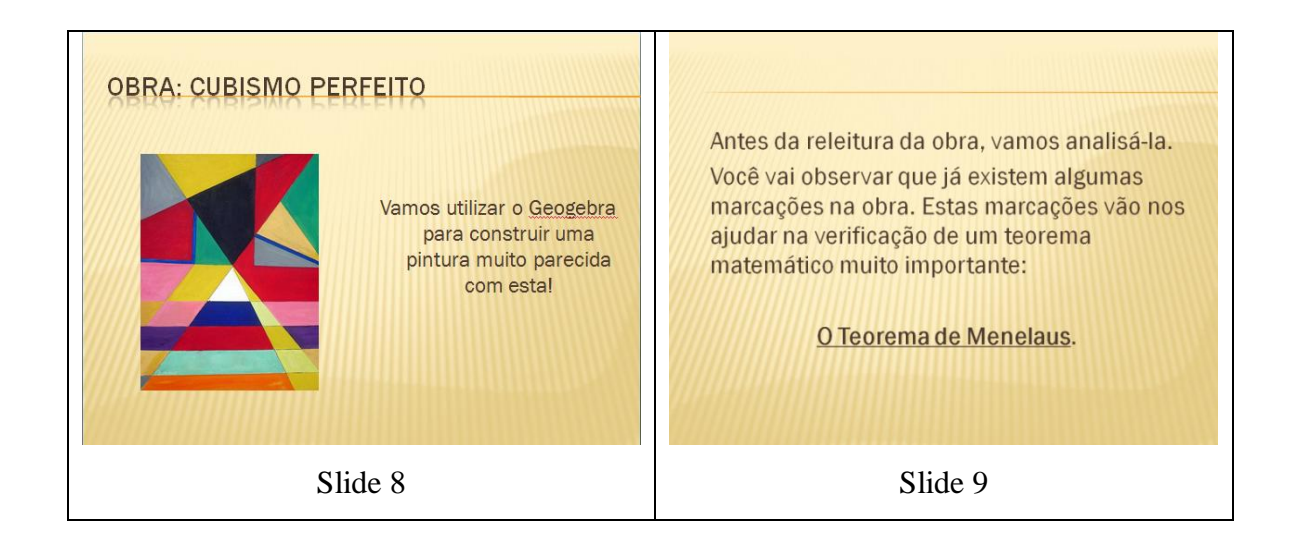

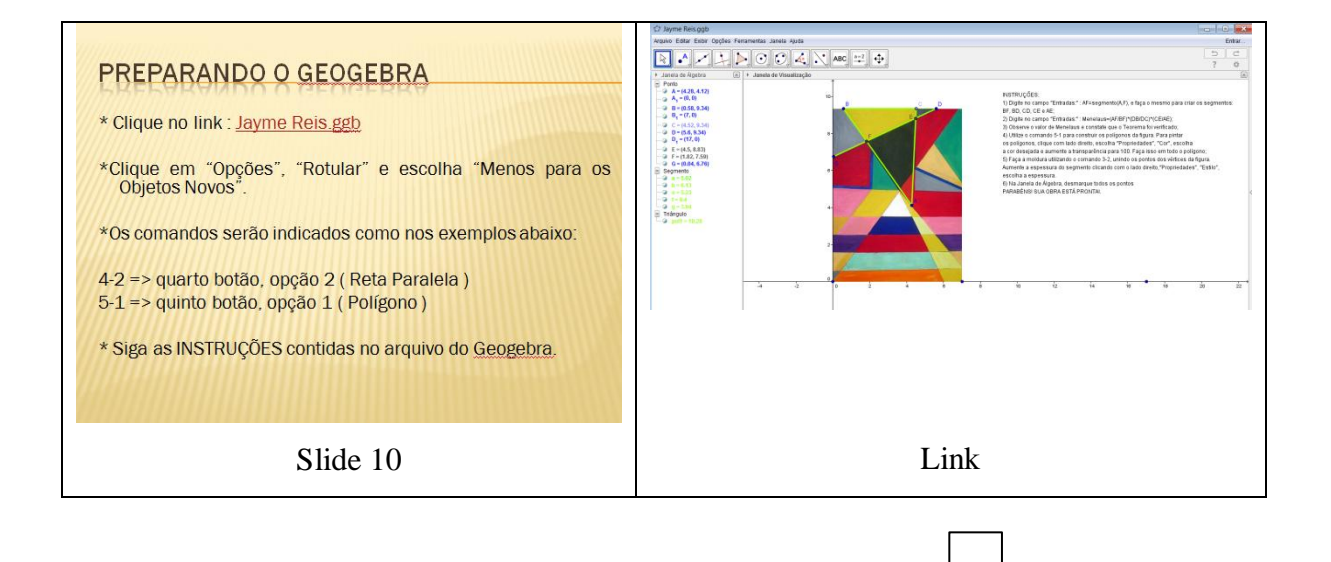

PUC-Rio - Certificação Digital Nº 1311542/CA PUC-Rio - Certificação Digital Nº 1311542/CA

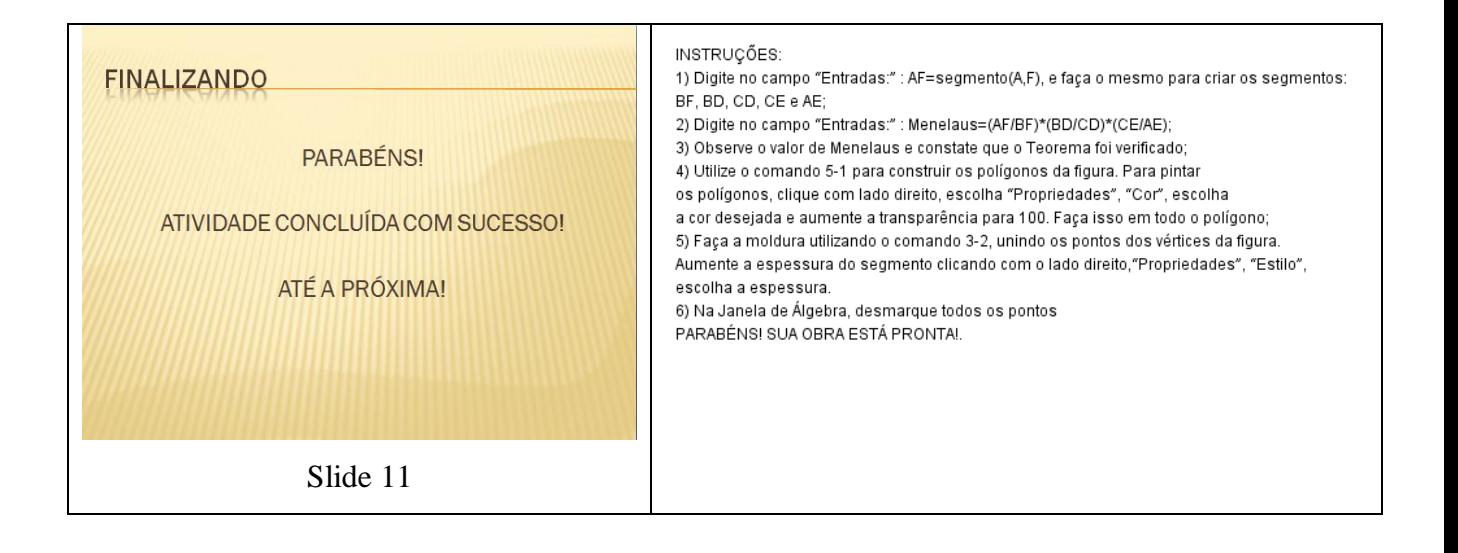

#### **OBJETIVOS DESTA AULA \* Rever conceitos e propriedades simples de** triângulos e quadriláteros; \* Rever cálculo de perímetros e áreas de triângulos e quadriláteros com o auxílio do Geogebra; Revendo Conceitos de Triângulos e Quadriláteros Conhecer mais sobre vida e obra de Tarsila do Amaral e do contexto cultural na qual produziu **TARSILA DO AMARAL** algumas de suas obras Slide 1 Slide 2 **TARSILA DO AMARAL** Com a obra A Negra, Tarsila entrou para a história da Arte<br>Moderna brasileira. Com esta obra, Tarsila quis homenagear<br>as filhas de escravos, que muitas vezes cuidavam de crianças Nascida em 1 de setembro de 1886 em Capivari, interior de São Paulo. Tarsila estudou em<br>São Paulo, Barcelona e Paris. Estudou escultura, e serviam como amas de leite. pintura e desenho Em 1918, conheceu Anita Malfatti e foi convidada por Anita para Em 1918, conheceu Anita Malfatti e foi convidada por Anita para<br>participar da Semana de Arte Moderna, em 1922. Nasceu o Grupo dos<br>Cinco, formado por Tarsila, Anita, Oswald de Andrade, Mário de<br>Andrade e Menotti Del <u>Picchi</u> O Abaporu foi um presente de Tarsila para o seu marido, Oswaldo de Andrade. Abaporu, do tupi guarani, significa momen que come carne humana". Esta obra Movimento do Modernismo, engolindo a cultura europeia e dando lugar a As obras de Tarsila são marcadas pela presença de cores fortes, A obra Operários faz parte da fase social das<br>pinturas de Tarsila. O motivo desta pintura foi a<br>sensibilidade de Tarsila quanto às causas dos retratando a temática brasileira como suas paisagens rurais e urbanas,<br>fauna, flora e folclore. operários arsila do Amaral e sua Tarsila do Amaral morreu em 1973

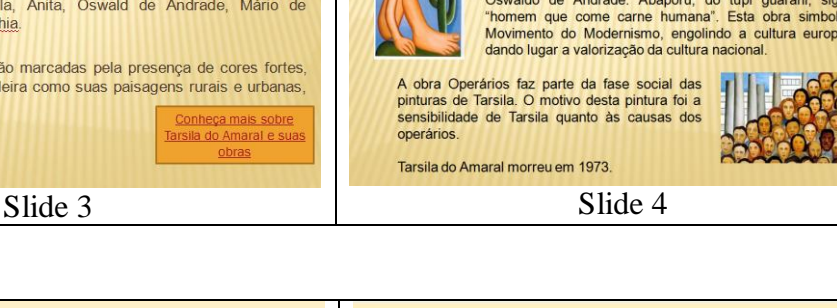

# **SEMANA DE ARTE MODERNA**

- O Modernismo foi um movimento artístico caracterizado, principalmente, pela valorização da cultura brasileira. Em fevereiro de 1922, houve uma exposição no Teatro Municipal de São Paulo, onde o movimento do
- Modernismo foi confirmado. Esta exposição ficou conhecida como a Semana de Arte Moderna de 22. Artistas como Tarsila do Amaral, Anita Malfatti, Di
- Cavalcanti, Vitor Brecheret, tiveram suas obras expostas nesta exposição.

# **GRUPO DOS CINCO**

Formado por Mário de Andrade, Anita Malfatti, Menotti Del Picchia, Tarsila do Amaral e Oswald de Andrade, foi o grupo responsável pelas primeiras manifestações do modernismo no Brasil.

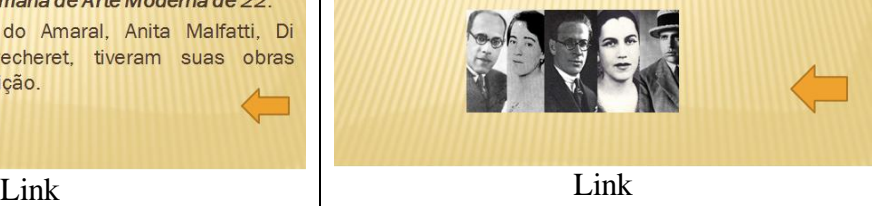

# **8.1.2. Revendo Conceitos de Triângulos e Quadriláteros**

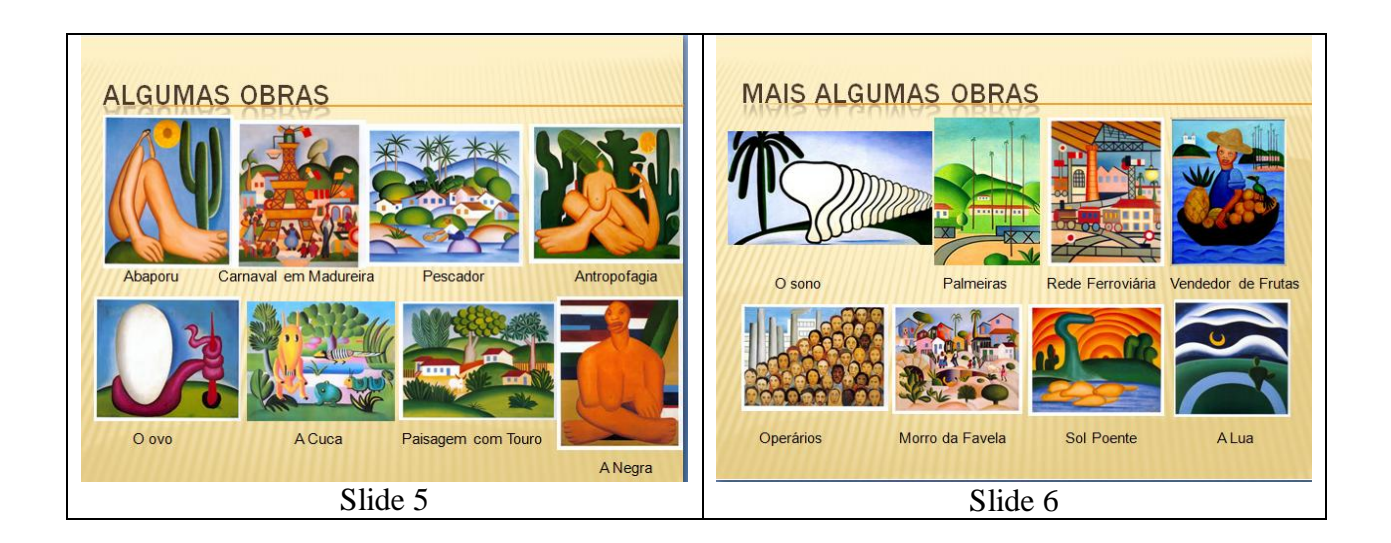

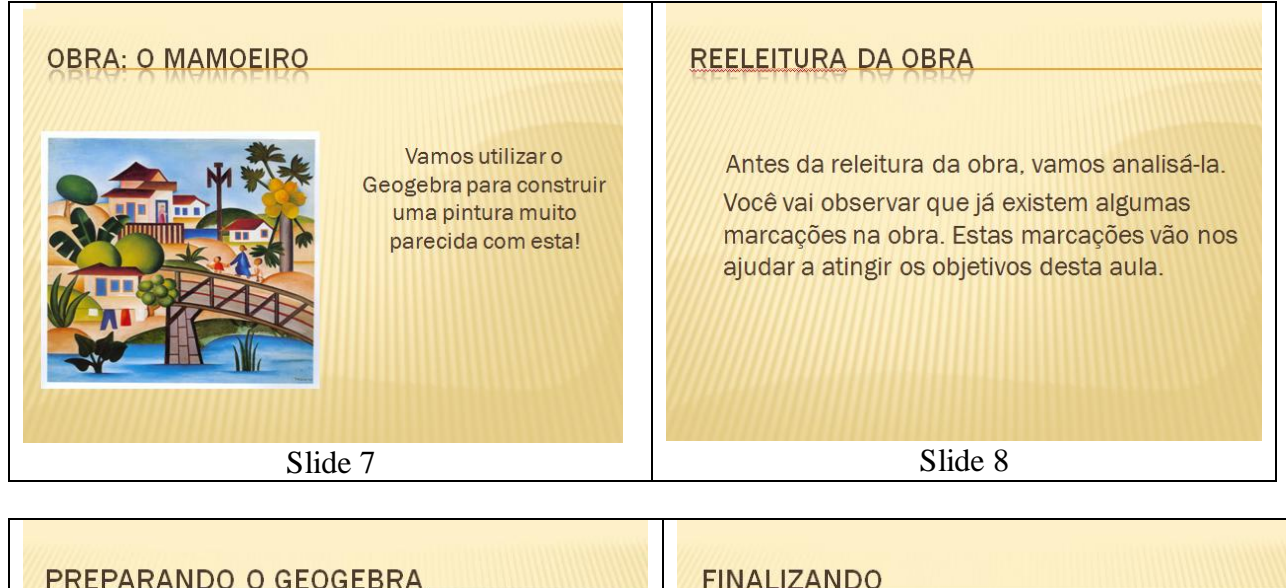

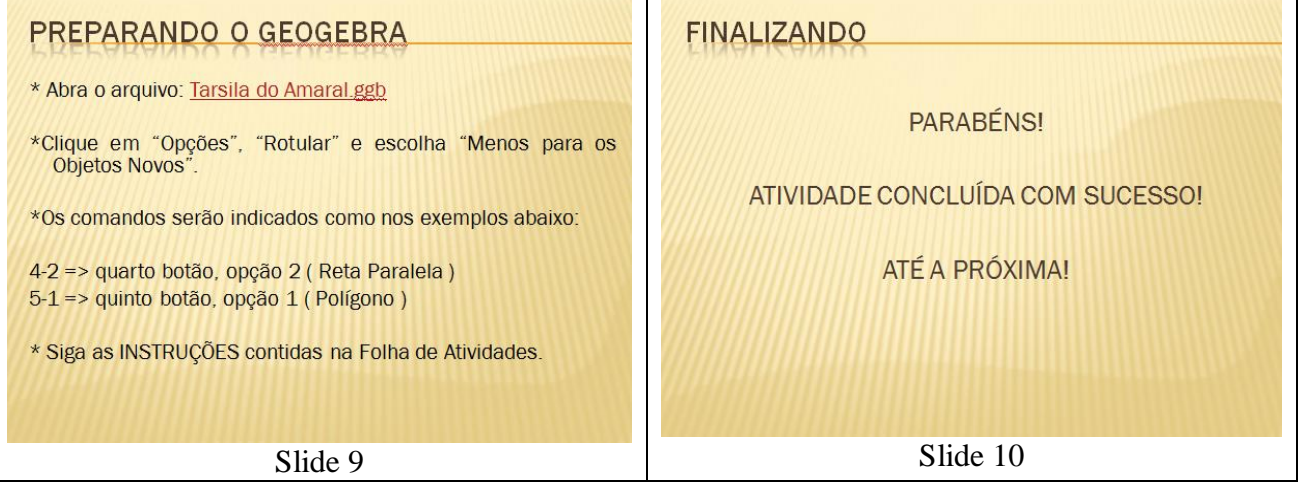

### **8.2. Folha de Atividades**

#### **8.2.1. Revendo Conceitos de Triângulos e Quadriláteros**

Ginásio Embaixador Araújo Castro

Rio de Janeiro, de  $\frac{d}{d}$  de 2014.

Disciplina: Matemática Professora: Érica Barboza

 $\text{Aluno}(a):$ 

#### **Atividade Tarsila do Amaral**

1) Em que parte da imagem você observa objetos semelhantes às retas paralelas?

2) Em que parte da imagem você observa objeto semelhante ao triângulo, exceto o triângulo já marcado?

\_\_\_\_\_\_\_\_\_\_\_\_\_\_\_\_\_\_\_\_\_\_\_\_\_\_\_\_\_\_\_\_\_\_\_\_\_\_\_\_\_\_\_\_\_\_\_\_\_\_\_\_\_\_\_\_\_\_\_\_\_\_\_\_\_\_\_

\_\_\_\_\_\_\_\_\_\_\_\_\_\_\_\_\_\_\_\_\_\_\_\_\_\_\_\_\_\_\_\_\_\_\_\_\_\_\_\_\_\_\_\_\_\_\_\_\_\_\_\_\_\_\_\_\_\_\_\_\_\_\_\_\_\_\_

3) O triângulo marcado apresenta o valor de um de seus ângulos, nos permitindo identificá-lo quanto ao ângulo.

Para recordar, o **Triângulo Acutângulo** possui \_\_\_\_ ( um, dois, três) ângulo(s) agudo(s). O **Triângulo Retângulo** possui \_\_\_\_ ( um, dois, três) ângulo(s) reto(s) e o **Triângulo Obtusângulo** possui \_\_\_\_ ( um, dois, três) ângulo(s) obtuso(s).

Qual é o nome do triângulo marcado na imagem?

4) Sabemos que o triângulo também pode ser classificado quanto às medidas dos lados.

\_\_\_\_\_\_\_\_\_\_\_\_\_\_\_\_\_\_\_\_\_\_\_\_\_\_\_\_\_\_\_\_\_\_\_\_\_\_\_\_\_\_\_\_\_\_\_\_\_\_\_\_\_\_\_\_\_\_\_\_\_\_\_\_\_\_\_

Um **Triângulo Equilátero** têm \_\_\_\_\_\_\_\_\_\_\_\_\_\_\_\_ (iguais ou diferentes) medidas dos três lados, enquanto o **Triângulo Escaleno** apresenta \_\_\_\_\_\_\_\_\_\_\_\_\_\_\_\_ (iguais ou diferentes) medidas dos três lados. O **Triângulo Isósceles** apresenta pelo menos medidas de dois lados \_\_\_\_\_\_\_\_\_\_\_\_ ( igual ou diferente).

Observamos que os lados do triângulo da imagem são formados pelos segmentos CD, CE e DE. Para verificar as medidas dos lados do triângulo, digite no campo "Entrada:", "CD=segmento[C,D]" e a medida do segmento aparecerá na Janela de Álgebra. Faça o mesmo para os outros dois segmentos.

Agora que você já sabe as medidas dos lados do triângulo, este triângulo é **equilátero**, **isósceles** ou **escaleno**?

\_\_\_\_\_\_\_\_\_\_\_\_\_\_\_\_\_\_\_\_\_\_\_\_\_\_\_\_\_\_\_\_\_\_\_\_\_\_\_\_\_\_\_\_\_\_\_\_\_\_\_\_\_\_\_\_\_\_\_\_\_\_\_\_\_\_\_

5) O **Perímetro** de um polígono é dado pela soma das medidas dos lados do polígono. Como você já sabe quanto mede cada lado do triângulo, calcule o perímetro.

Para verificar se o valor do perímetro encontrado está correto, digite no campo "Entrada:", "Triângulo=Polígono[C, D, E]". Depois, digite "Perímetrotriângulo=Perímetro[Triângulo]".

Os valores encontrados deverão ser os mesmos.

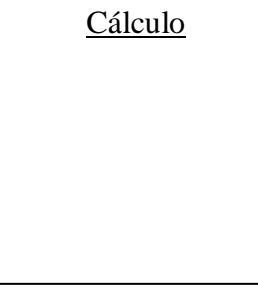

**Cálculo** 

6) Já aprendemos que podemos calcular a área de um triângulo fazendo **base x altura**. Considere as medidas dos lados do triângulo da imagem com uma casa

decimal e calcule a área.

Para verificar se o valor da área encontrado está correto, digite no campo "Entradas:", "ÁreaTriângulo=Área[Triângulo]".

Os valores encontrados devem ser aproximados.

7) Quadriláteros são polígonos que possuem \_\_\_\_\_ lados. Quais quadriláteros você identifica na imagem?

\_\_\_\_\_\_\_\_\_\_\_\_\_\_\_\_\_\_\_\_\_\_\_\_\_\_\_\_\_\_\_\_\_\_\_\_\_\_\_\_\_\_\_\_\_\_\_\_\_\_\_\_\_\_\_\_\_\_\_\_\_\_\_\_\_\_\_

8) Há uma figura marcada na imagem que sugere um quadrado. As principais características do quadrado são todos os lados com a mesma medida e todos os ângulos internos retos.

Observe que os lados do suposto quadrado são os segmentos RS, SU, TU e TR. Para verificar se a figura é mesmo um quadrado, digite no campo "Entrada:", "RS=Segmento[R,S]" e proceda assim para obter as medidas dos outros segmentos.

As medidas dos lados são iguais? ( ) sim ( ) não

Para saber as medidas dos ângulos da figura, digite no campo "Entrada:", "ÂnguloS=Ângulo[R, S, U]", "ÂnguloU=Ângulo[S, U, T]", "Ângulo $T=\hat{A}$ ngulo[U, T, R]" e "ÂnguloR=Ângulo $[T, R, S]$ ".

As medidas dos ângulos são iguais? ( ) sim ( ) não

A figura é um quadrado? ( ) sim ( ) não

9) Como você já sabe quanto mede cada lado do quadrado, calcule o perímetro.

Para verificar se o valor do perímetro encontrado está correto,

digite no campo "Entrada:", "Quadrado=Polígono[R,T, 4]". Depois, digite "PerímetroQuadrado=Perímetro[Quadrado]".

Os valores encontrados deverão ser os mesmos.

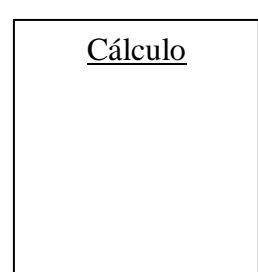

Cálculo

10) Já aprendemos que podemos calcular a área de um quadrado fazendo *base x altura* ou *lado*<sup>2</sup>. Considere as medidas dos lados do quadrado da imagem

com uma casa decimal e calcule a área.

Para verificar se o valor da área encontrado está correto, digite no campo "Entrada:", "ÁreaQuadrado=Área[Quadrado]".

Os valores encontrados devem ser aproximados.

11) Em que parte da imagem você observa objeto semelhante ao retângulo?

12) Há uma figura marcada na imagem que sugere um retângulo. As principais características do retângulo são todos os ângulos internos retos.

\_\_\_\_\_\_\_\_\_\_\_\_\_\_\_\_\_\_\_\_\_\_\_\_\_\_\_\_\_\_\_\_\_\_\_\_\_\_\_\_\_\_\_\_\_\_\_\_\_\_\_\_\_\_\_\_\_\_\_\_\_\_\_\_\_\_\_

Observe que os lados do suposto retângulo são os segmentos JK, KM, ML e LJ.

Para saber as medidas dos ângulos da figura, digite no campo "Entrada:", "ÂnguloJ=Ângulo[L, J, K]", "Ângulo $K=\hat{A}$ ngulo $J$ , K, M]", "Ângulo $M=\hat{A}$ ngulo $K$ , M, L]" e "ÂnguloL=Ângulo $[M, L, J]$ ".

As medidas dos ângulos são iguais? ( ) sim ( ) não A figura é um retângulo? ( ) sim ( ) não

12) Em que parte da imagem você observa objeto semelhante ao paralelogramo?

\_\_\_\_\_\_\_\_\_\_\_\_\_\_\_\_\_\_\_\_\_\_\_\_\_\_\_\_\_\_\_\_\_\_\_\_\_\_\_\_\_\_\_\_\_\_\_\_\_\_\_\_\_\_\_\_\_\_\_\_\_\_\_\_\_\_\_

13) Um paralelogramo é um quadrilátero que possui os lados opostos paralelos. Além disso, um paralelogramo: possui os lados opostos congruentes, possui os ângulos opostos congruentes, dois ângulos adjacentes são sempre suplementares e suas diagonais cortam-se no ao meio.

Vamos verificar se os lados e os ângulos opostos são congruentes. Para isso, digite no campo "Entrada:", "FI=Segmento[F, I]", e proceda assim para todos os outros lados do paralelogramo.

Os lados opostos têm as mesmas medidas? ( ) sim ( ) não

Para medir os ângulos, digite no campo "Entradas:", "ÂnguloF=Ângulo[G, F, I]" e proceda assim para todos os outros ângulos do paralelogramo.

Os ângulos opostos têm as mesmas medidas? () sim () não Somando os valores de dois ângulos adjacentes, encontramos

14) A figura da imagem que sugeria um paralelogramo é, de fato, um paralelogramo.

Como você já sabe quanto mede cada lado da figura, calcule o perímetro.

Para verificar se o valor do perímetro encontrado está correto, digite no campo "Entrada:", "Paralelogramo=Polígono[F,G,H,I]". Depois, digite "PerímetroParalelogramo=Perímetro[Paralelogramo]".

Cálculo

Os valores encontrados deverão ser os mesmos.

15) Para calcular a área de um paralelogramo basta calcular base  $x$  altura. Considere todas as medidas do paralelogramo da imagem com uma casa decimal.

Para calcular a medida da altura, use o comando 4-1, selecione o segmento FI e clique sobre o ponto F. Use o comando 2-1 e marque a interseção da reta perpendicular criada com o segmento GH. Certifique-se que este ponto foi chamado V, se não renomeie o ponto. Digite no campo "Entrada:", "FV=Segmento[F, V]". Clique sobre a reta com o lado direito do mouse e desmarque "Exibir objeto"

Agora, calcule a área do paralelogramo.

Cálculo

Para verificar se o valor da área encontrado está correto, digite no campo "Entradas:", "ÁreaParalelogramo=Área[Paralelogramo]".

Os valores encontrados devem ser aproximados.

16) Em que parte da imagem você observa objeto semelhante ao trapézio?

17) A imagem traz uma figura que sugere um trapézio. Um trapézio é uma figura que possui um par de lados paralelos.

\_\_\_\_\_\_\_\_\_\_\_\_\_\_\_\_\_\_\_\_\_\_\_\_\_\_\_\_\_\_\_\_\_\_\_\_\_\_\_\_\_\_\_\_\_\_\_\_\_\_\_\_\_\_\_\_\_\_\_\_\_\_\_\_\_\_\_

Um trapézio é chamado **Escaleno** quando os lados não paralelos possuem medidas \_\_\_\_\_\_\_\_\_\_\_\_\_\_\_ (iguais/diferentes) e é chamado **Isósceles** quando os lados não paralelos possuem medidas \_\_\_\_\_\_\_\_\_\_\_\_\_\_\_ (iguais/diferentes). Um trapézio também pode ser **Retângulo**, quando possui dois ângulos \_\_\_\_\_\_\_\_\_\_\_\_ (agudos/retos/obtusos).

Observando a figura, ela sugere um trapézio retângulo? ( ) sim ( ) não

Para calcular as medidas dos lados não paralelos, digite no campo "Entradas:", "NP=Segmento[N, P]" e "OQ=Segmento[O, Q]".

Esses lados possuem medidas iguais ou diferentes? \_\_\_\_\_\_\_\_\_\_\_\_\_\_\_\_\_\_ Logo, podemos concluir que é um Trapézio \_\_\_\_\_\_\_\_\_\_\_\_\_\_\_\_\_\_\_\_\_\_\_\_

18) Encontre as medidas dos lados NO e PQ e calcule o perímetro do trapézio.

Para verificar se o valor do perímetro encontrado está correto,

digite no campo "Entradas:", "Trapézio=Polígono[N,O,Q,P]".

Depois, digite "PerímetroTrapézio=Perímetro[Trapézio]". Os valores encontrados deverão ser os mesmos.

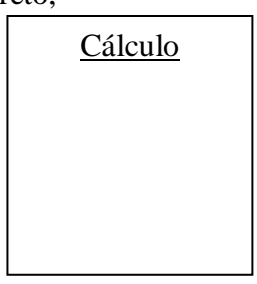

19) Para calcular a área de um trapézio basta calcular  $\frac{(basemajor + basemenor) x altura}{\sqrt{2}}$ 

Considere todas as medidas do trapézio da imagem com uma casa decimal.

Para calcular a medida da altura, use o comando 4-1, selecione o segmento NO e clique sobre o ponto N. Use o comando 2-1 e marque a interseção da reta perpendicular criada com o segmento PQ. Certifique-se que este ponto foi chamado W, se não, renomeie o ponto. Digite no campo "Entradas:", "NW=Segmento[N,W]". Clique sobre a reta com o lado direito do mouse e desmarque "Exibir objeto"

Agora, calcule a área do trapézio.

Para verificar se o valor da área encontrado está correto, digite no campo "Entrada:", "ÁreaTrapézio=Área[Trapézio]".

Cálculo

Os valores encontrados devem ser aproximados.

20) Cumprida a análise da obra, agora é com você!

Lembre-se: Produza polígonos ( comando 5-1) e círculos ( comando 6-1). Depois clique com o lado direito do mouse sobre a figura, "Propriedades", "Cor" e escolha a cor de sua preferência.

Faça uma releitura da obra, expressando ao máximo sua criatividade!

Bom trabalho!  $\odot$ 

# **8.3. Questionários de Avaliação das Atividades**

# **8.3.1. Teorema de Menelaus**

Ginásio Experimental Embaixador Araújo Castro Rio de Janeiro, de novembro de 2014. Disciplina: Matemática Professora: Érica Barboza Aluno(a): \_\_\_\_\_\_\_\_\_\_\_\_\_\_\_\_\_\_\_\_\_\_\_\_\_\_\_\_\_\_\_\_\_\_\_\_( preenchimento facultativo)

\_\_\_\_\_\_\_\_\_\_\_\_\_\_\_\_\_\_\_\_\_\_\_\_\_\_\_\_\_\_\_\_\_\_\_\_\_\_\_\_\_\_\_\_\_\_\_\_\_\_\_\_\_\_\_\_\_\_\_\_\_\_\_\_\_\_\_

\_\_\_\_\_\_\_\_\_\_\_\_\_\_\_\_\_\_\_\_\_\_\_\_\_\_\_\_\_\_\_\_\_\_\_\_\_\_\_\_\_\_\_\_\_\_\_\_\_\_\_\_\_\_\_\_\_\_\_\_\_\_\_\_\_\_\_

\_\_\_\_\_\_\_\_\_\_\_\_\_\_\_\_\_\_\_\_\_\_\_\_\_\_\_\_\_\_\_\_\_\_\_\_\_\_\_\_\_\_\_\_\_\_\_\_\_\_\_\_\_\_\_\_\_\_\_\_\_\_\_\_\_\_\_

\_\_\_\_\_\_\_\_\_\_\_\_\_\_\_\_\_\_\_\_\_\_\_\_\_\_\_\_\_\_\_\_\_\_\_\_\_\_\_\_\_\_\_\_\_\_\_\_\_\_\_\_\_\_\_\_\_\_\_\_\_\_\_\_\_\_\_

### **Questionário de Avaliação**

1. Você já conhecia Menelaus ou o Teorema de Menelaus?

2. Já conhecia o programa Geogebra? Como ficou conhecendo?

3. Já conhecia o artista plástico Jayme Reis? E a obra Cubismo Perfeito?

4. Você gostou de trabalhar com o GEOGEBRA?

5. Você gostou da atividade que realizamos? O que mais te chamou atenção?

\_\_\_\_\_\_\_\_\_\_\_\_\_\_\_\_\_\_\_\_\_\_\_\_\_\_\_\_\_\_\_\_\_\_\_\_\_\_\_\_\_\_\_\_\_\_\_\_\_\_\_\_\_\_\_\_\_\_\_\_\_\_\_\_\_\_\_

\_\_\_\_\_\_\_\_\_\_\_\_\_\_\_\_\_\_\_\_\_\_\_\_\_\_\_\_\_\_\_\_\_\_\_\_\_\_\_\_\_\_\_\_\_\_\_\_\_\_\_\_\_\_\_\_\_\_\_\_\_\_\_\_\_\_\_

\_\_\_\_\_\_\_\_\_\_\_\_\_\_\_\_\_\_\_\_\_\_\_\_\_\_\_\_\_\_\_\_\_\_\_\_\_\_\_\_\_\_\_\_\_\_\_\_\_\_\_\_\_\_\_\_\_\_\_\_\_\_\_\_\_\_\_

- 6. Prefere realizar atividades numa apostila impressa ( papel ) ou com a ajuda do Power Point ( como fizemos)?
- 7. Que tipo de aula você acredita poder tornar mais fácil a aprendizagem, uma aula com Datashow/Geogebra ou uma aula Quadro/pilot?

Responda com seriedade! É muito importante!

# **8.3.2. Revendo Conceitos de Triângulos e Quadriláteros**

Ginásio Experimental Embaixador Araújo Castro

Rio de Janeiro, \_\_\_\_\_ de \_\_\_\_\_\_\_\_\_\_\_ de 2014.

Disciplina: Matemática Professora: Érica Barboza

Aluno(a): \_\_\_\_\_\_\_\_\_\_\_\_\_\_\_\_\_\_\_\_\_\_\_\_\_\_\_\_\_\_\_\_\_\_\_\_( preenchimento facultativo)

# **Questionário de Avaliação**

1. Você já conhecia Tarsila do Amaral e/ou alguma de suas obras?

2. Aprendeu algo novo sobre Tarsila do Amaral e/ou alguma de suas obras? O que?

\_\_\_\_\_\_\_\_\_\_\_\_\_\_\_\_\_\_\_\_\_\_\_\_\_\_\_\_\_\_\_\_\_\_\_\_\_\_\_\_\_\_\_\_\_\_\_\_\_\_\_\_\_\_\_\_\_\_\_\_\_\_\_\_\_\_\_

3. Você gostou de ter uma aula de geometria junto com uma aula de artes?

\_\_\_\_\_\_\_\_\_\_\_\_\_\_\_\_\_\_\_\_\_\_\_\_\_\_\_\_\_\_\_\_\_\_\_\_\_\_\_\_\_\_\_\_\_\_\_\_\_\_\_\_\_\_\_\_\_\_\_\_\_\_\_\_\_\_\_

\_\_\_\_\_\_\_\_\_\_\_\_\_\_\_\_\_\_\_\_\_\_\_\_\_\_\_\_\_\_\_\_\_\_\_\_\_\_\_\_\_\_\_\_\_\_\_\_\_\_\_\_\_\_\_\_\_\_\_\_\_\_\_\_\_\_\_

\_\_\_\_\_\_\_\_\_\_\_\_\_\_\_\_\_\_\_\_\_\_\_\_\_\_\_\_\_\_\_\_\_\_\_\_\_\_\_\_\_\_\_\_\_\_\_\_\_\_\_\_\_\_\_\_\_\_\_\_\_\_\_\_\_\_\_

\_\_\_\_\_\_\_\_\_\_\_\_\_\_\_\_\_\_\_\_\_\_\_\_\_\_\_\_\_\_\_\_\_\_\_\_\_\_\_\_\_\_\_\_\_\_\_\_\_\_\_\_\_\_\_\_\_\_\_\_\_\_\_\_\_\_\_

4. Já conhecia o programa Geogebra? Como ficou conhecendo?

5. Você gostou de trabalhar com o GEOGEBRA?

6. Você gostou da atividade que realizamos? O que mais te chamou atenção?

\_\_\_\_\_\_\_\_\_\_\_\_\_\_\_\_\_\_\_\_\_\_\_\_\_\_\_\_\_\_\_\_\_\_\_\_\_\_\_\_\_\_\_\_\_\_\_\_\_\_\_\_\_\_\_\_\_\_\_\_\_\_\_\_\_\_\_

\_\_\_\_\_\_\_\_\_\_\_\_\_\_\_\_\_\_\_\_\_\_\_\_\_\_\_\_\_\_\_\_\_\_\_\_\_\_\_\_\_\_\_\_\_\_\_\_\_\_\_\_\_\_\_\_\_\_\_\_\_\_\_\_\_\_\_

\_\_\_\_\_\_\_\_\_\_\_\_\_\_\_\_\_\_\_\_\_\_\_\_\_\_\_\_\_\_\_\_\_\_\_\_\_\_\_\_\_\_\_\_\_\_\_\_\_\_\_\_\_\_\_\_\_\_\_\_\_\_\_\_\_\_\_

- 7. Prefere realizar atividades numa apostila impressa ( papel ) ou com a ajuda do Power Point ( como fizemos)?
- 8. Que tipo de aula você acredita poder tornar mais fácil a aprendizagem, uma aula com Datashow/Geogebra ou uma aula Quadro/pilot?

Responda com seriedade! É muito importante!

# **8.4. Algumas Respostas ao Questionário de Avaliação das Atividades**

# **8.4.1. Teorema de Menelaus**

Alguns alunos expressaram o que mais lhes impressionou na atividade através do preenchimento de um Questionário de Avaliação.

Nenhum aluno conhecia o software Geogebra até a aplicação da atividade, mas todos gostaram de trabalhar com o software.

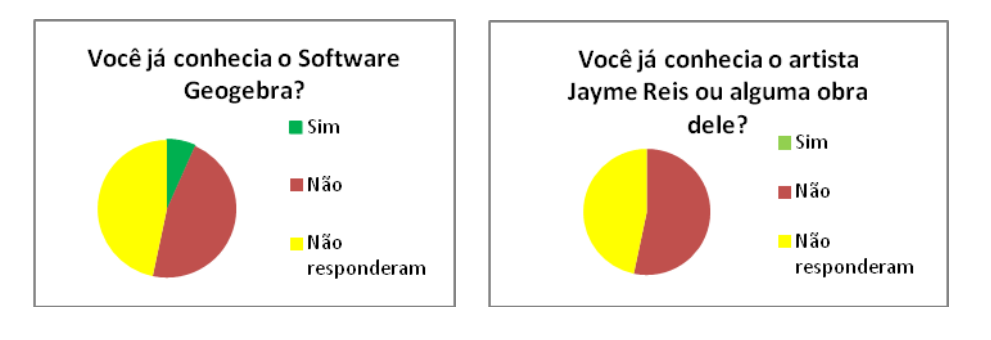

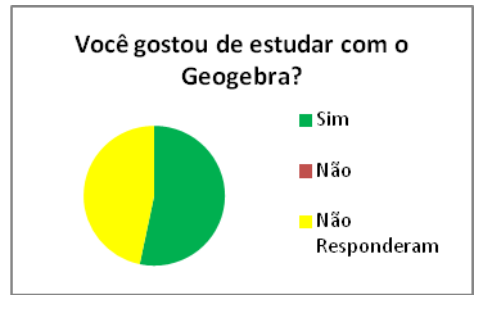

**Figura 60: Gráficos com Respostas ao Questionário de Avaliação sobre Teorema de Menelaus**

Fonte: Elaborado pela autora.

Praticamente todas as respostas do questionário foram positivas à atividade, mas uma aluna demonstrou dificuldade com o uso do Power Point.

> Prefere realizar atividades numa apostila impressa (papel) ou com a ajuda do Power Point ( como fizemos)?

> Com a a ajuda de Pouve Point illm police Complicado mar é melhor

**Figura 61: Avaliação do aluno explicitando dificuldade na atividade**

As respostas foram diferenciadas, mas as que mais apareceram estão a seguir.

Você gostou de trabalhar com o GEOGEBRA?

 $\mathcal{S}$  $im$ 

Você gostou da atividade que realizamos? O que mais te chamou atenção?

Reis, Sim, as obxas do allme Eu garitéri de tudo

**Figura 62: Avaliação de Aluno 1**

Você gostou de trabalhar com o GEOGEBRA? Sim

Você gostou da atividade que realizamos? O que mais te chamou atenção?

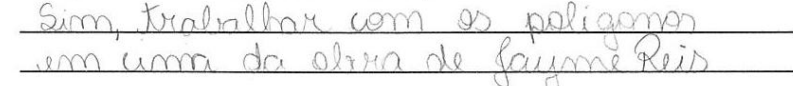

**Figura 63: Avaliação de Aluno 2**

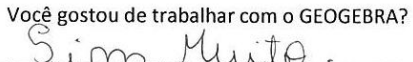

Você gostou da atividade que realizamos? O que mais te chamou atenção? alers.  $N<sub>0</sub>$  $Q_{k}$ 810

**Figura 64: Avaliação de Aluno 3**

Você gostou de trabalhar com o GEOGEBRA?  $\subset$ 

Você gostou da atividade que realizamos? O que mais te chamou atenção? Sim o GEOGIKK

**Figura 65: Avaliação de Aluno 4**

Você gostou de trabalhar com o GEOGEBRA?  $\left($  $\Omega$ 1m

Você gostou da atividade que realizamos? O que mais te chamou atenção?

bite de cerchice cuhei Sim Ur Lerman  $(1)$ lem intoro

**Figura 66: Avaliação de Aluno 5**

## **8.4.2. Revendo Conceitos de Triângulos e Quadriláteros**

Ao final da atividade, os alunos preencheram um questionário de avaliação.

Alguns conheceram o Geogebra na atividade do Teorema de Menelaus, outros tiveram seu primeiro contato com o software nesta atividade.

A maioria já conhecia algumas obras de Tarsila do Amaral, especialmente o *Abaporu*, mas não sabiam o nome da obra nem quem tinha criado, referiam-se a obra como "a obra do pesão".

Os alunos foram unânimes em dizer que gostaram de trabalhar com o Geogebra e que preferem a atividade apresentada com o Power Point ao quadro branco.

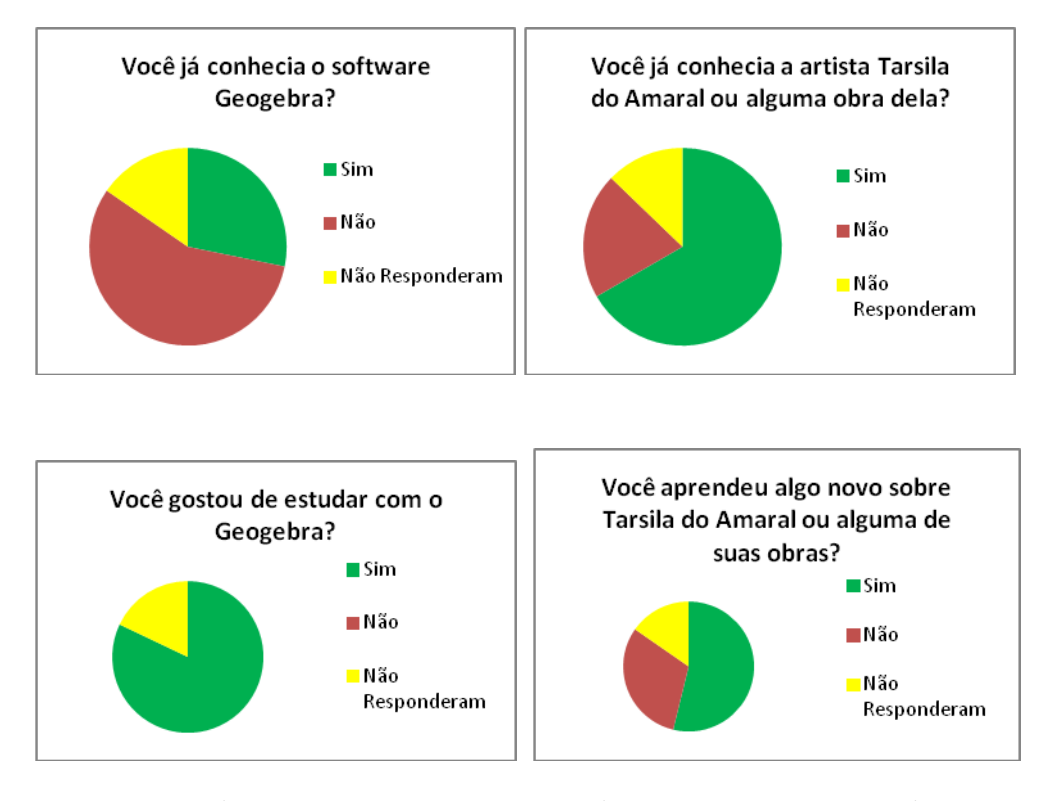

**Figura 67: Gráficos com Respostas ao Questionário de Avaliação sobre Perímetros e Áreas de alguns Triângulos e Quadriláteros**

Fonte: Elaborado pela autora.

Dos que responderam, as respostas mais interessantes estão abaixo:

**Figura 68: Resposta 1 para a Questão 2**

Sin Els luteur en france de modernisme junto com **Figura 69: Resposta 2 para a Questão 2** l'en A abra das operaions poi feit em um periodo **Figura 70: Resposta 3 para a Questão 2** Mammirro **Figura 71: Resposta 4 para a Questão 2** Sin. Suas obras são nuito conhecidas. **Figura 72: Resposta 5 para a Questão 2** ntyres more ran Sim, Que See on **Figura 73: Resposta 6 para a Questão 2**

Sobre a pergunta 6, "Você gostou da atividade que realizamos? O que mais te chamou atenção?" A resposta mais frequente foi:

Sim. Escrever no computador.

**Figura 74: Resposta frequente para a Questão 6**

Outras respostas a esta pergunta estão a seguir:

Simpa forchidas le de calculas

**Figura 75: Resposta 1 para a Questão 6**

worright

#### **Figura 76: Resposta 2 para a Questão 6**

Sim. Como or geometria está em tudo.

**Figura 77: Resposta 3 para a Questão 6**

potilidade do colorida como  $\epsilon_{\perp}$   $\perp$ 

**Figura 78: Resposta 4 para a Questão 6**

 $S_{\text{NMA}}$ utilização da tenología em sala

**Figura 79: Resposta 5 para a Questão 6**

age can you holate  $9 \div$  $\mathbb{C}$ 

**Figura 80: Resposta 6 para a Questão 6**

Sim, a variende Amos approxime arab ero in pinica pintura  $\mathbb{R}^3$  .

**Figura 81: Resposta 7 para a Questão 6**

**Figura 82: Resposta 8 para a Questão 6**

As obras de Paroila

**Figura 83: Resposta 9 para a Questão 6**

A lorma como conseguimo aprender as angulos.  $D_{on,nonac}$ 

**Figura 84: Resposta 10 para a Questão 6**

Sim. Os taribidade de esclecimiente sobre a matéria

**Figura 85: Resposta 11 para a Questão 6**

oberan de vite

**Figura 86: Resposta 12 para a Questão 6**

Jarma de camo en aprendi Sim

**Figura 87: Resposta 13 para a Questão 6**

Simi. As jointuras.

**Figura 88: Resposta 14 para a Questão 6**

 $X_{0,0}$ 

**Figura 89: Resposta 15 para a Questão 6**